# **SONY**

3-858-611-**03** (2)

## **VPH-G70QJ**

1996 by Sony Corporation

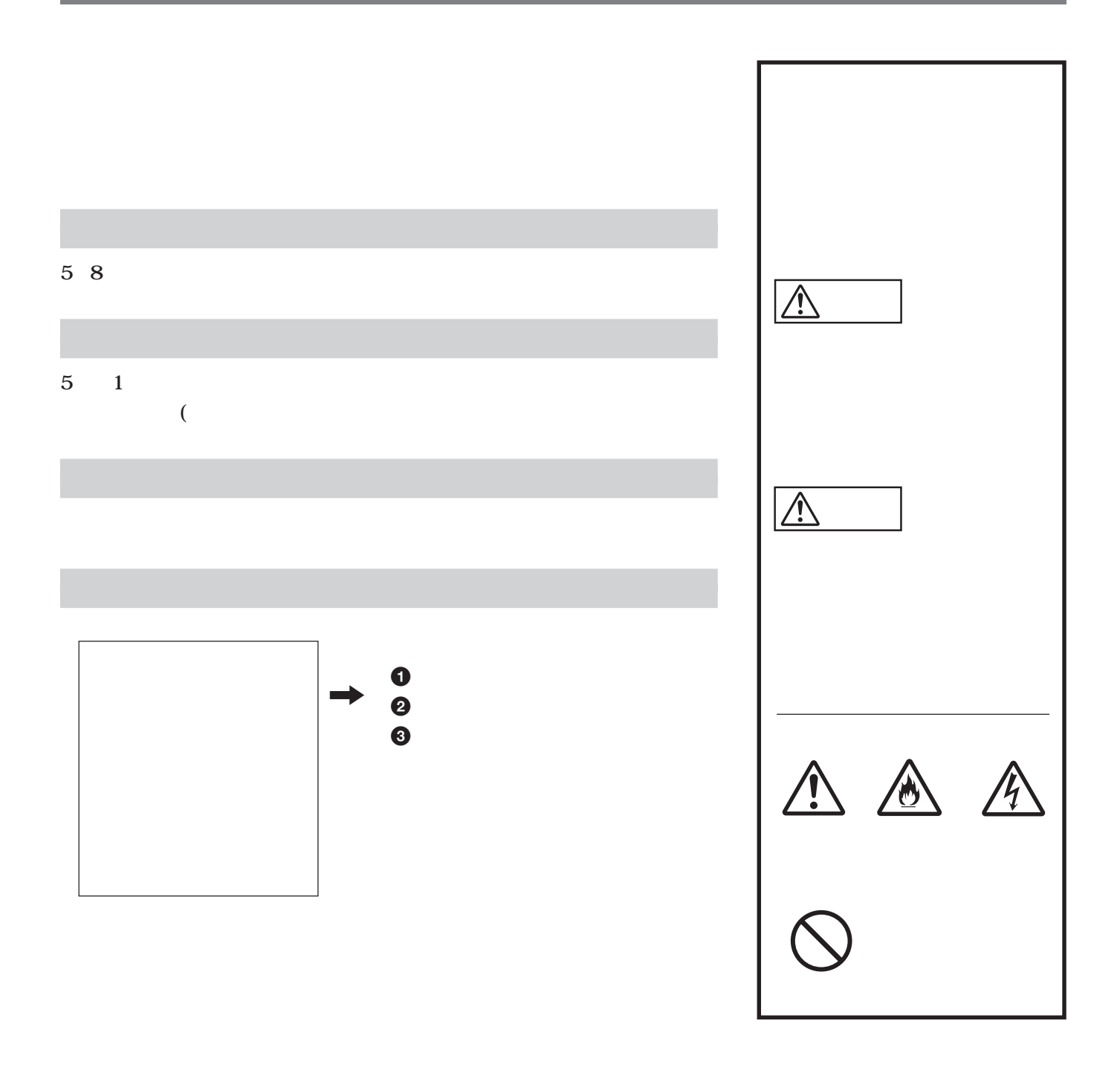

**この装置は、情報処理装置等電波障害自主規制協議会(VCCI)の基準に基づく第一種情報技術装置です。この装置を家庭環境**

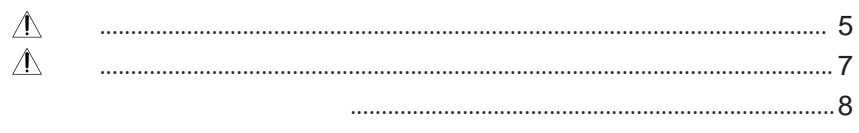

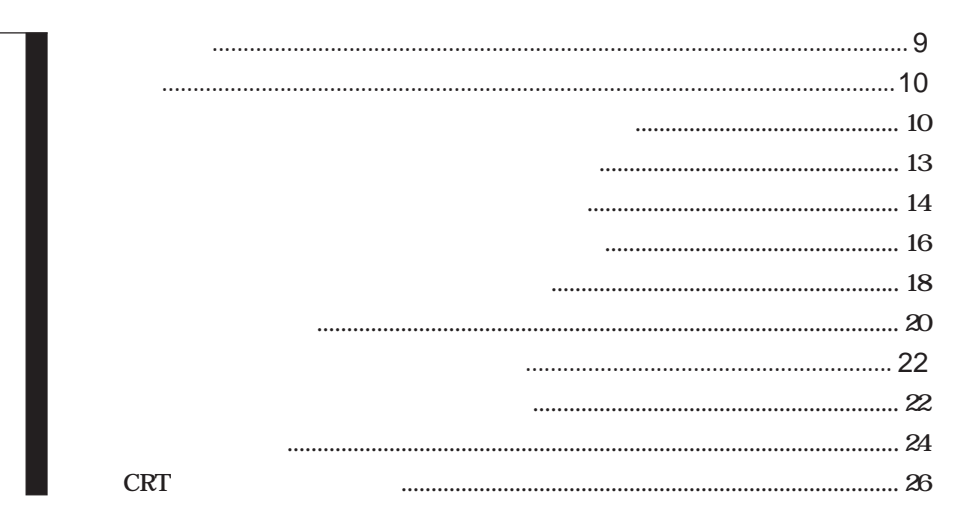

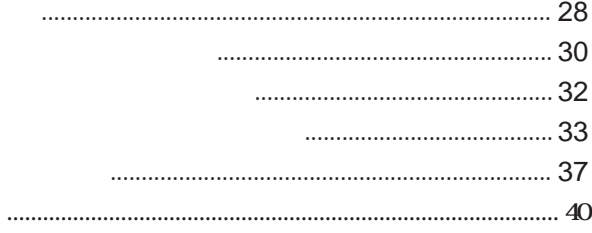

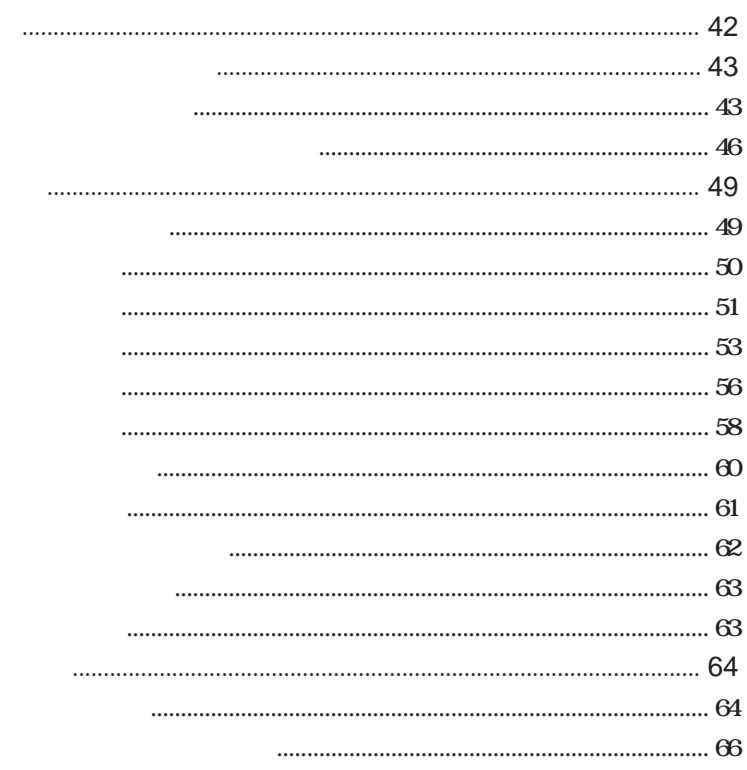

75

 $ABL$ 

 $\Delta\text{BL}$ 

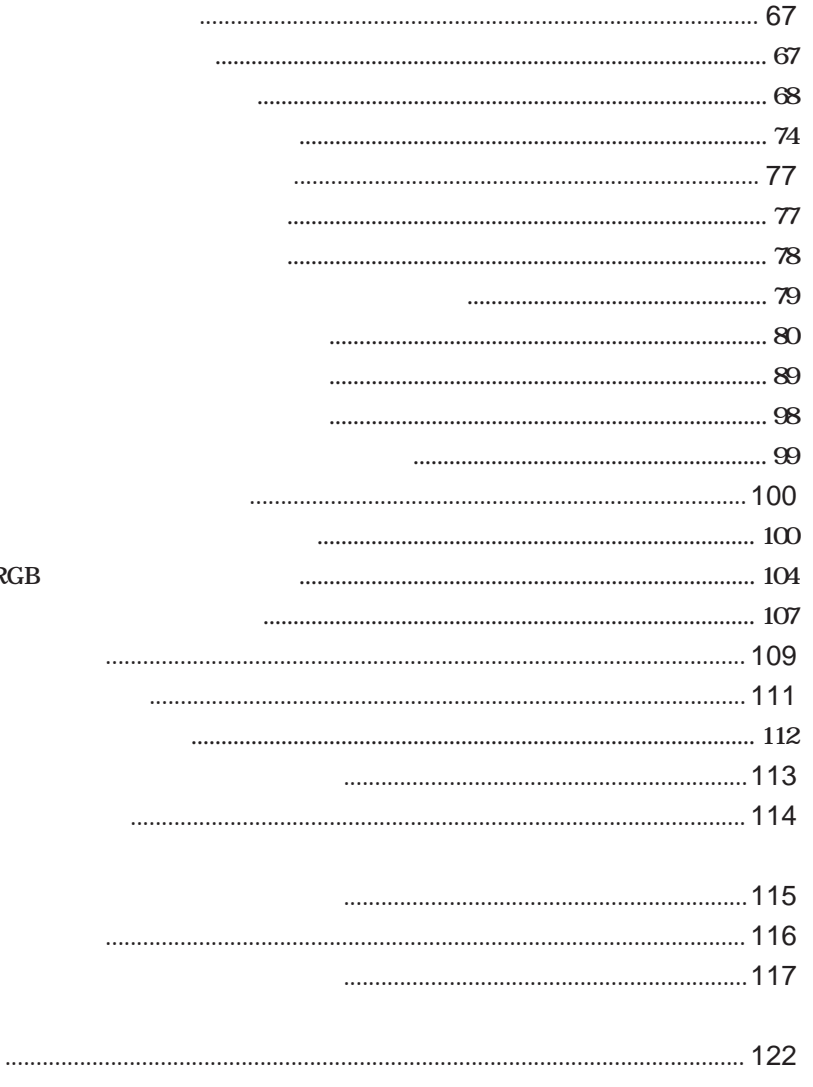

the control of the control of the control of the control of the control of the control of

 $RGI$ 

<span id="page-4-0"></span>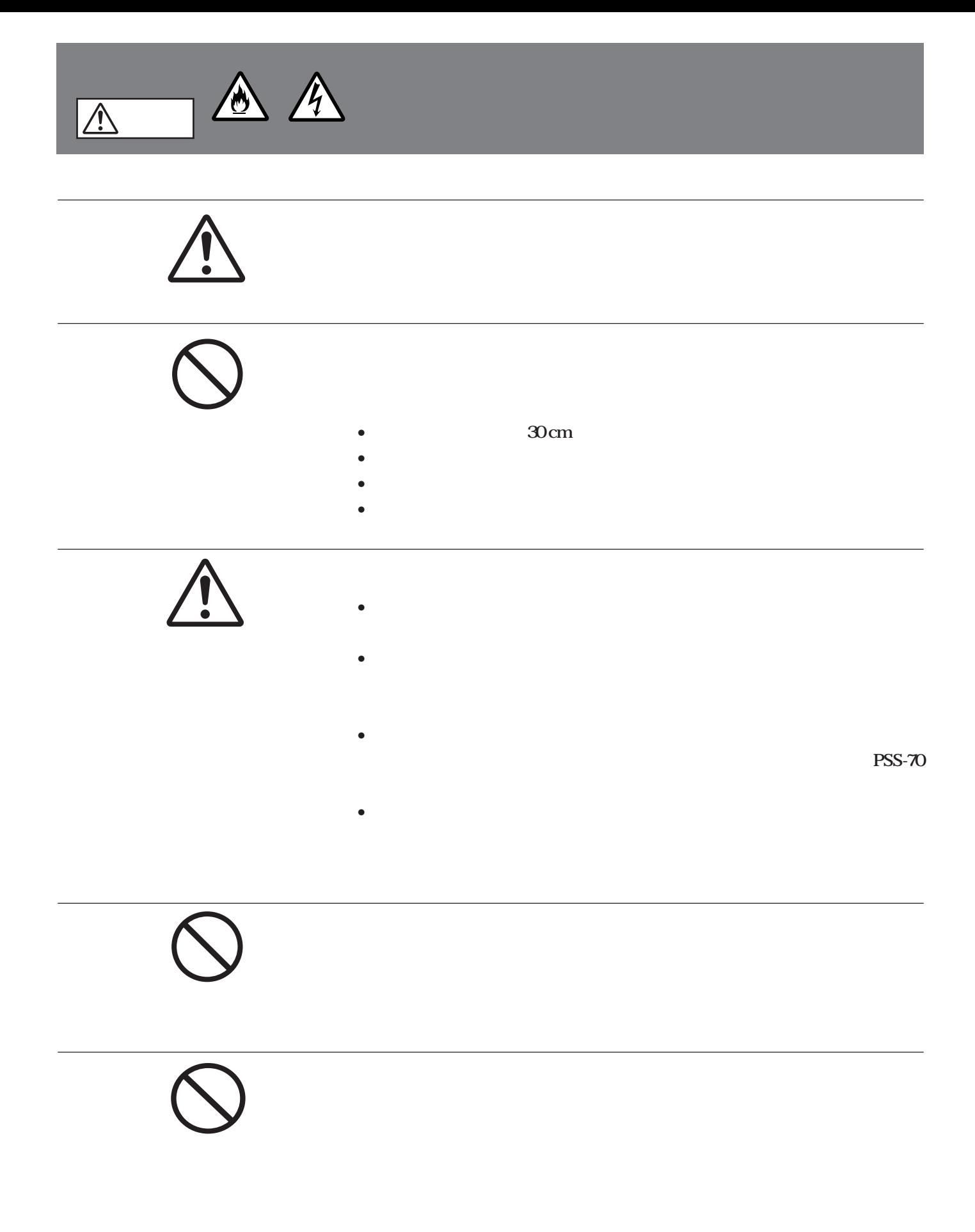

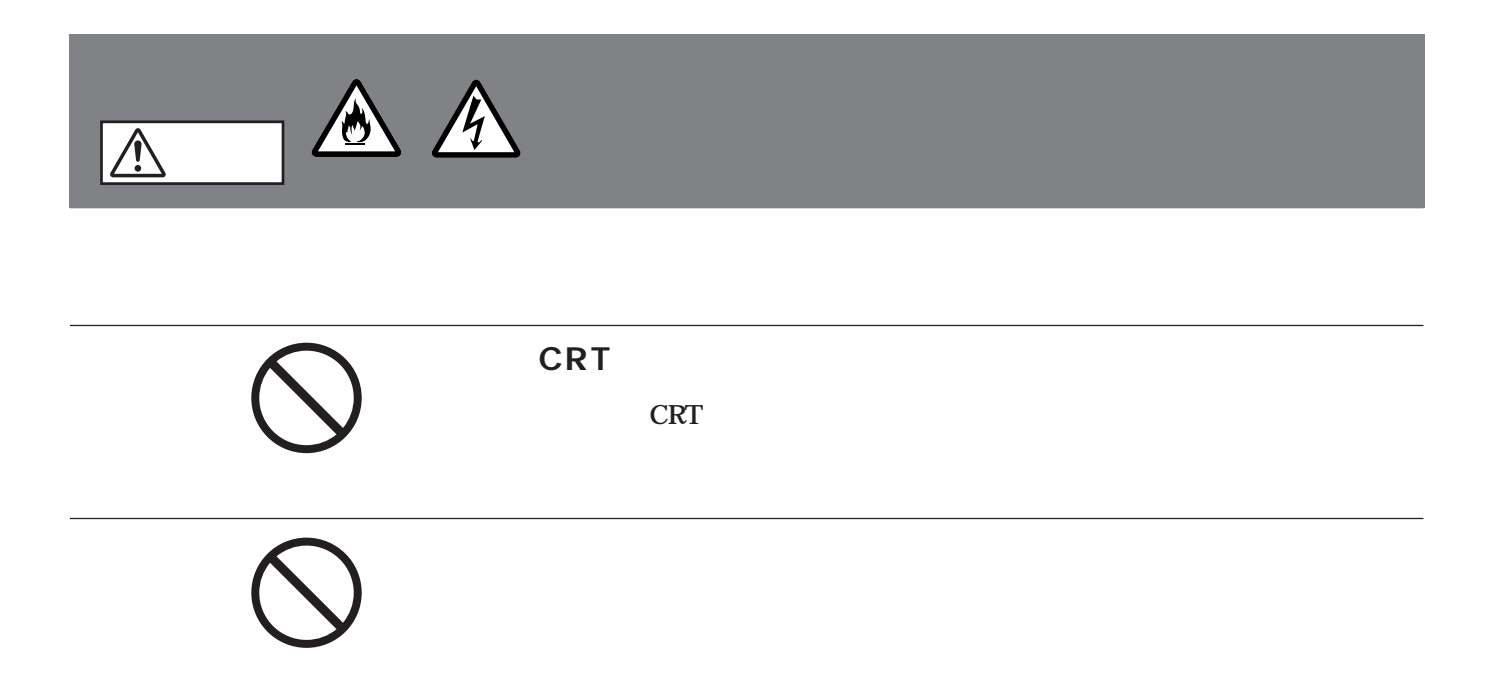

<span id="page-6-0"></span>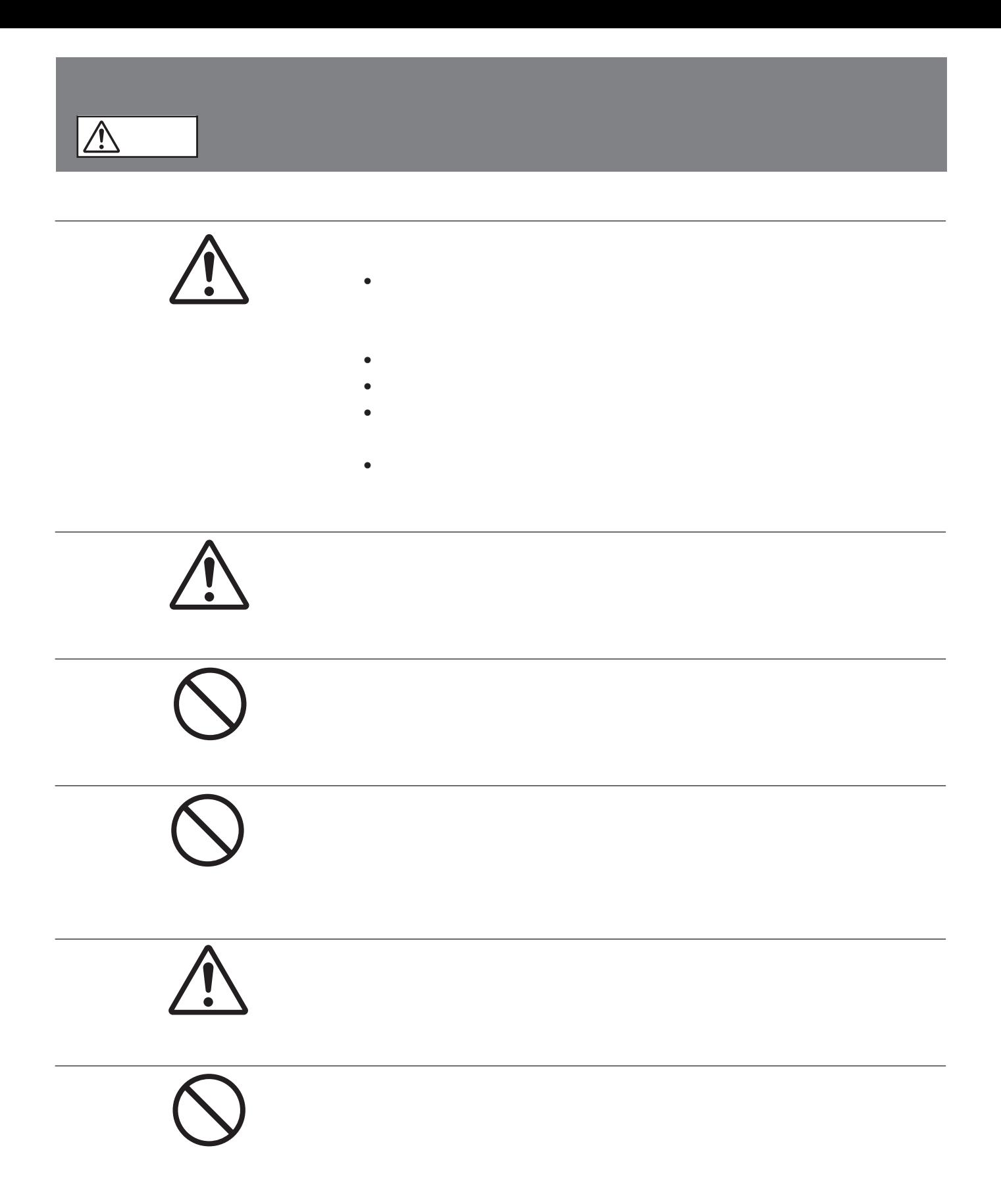

<span id="page-7-0"></span>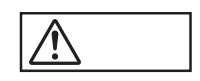

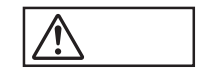

 $\oplus$ 

**9 B** 

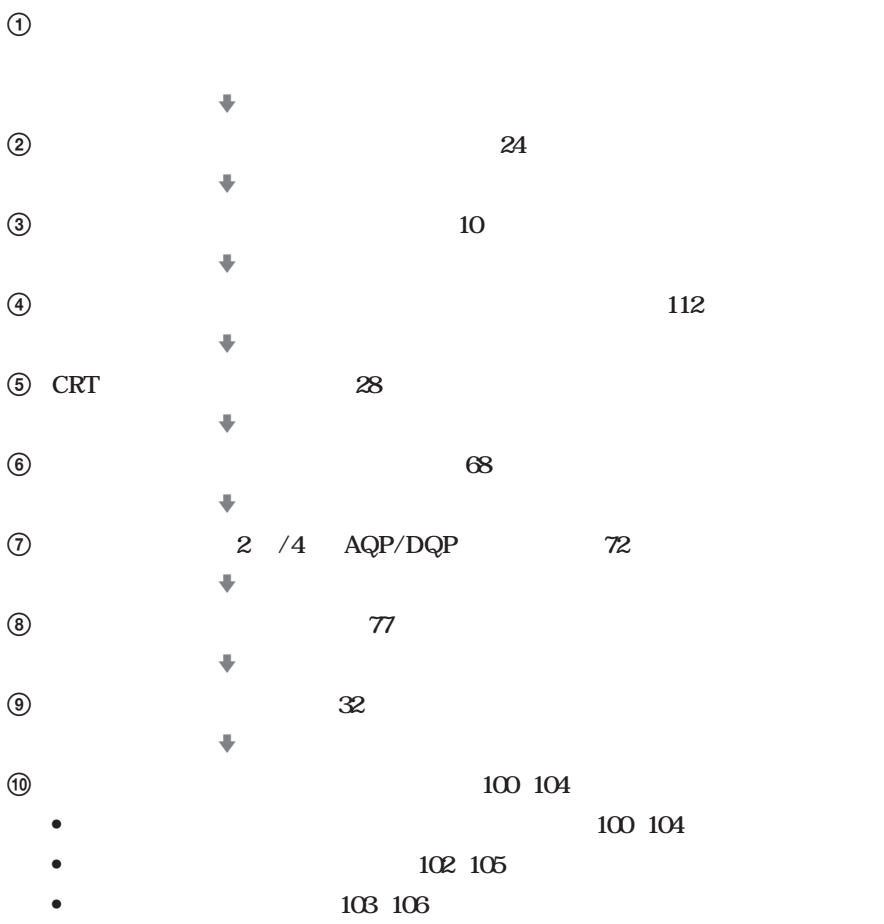

<span id="page-8-0"></span>**120** 

**30cm マークスの空間を** 

<span id="page-9-0"></span>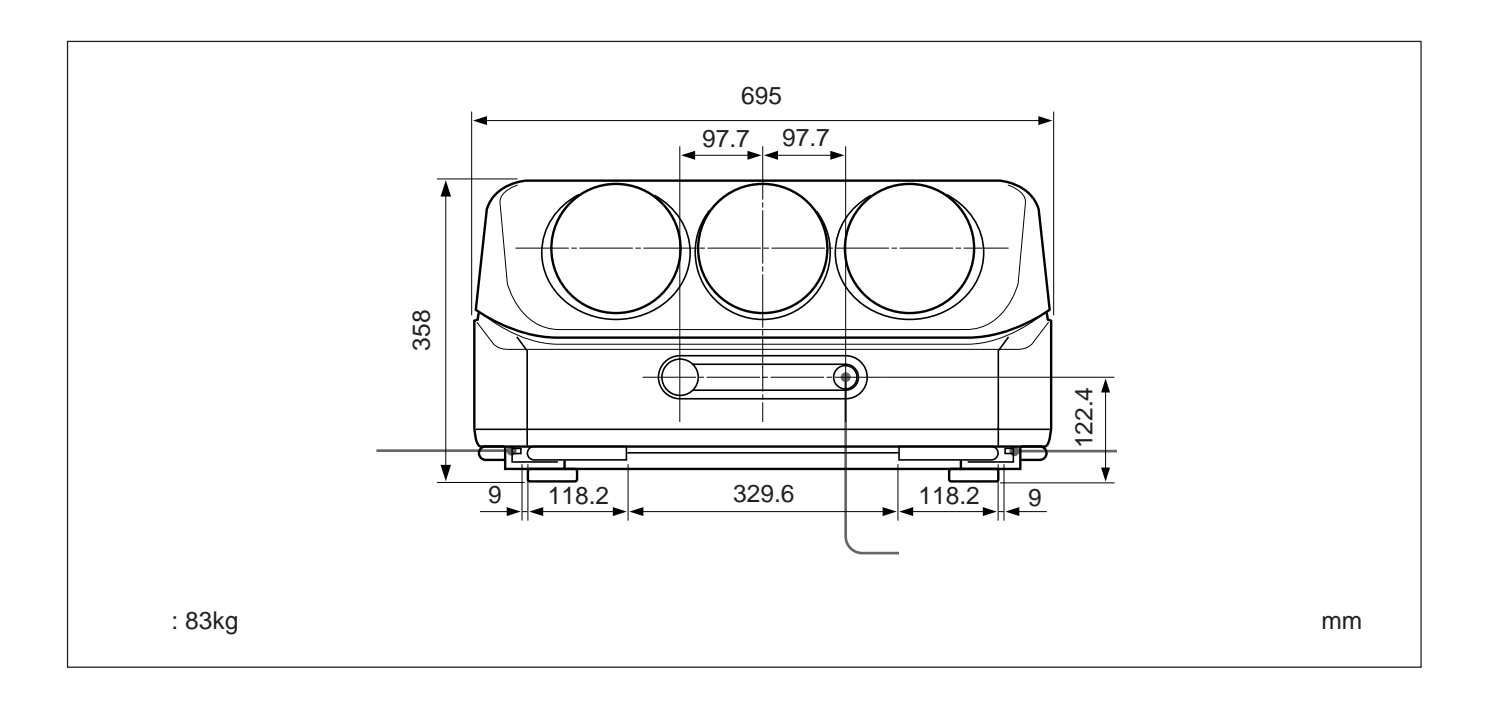

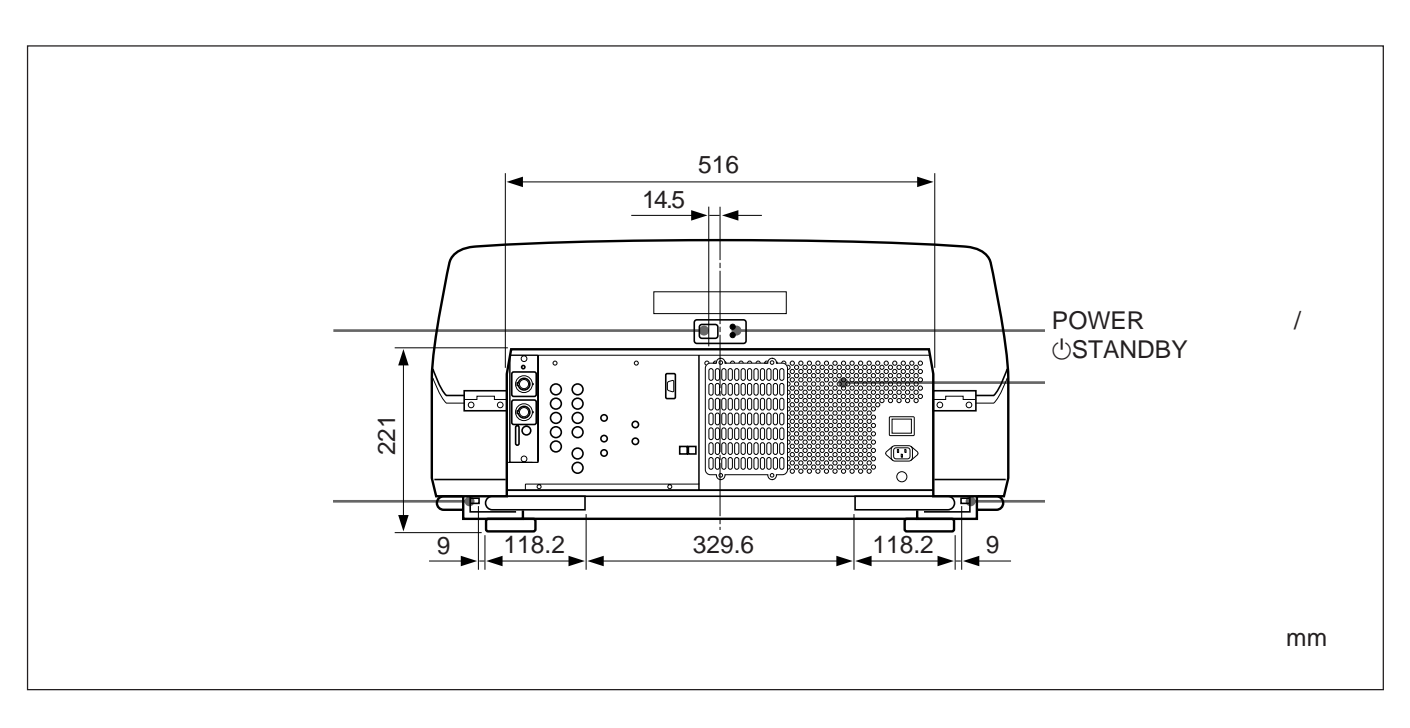

10

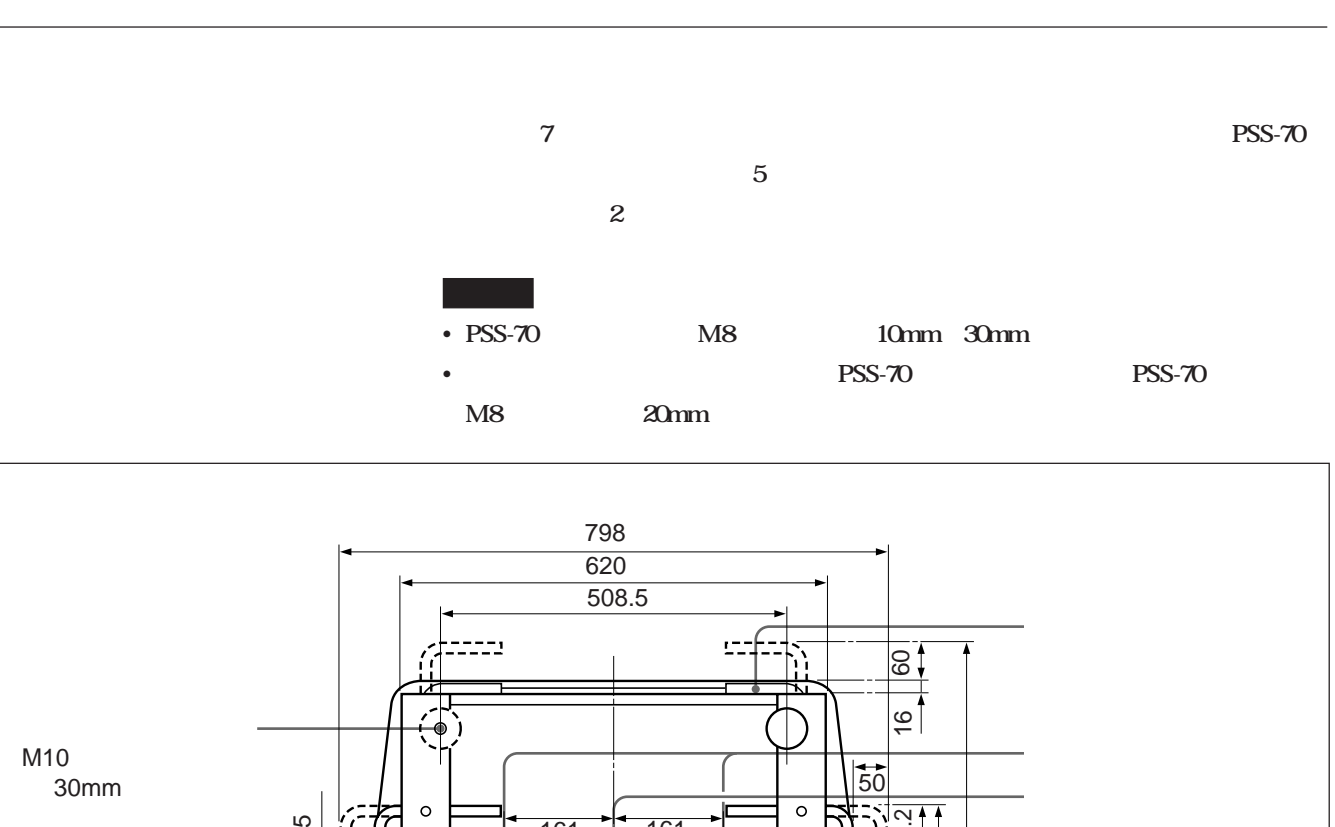

**Contract Contract Contract** 

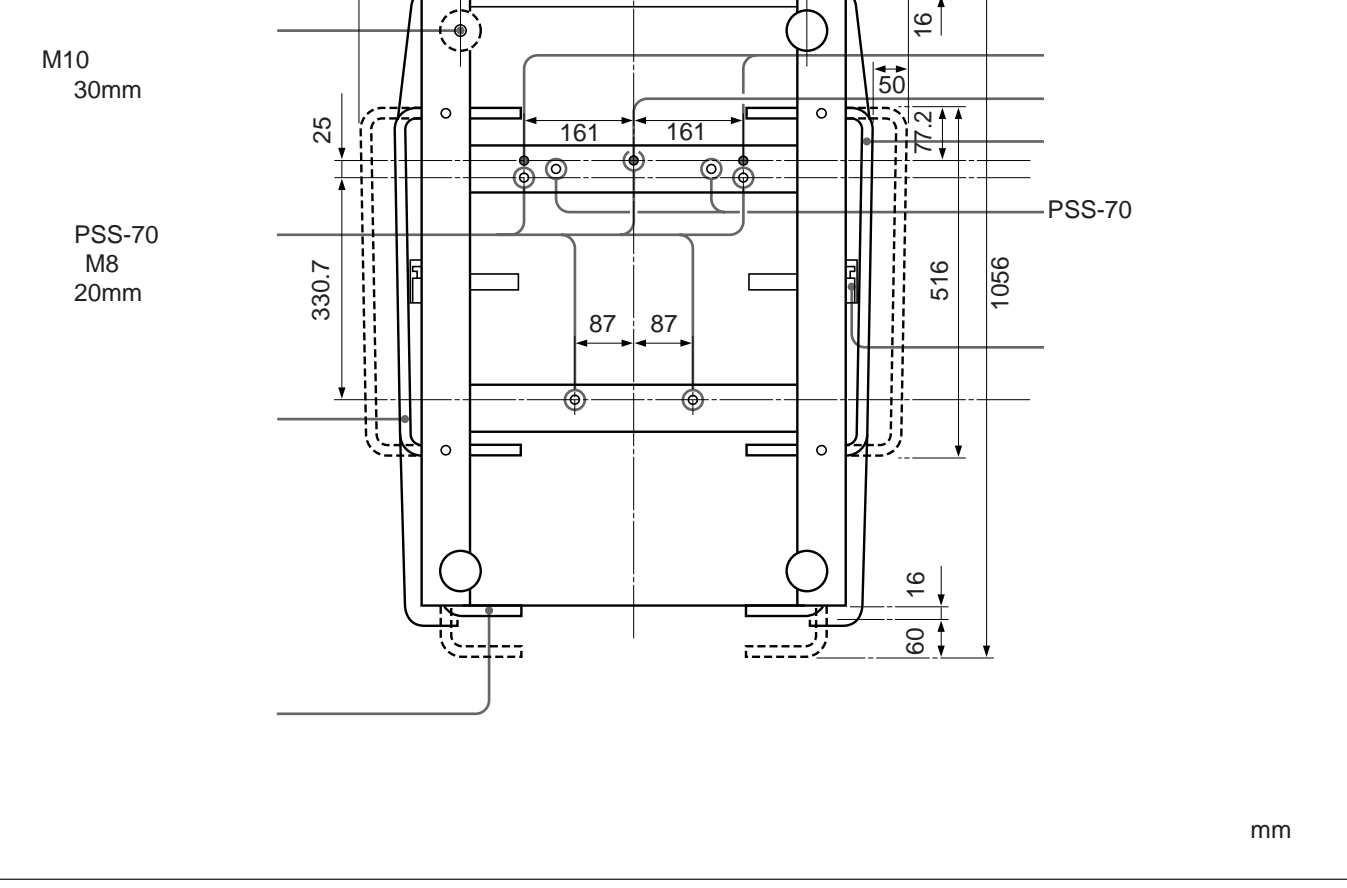

the control of the control of the control of the control of the control of the control of the control of the control of the control of the control of the control of the control of the control of the control of the control

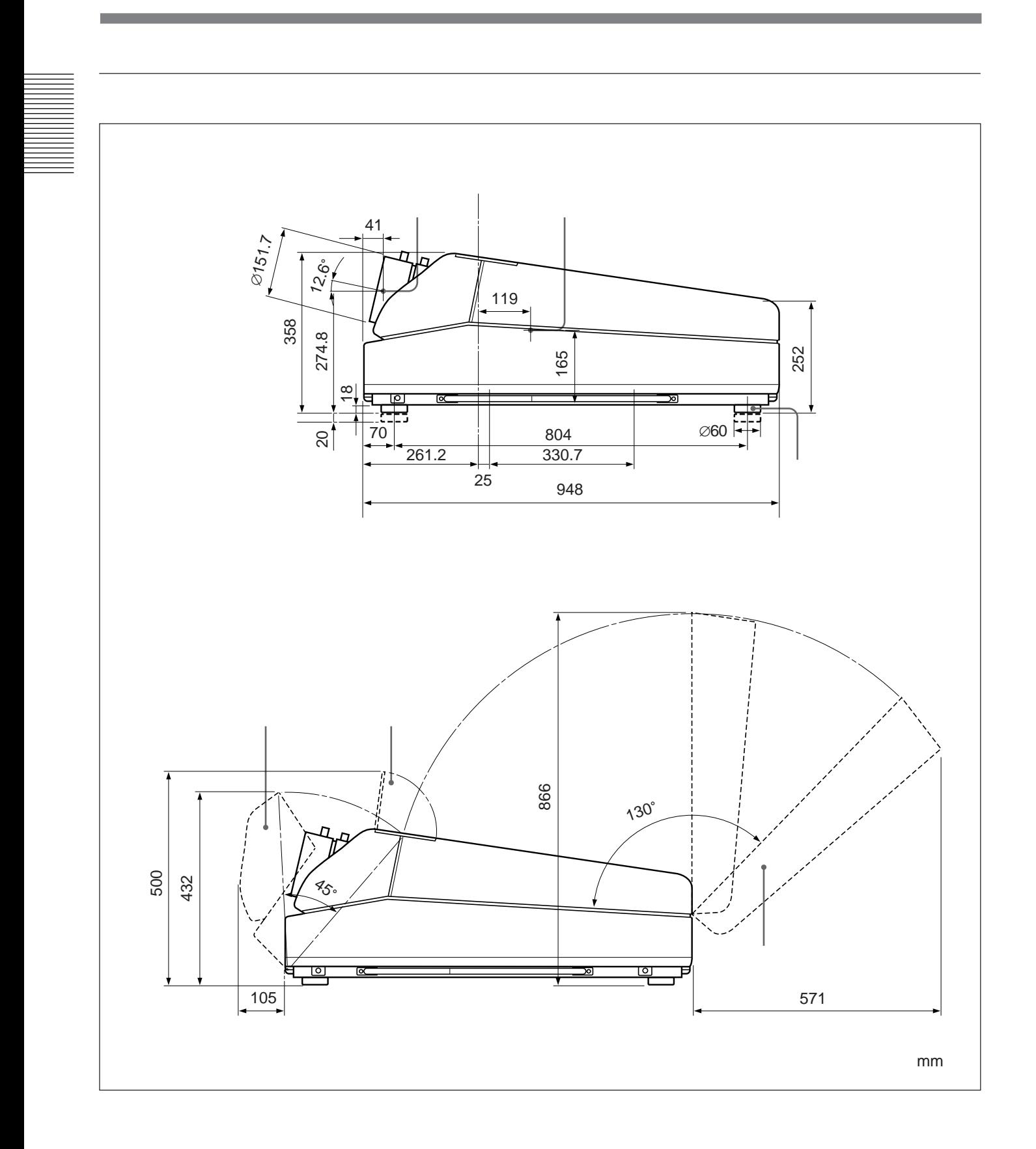

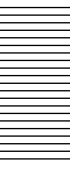

<span id="page-12-0"></span>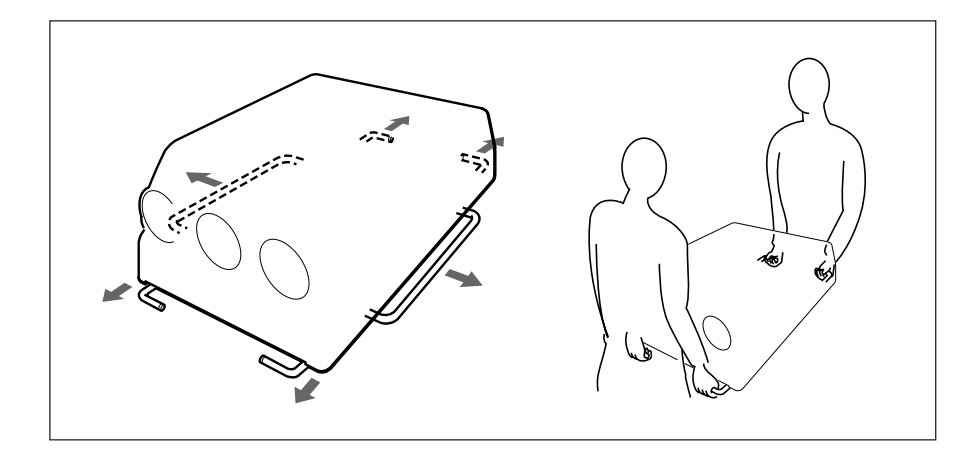

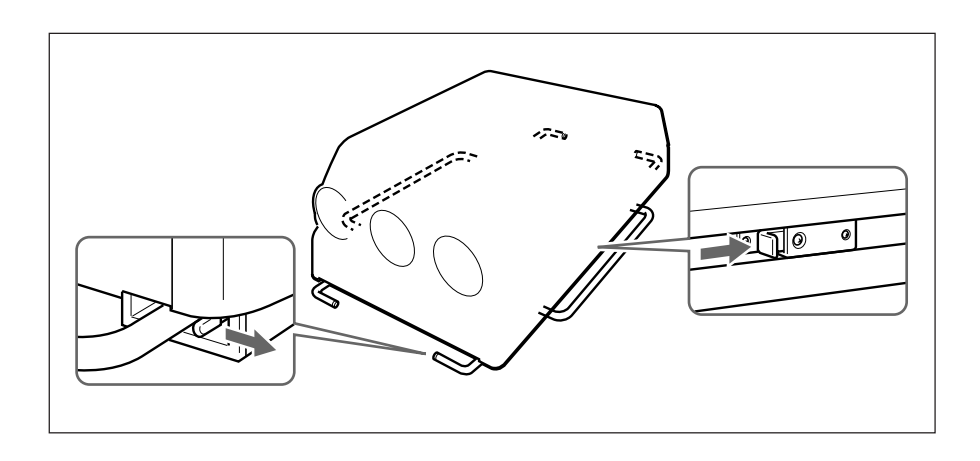

<span id="page-13-0"></span>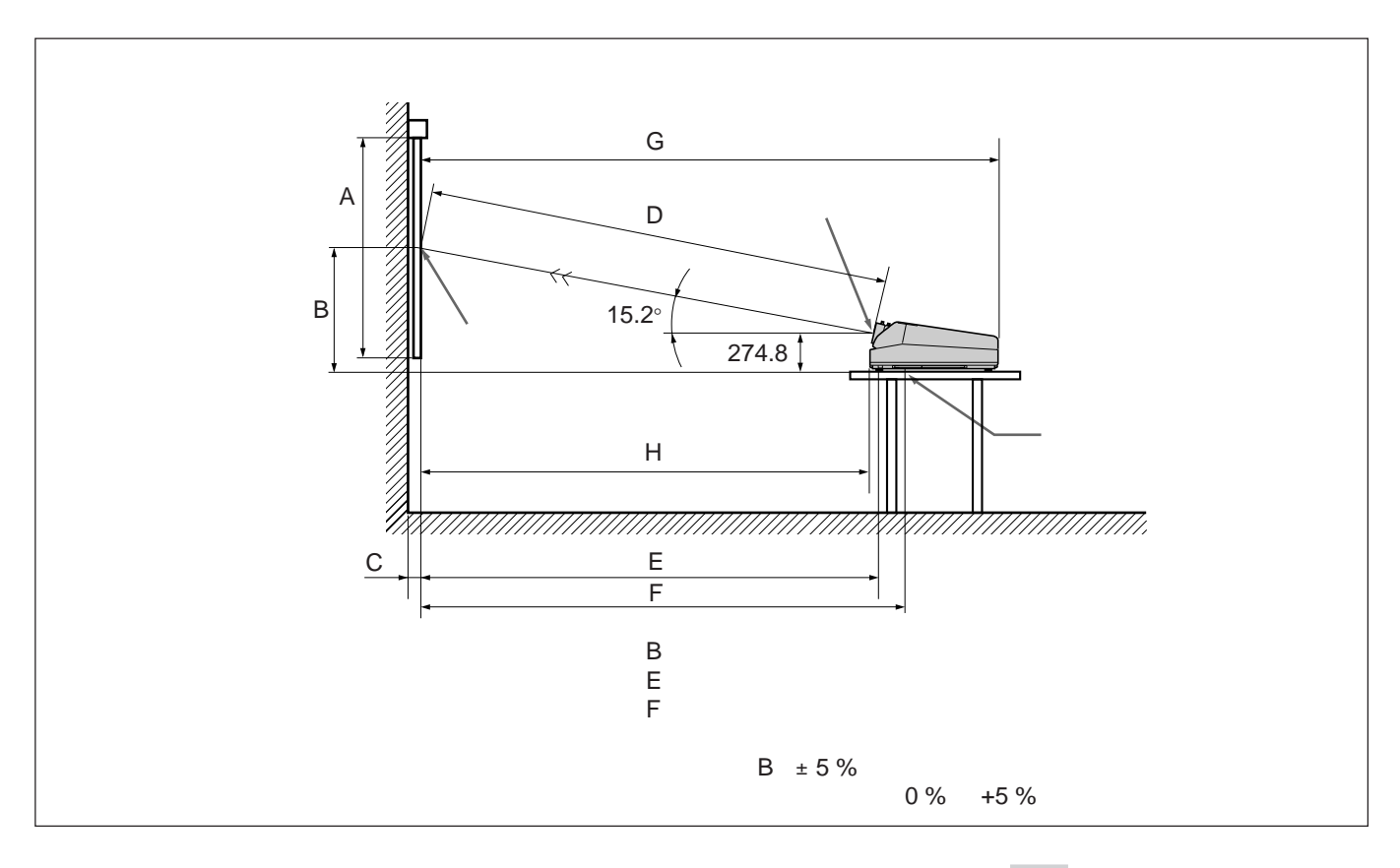

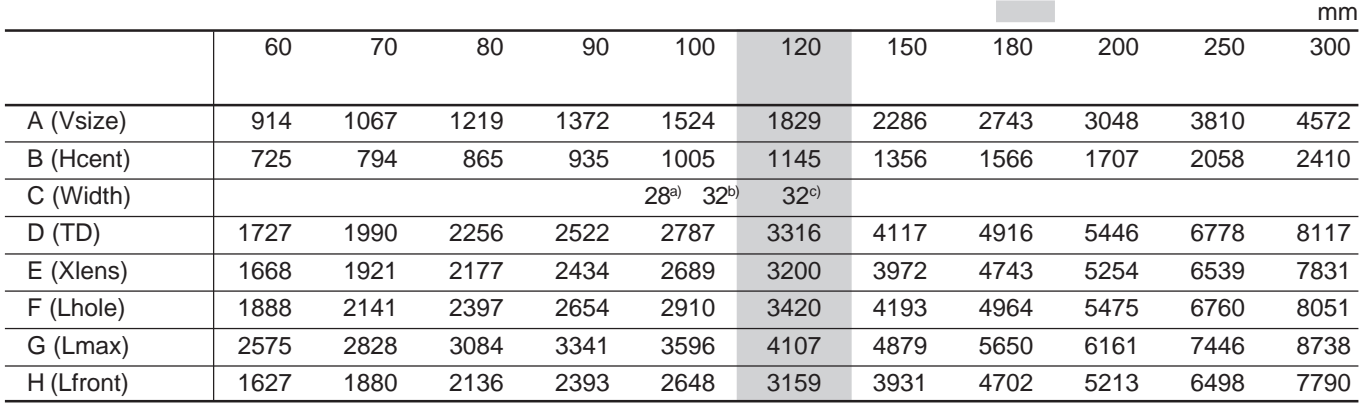

- a) **VPS-80FH VPS-100FH**
- b) **VPS-100FMJ**
- **c)** VPS-120FH VPS-120FMJ

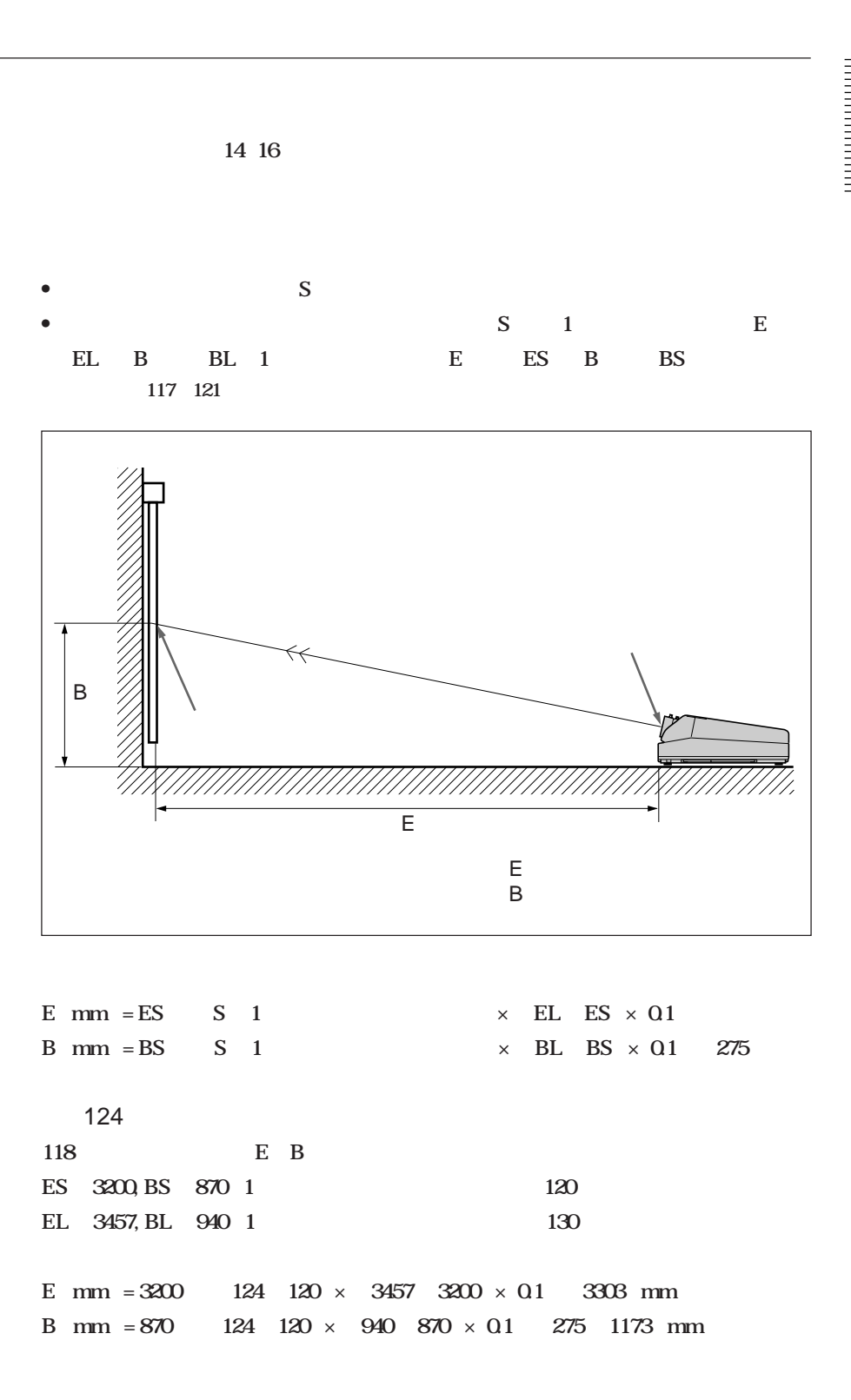

<span id="page-15-0"></span>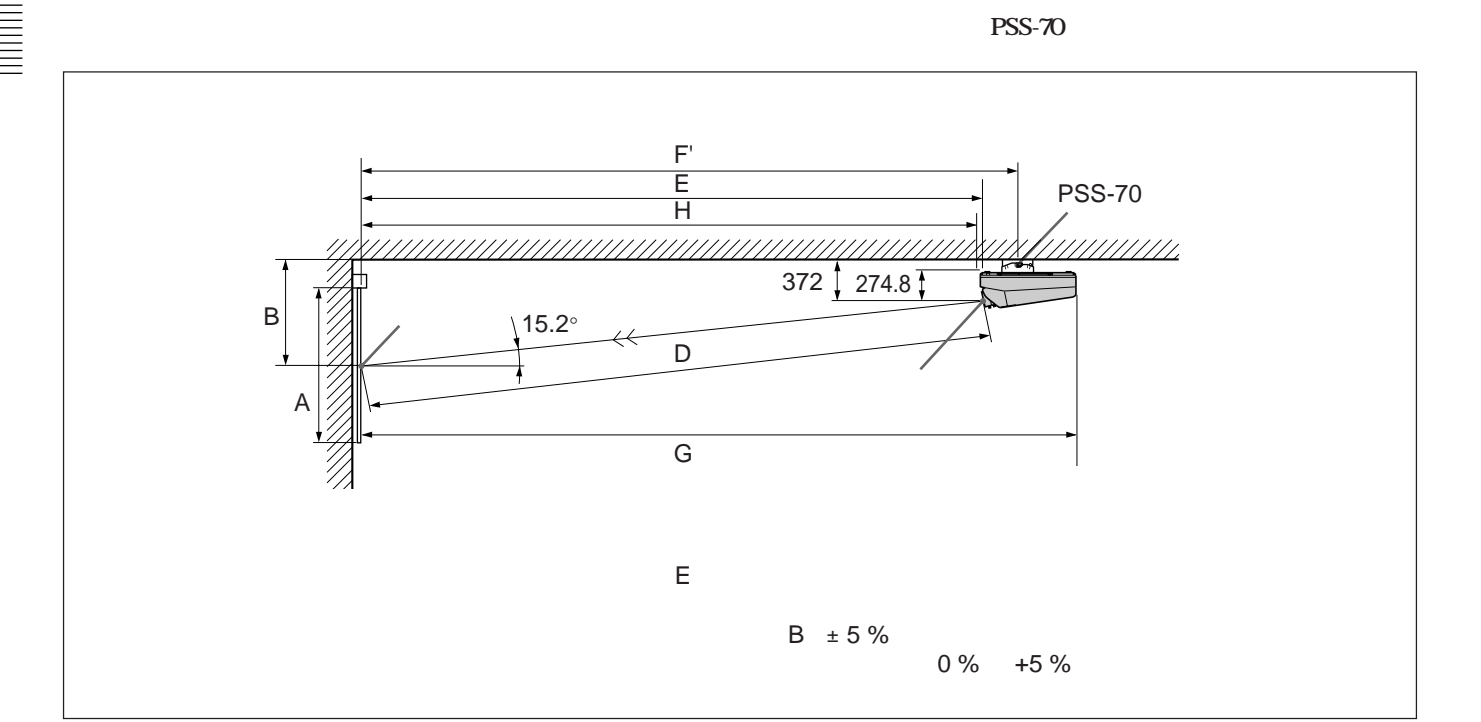

the control of the control of the

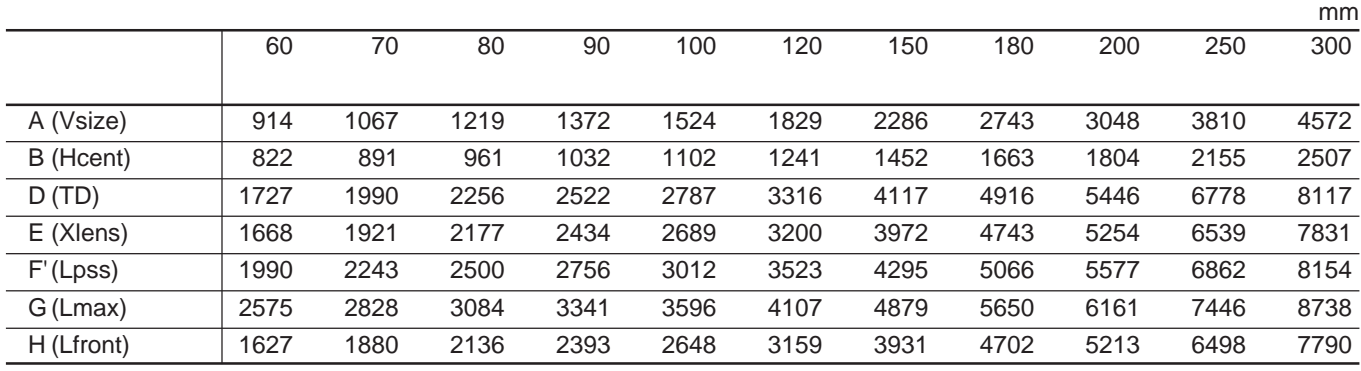

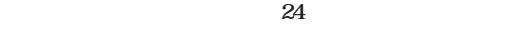

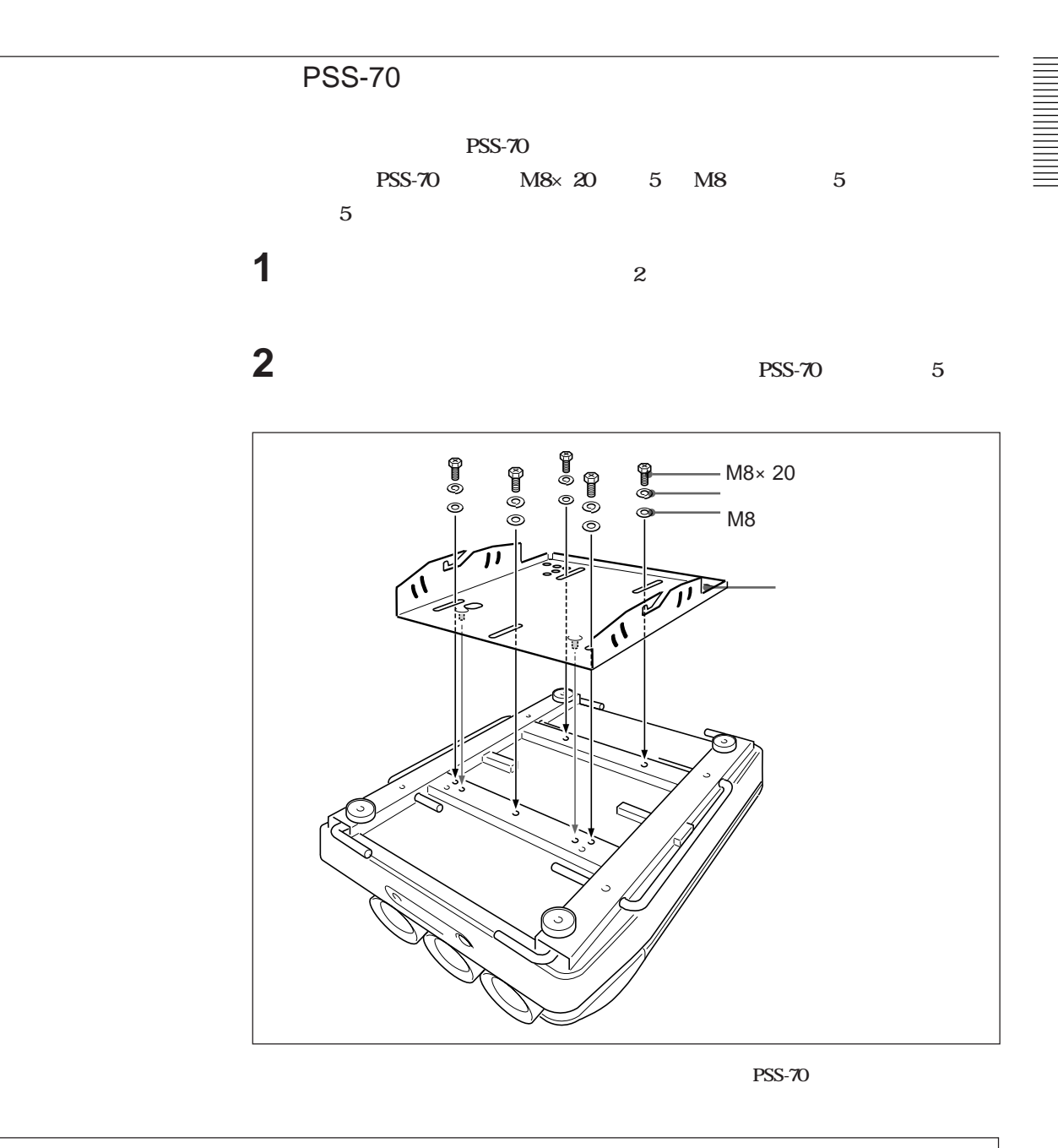

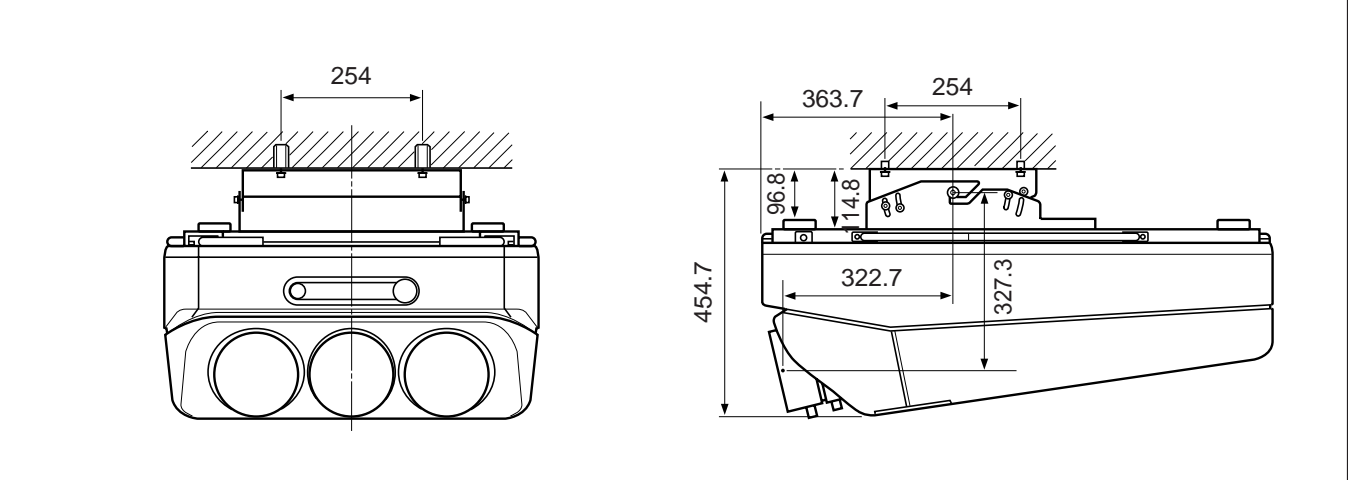

the control of the control of the con-

<span id="page-17-0"></span> $= 2^\circ$ 

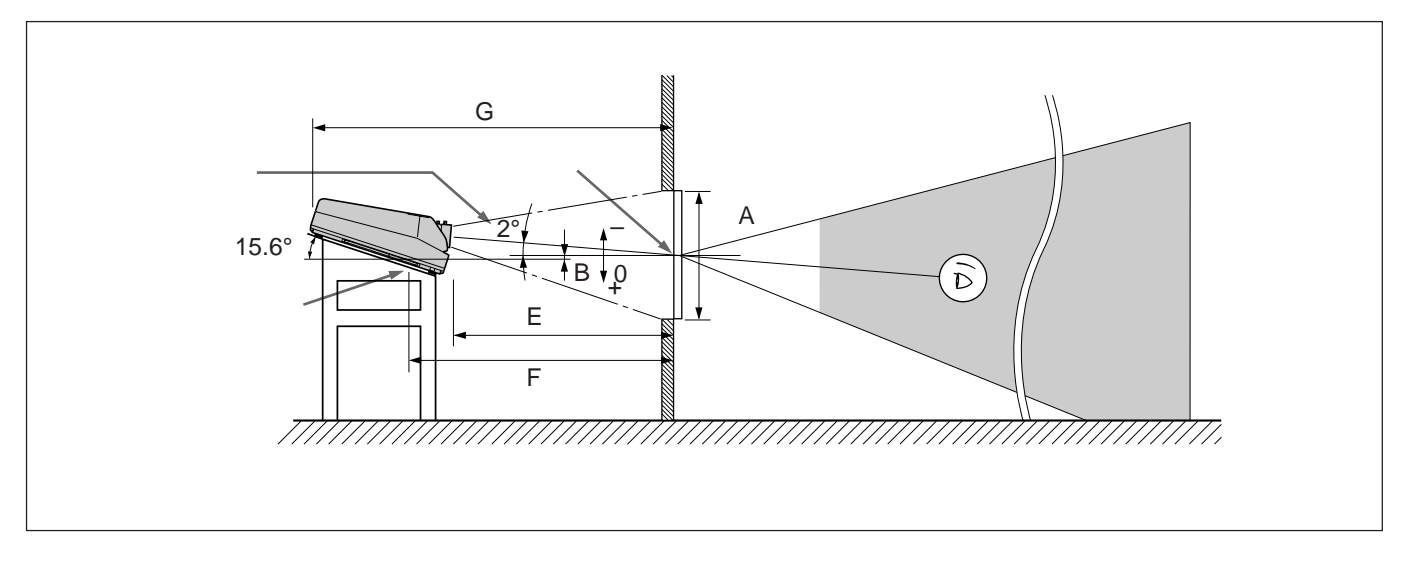

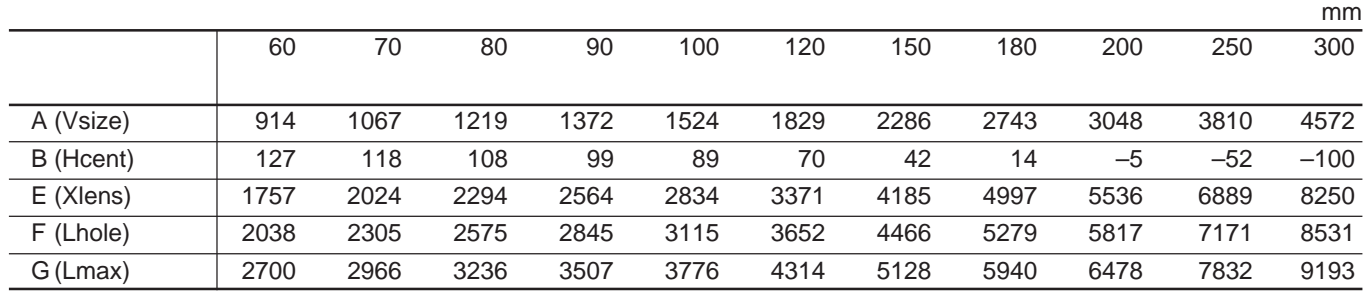

**◆詳しくは「極性を変更する」(24ページ)をご覧ください。**

the control of the control of the control of

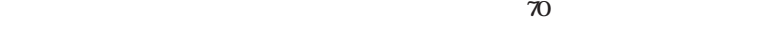

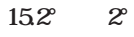

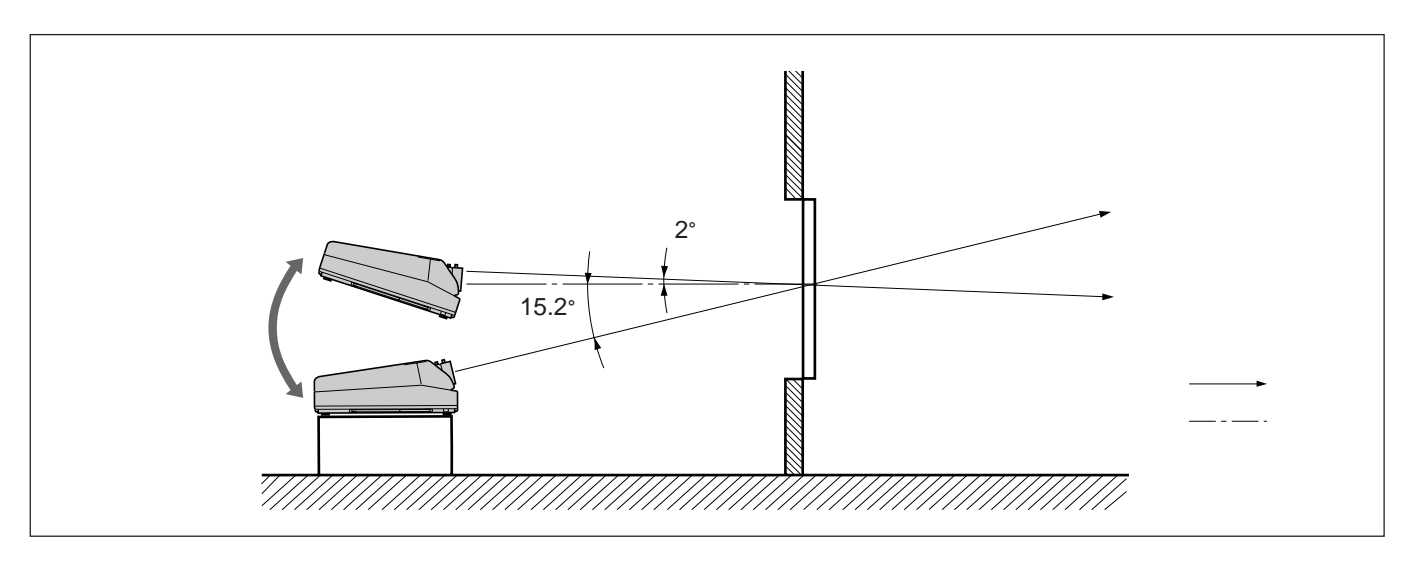

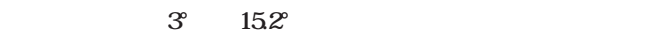

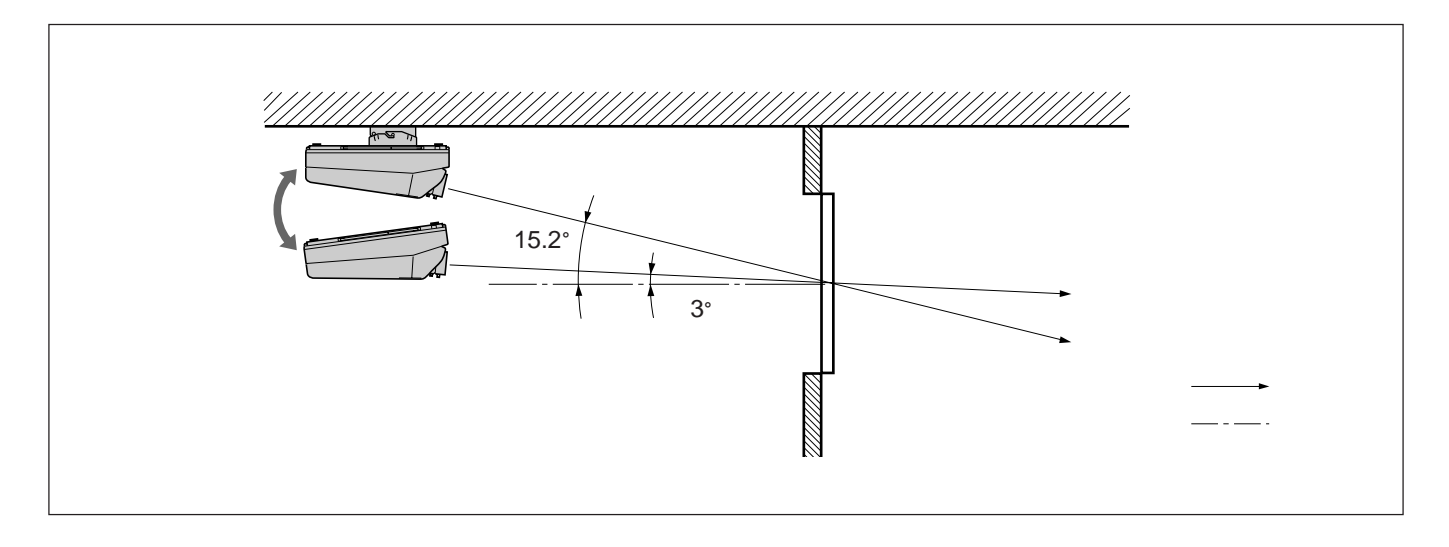

<span id="page-19-0"></span>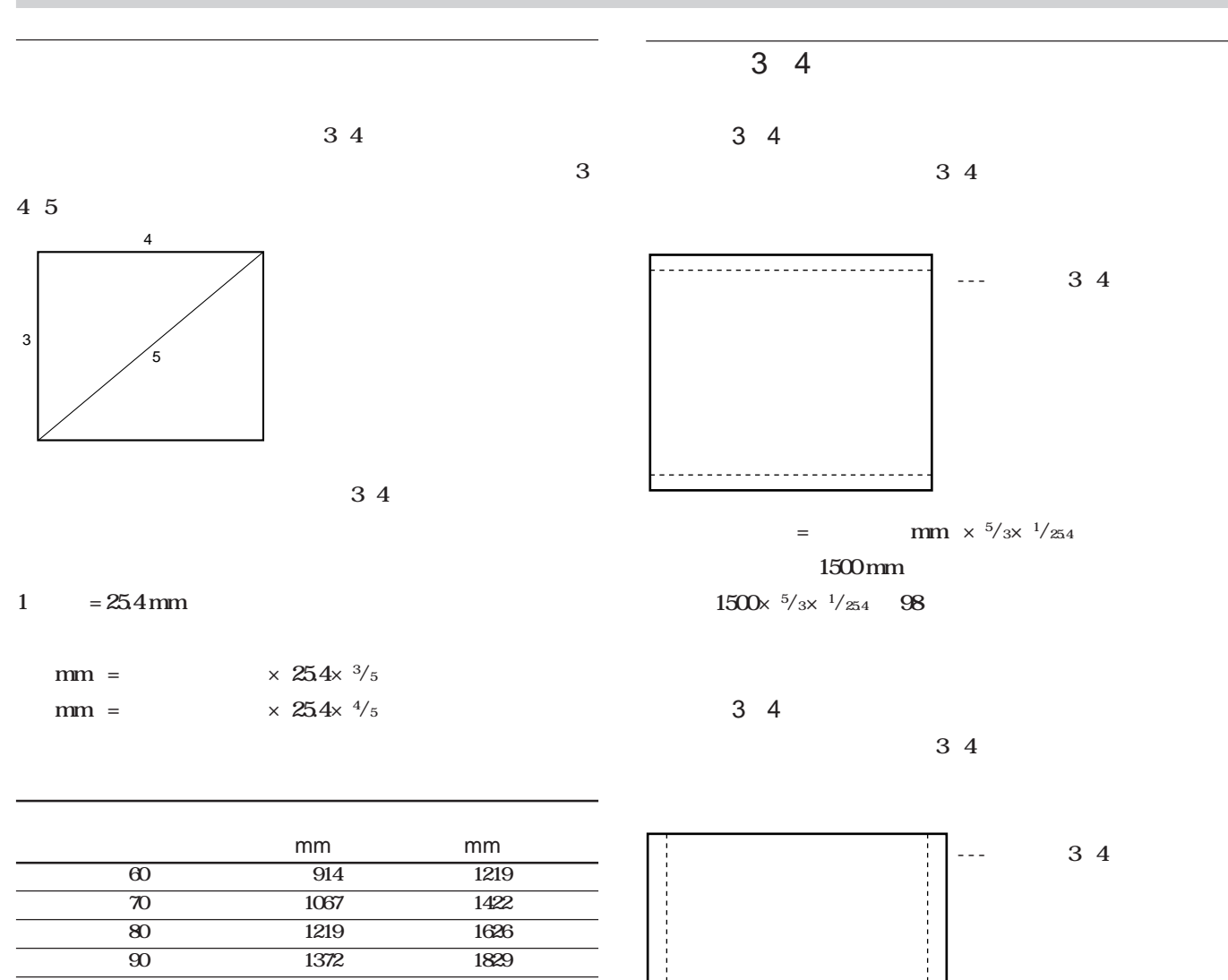

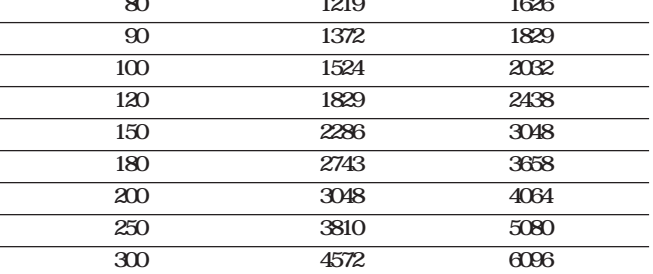

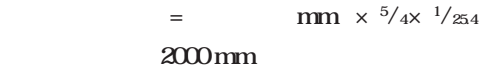

**2000** $\times$  <sup>5</sup>/<sub>4</sub> $\times$  <sup>1</sup>/<sub>254</sub> • **98** 

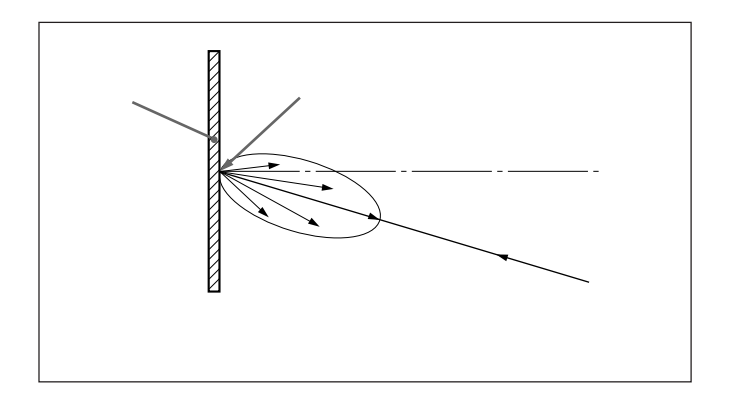

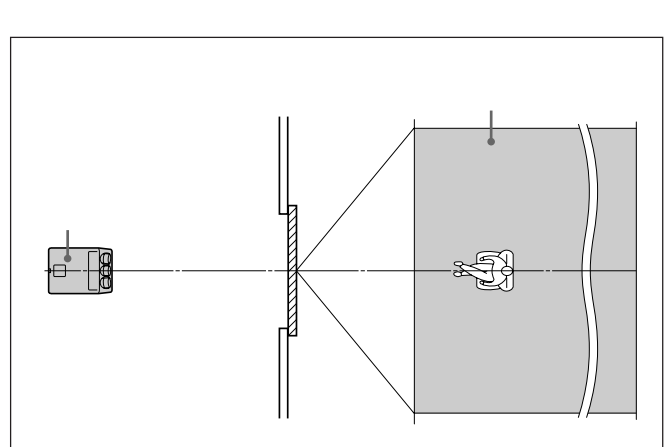

*&* 

**シルバースク ーンが最適です。ホワイトスクリーンより、2~4倍の明**

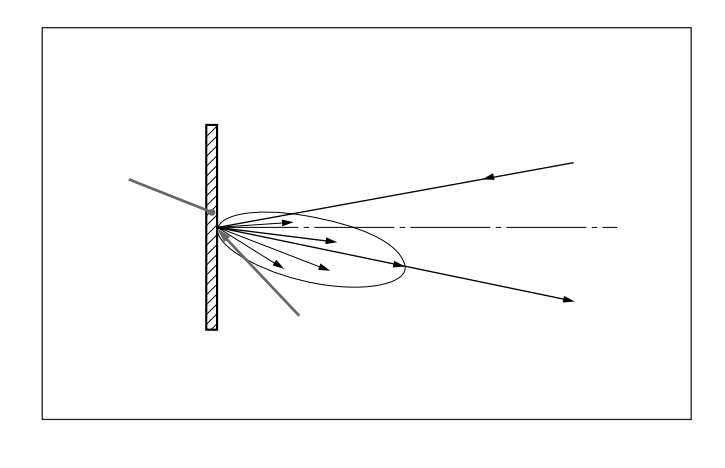

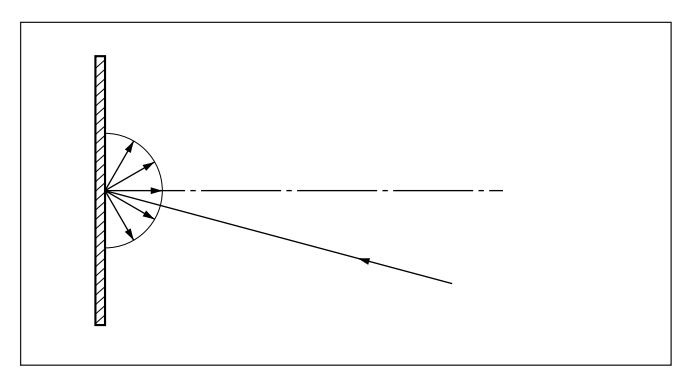

設置 21

<span id="page-21-0"></span>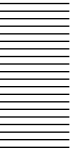

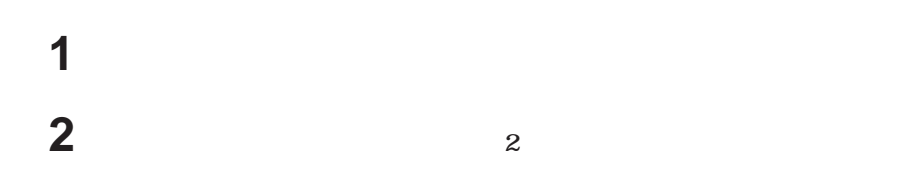

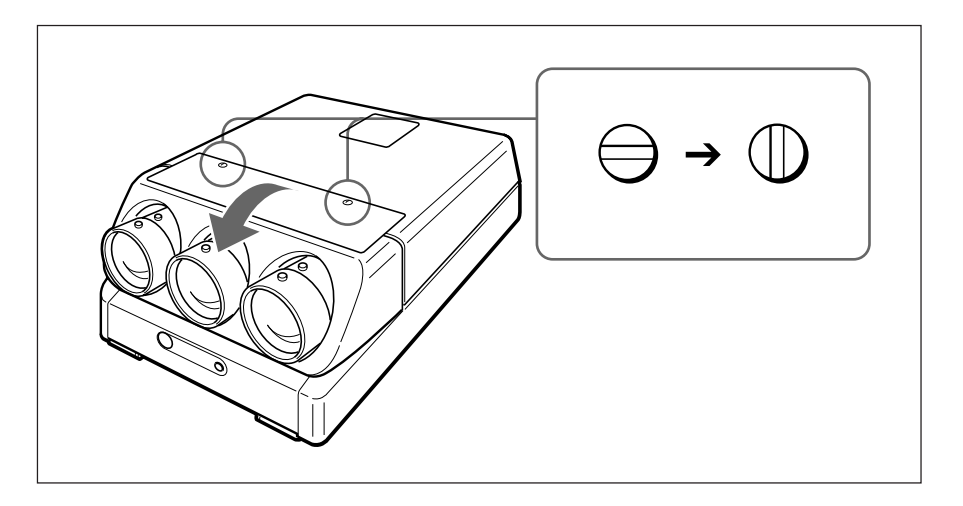

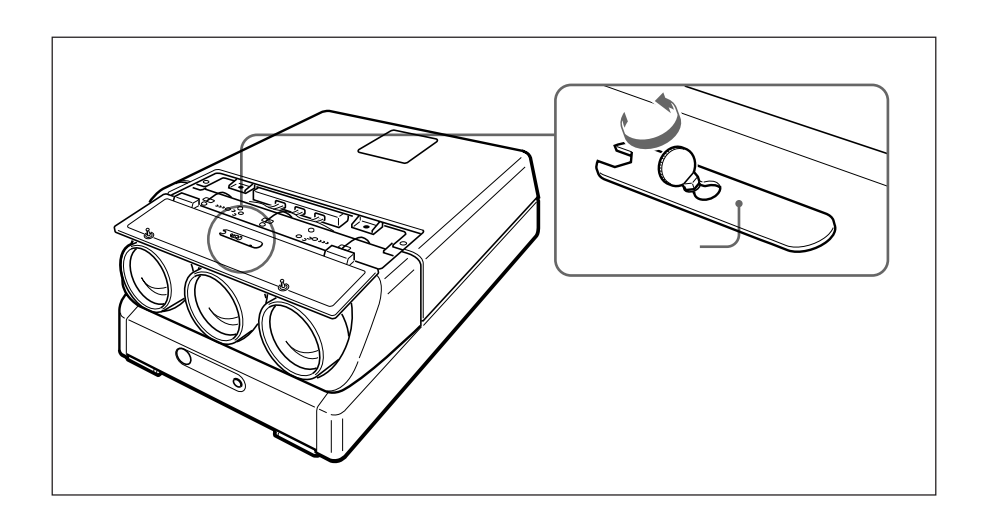

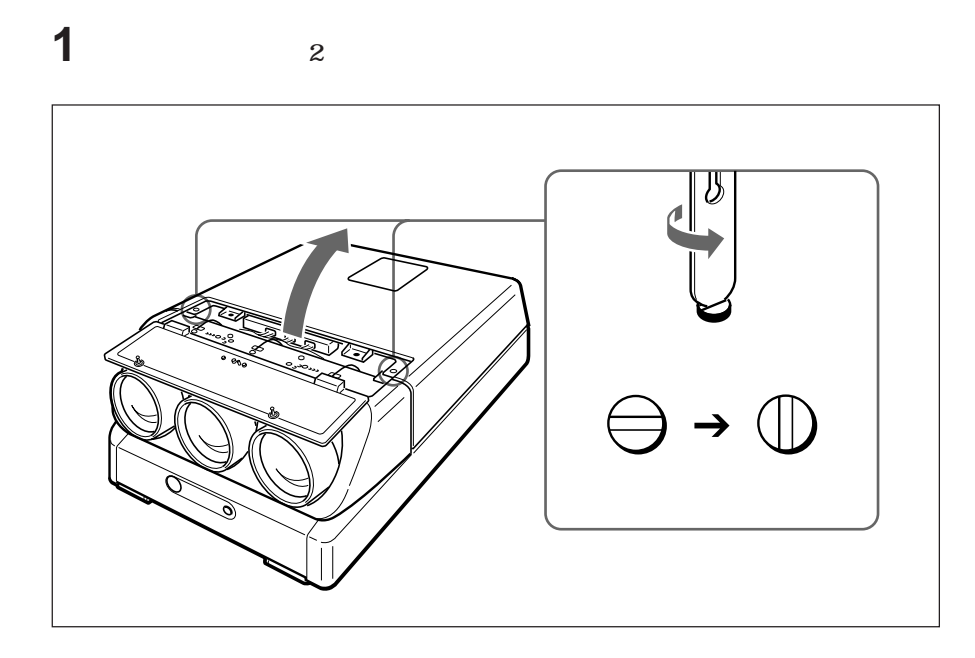

**左右の内側のツメを外側へ押しながら、前部カバーを取り外す。**

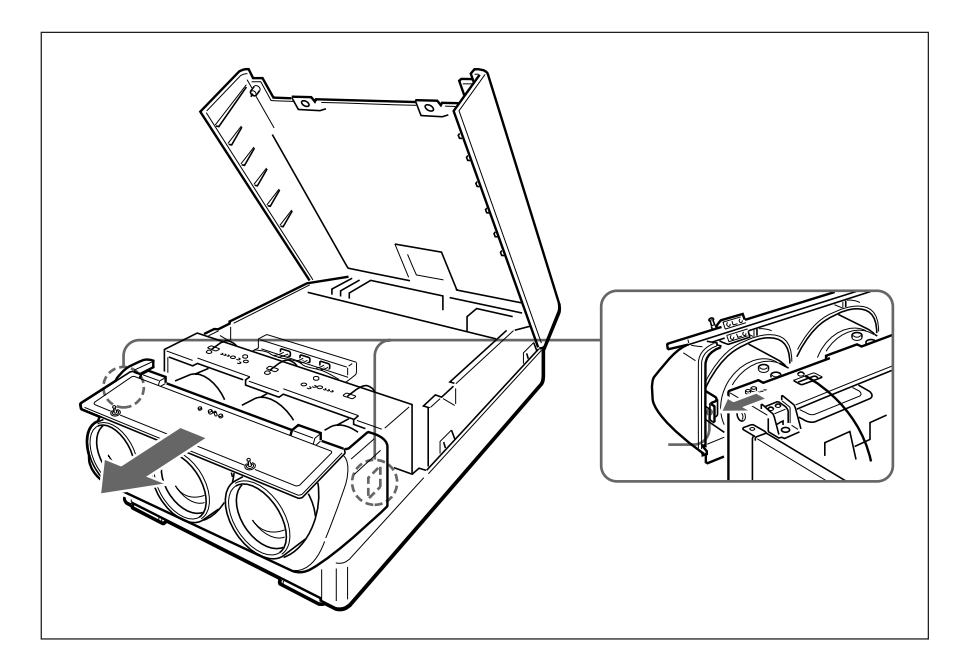

### <span id="page-23-0"></span> **プロジェクターの電源を切る。 上部カバーをあける。**  $\overline{z}$  **コネクターカバーを上げる。 極性スイッチの位置と極性コネクターの接続を確認する。**

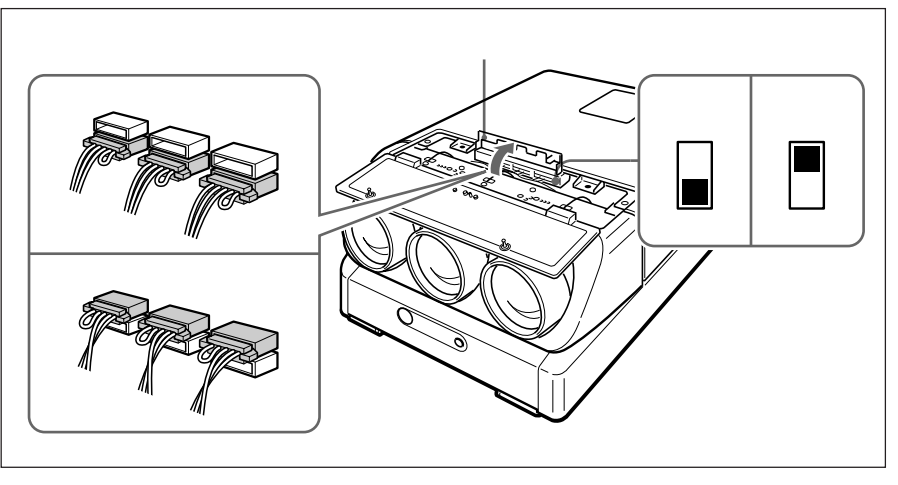

**必要があればコネクターまたはスイッチを変更する。**

3 april 180<sup>°</sup>

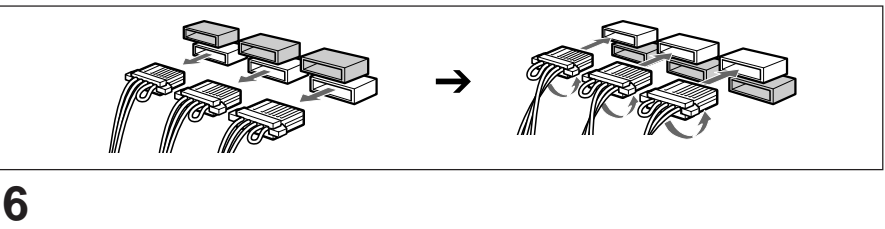

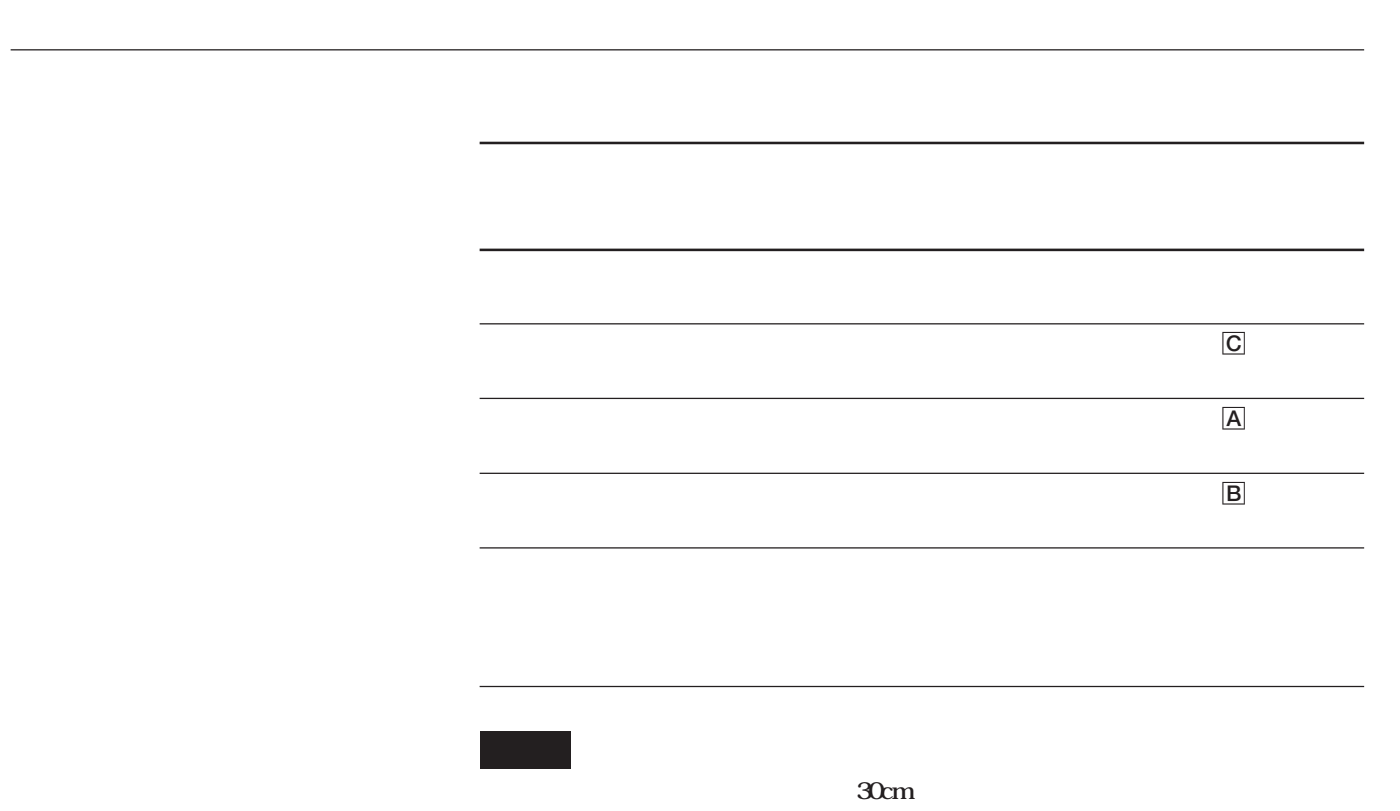

 $\overline{A}$ 

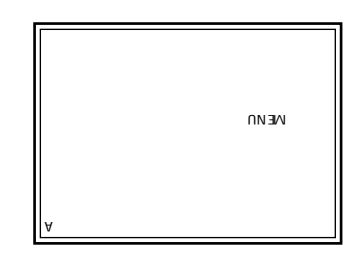

 $\overline{c}$ 

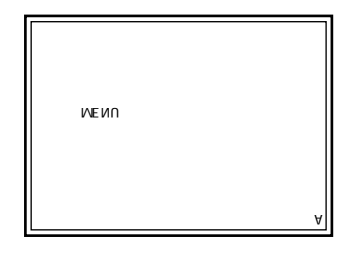

 $\mathsf A$ 

 $\mathsf{M}\mathsf{F}\mathsf{N}\mathsf{U}$ 

### <span id="page-25-0"></span>**CRTコンバー角を調整する**

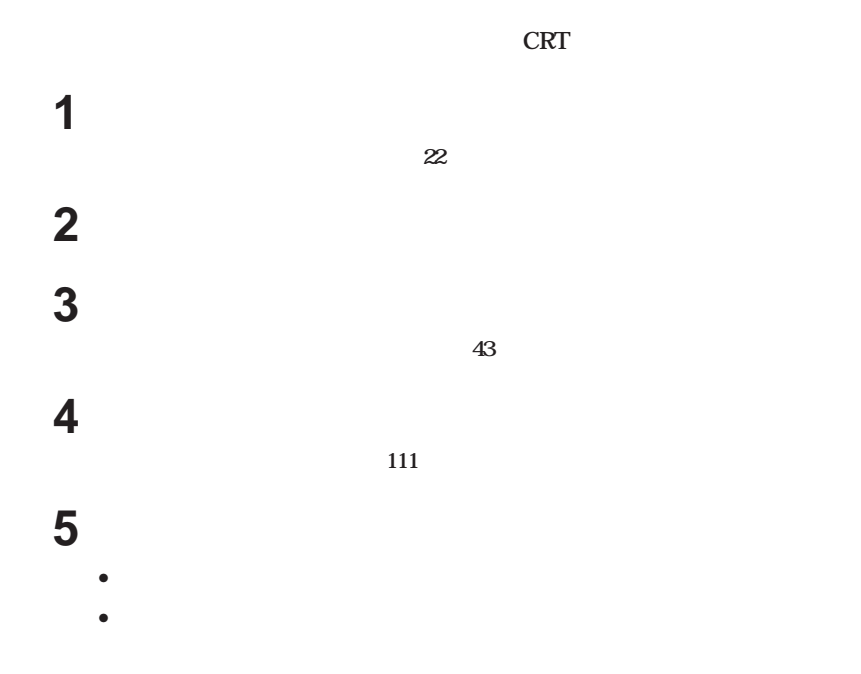

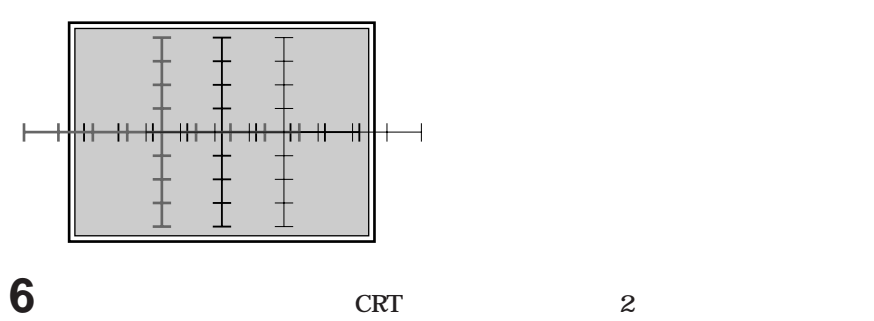

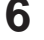

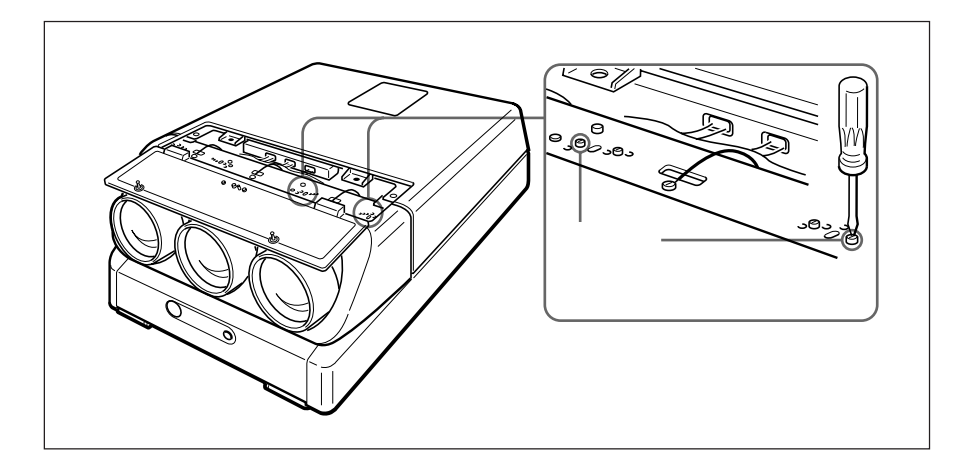

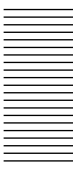

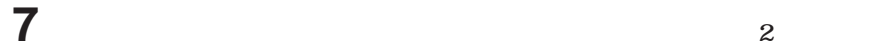

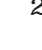

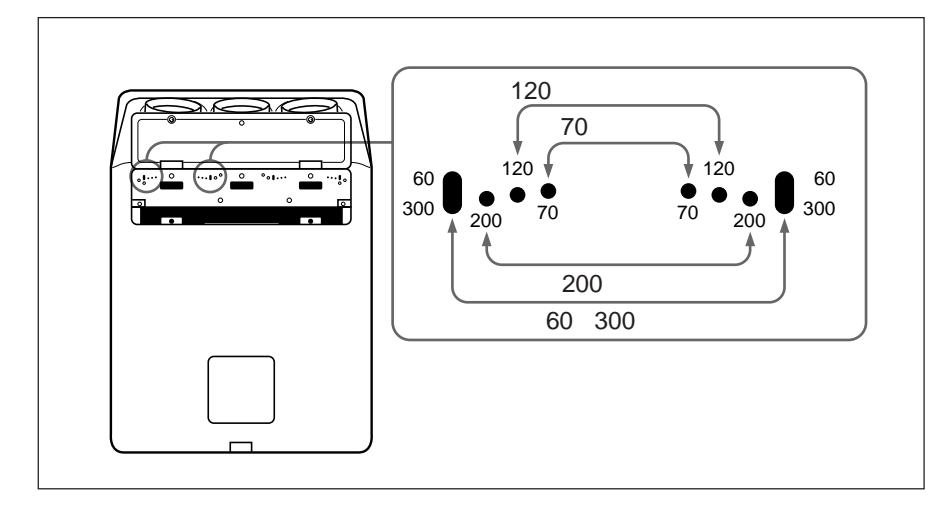

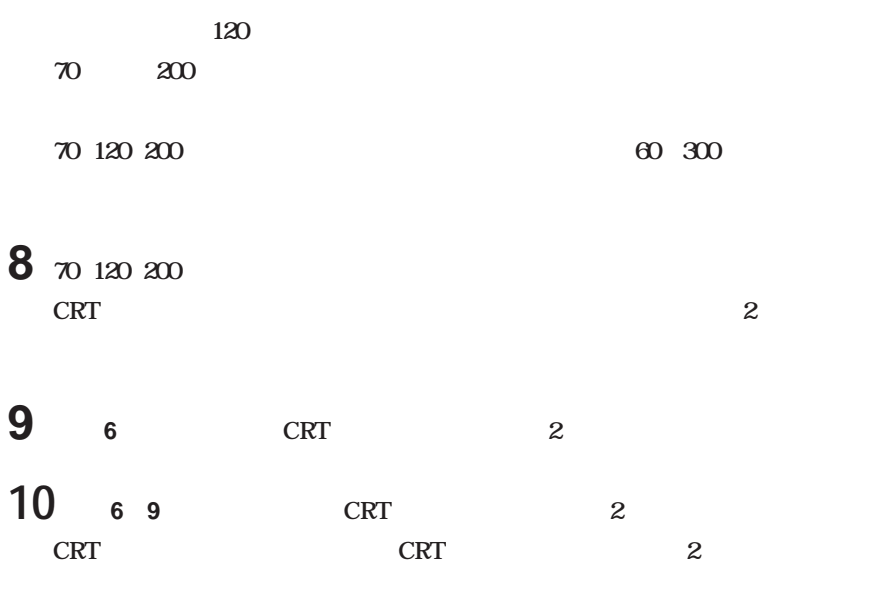

<span id="page-27-0"></span>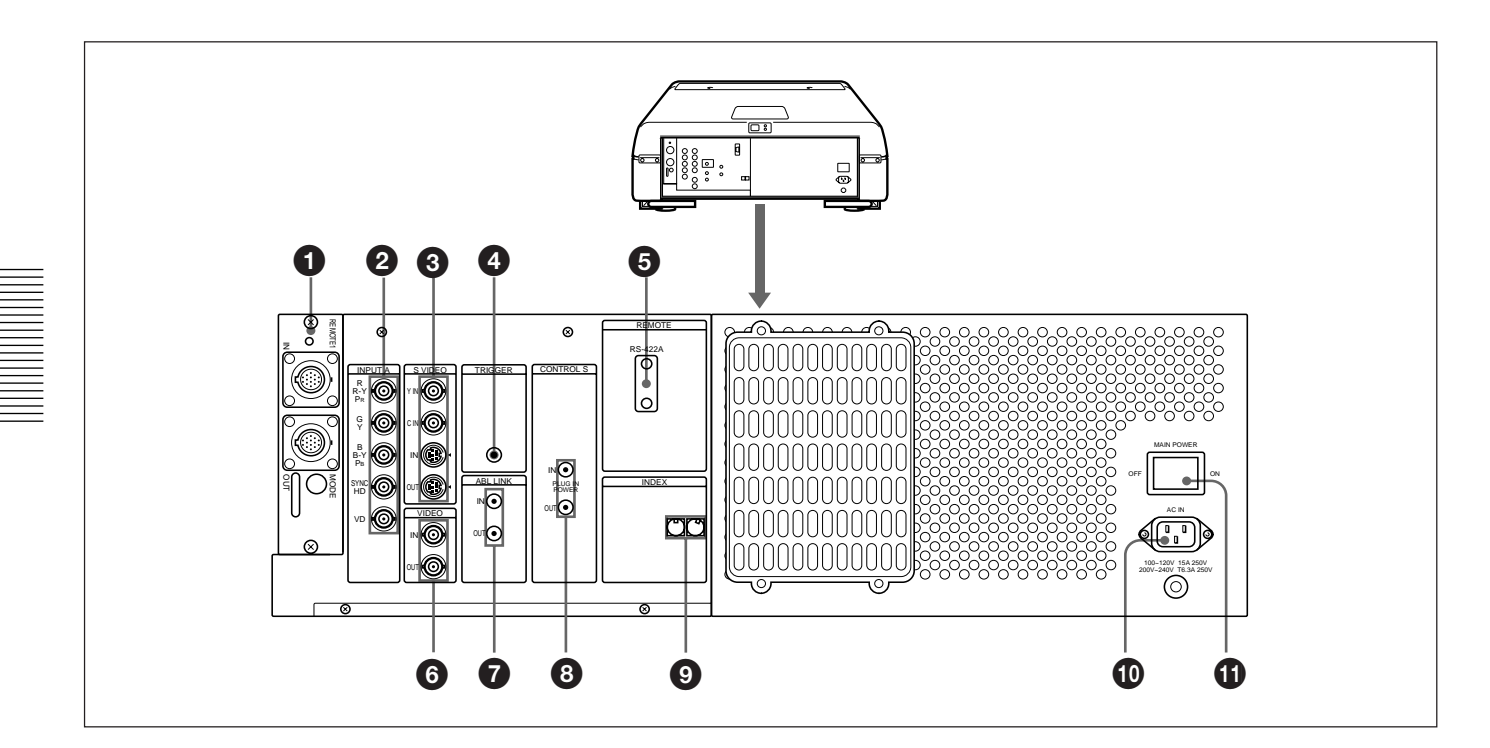

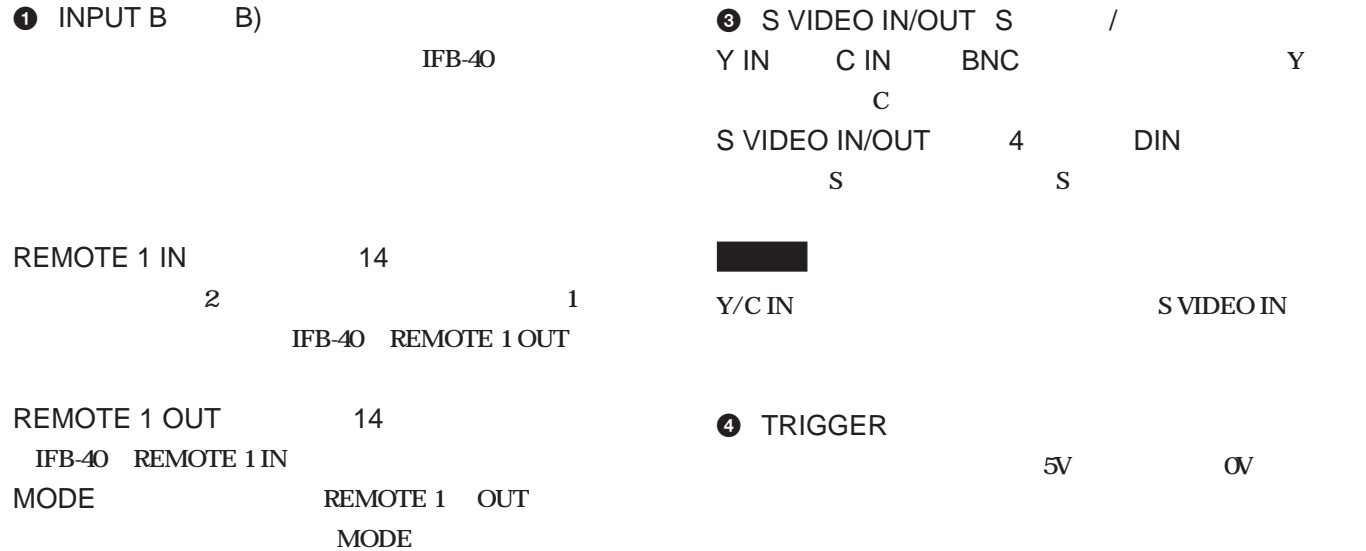

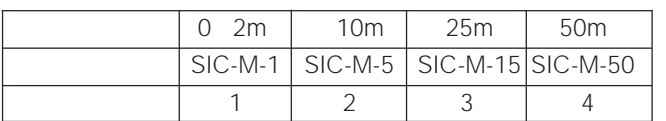

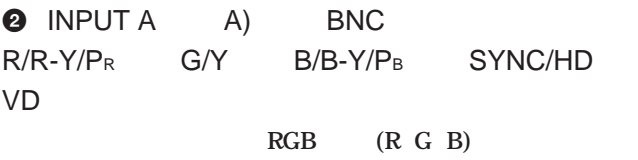

**(R-Y G B-Y) HDTV PR Y PB)** 

**5 RS-422A REMOTE** D 9 **RS-422A** 

 $\bullet$  VIDEO IN/OUT / VIDEO IN BNC

VIDEO OUT BNC

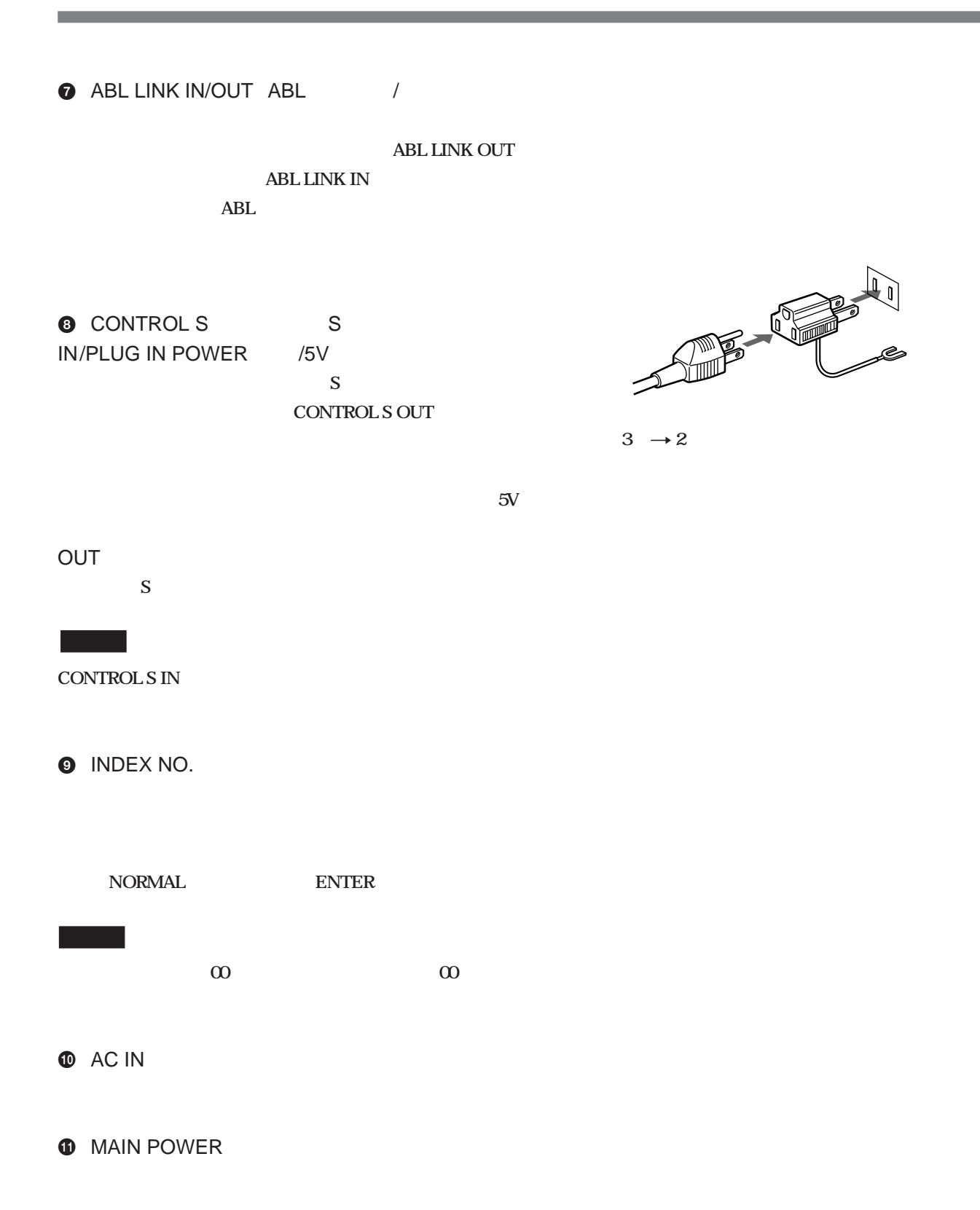

接続 29

<span id="page-29-0"></span>**75Ωターミネートコネクターを切り換える**

**Δ** B 75 **CN35 CN37** B基板の取り出しかた **1 プロジェクターの後部カバーを取り外す。**  $\frac{23}{24}$ **2**  $\frac{4}{3}$ BC CN437

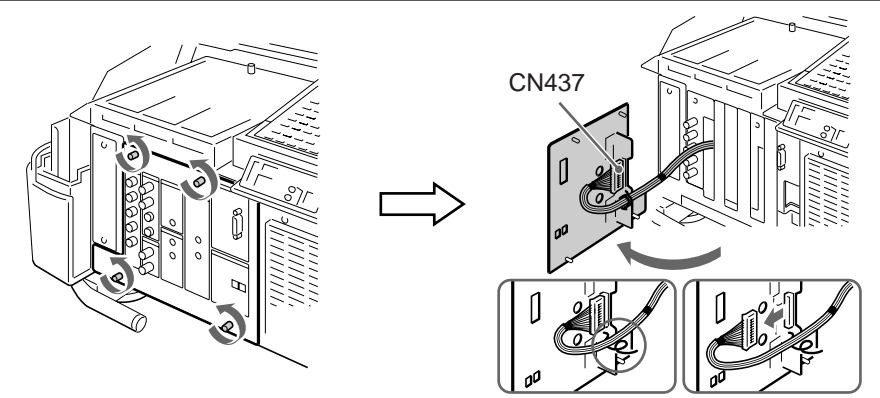

**3 a 1** 

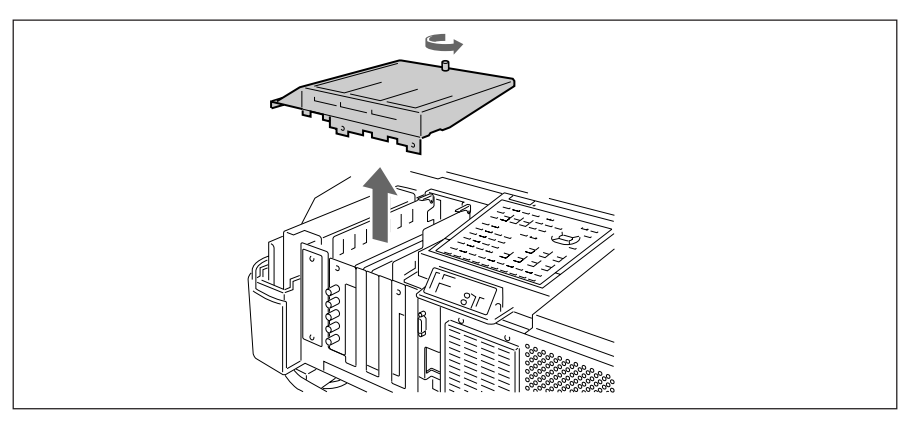

**4 ワイヤーホルダーを開く。カードプラーを引き上げて、ワイヤーを引っぱらないように**

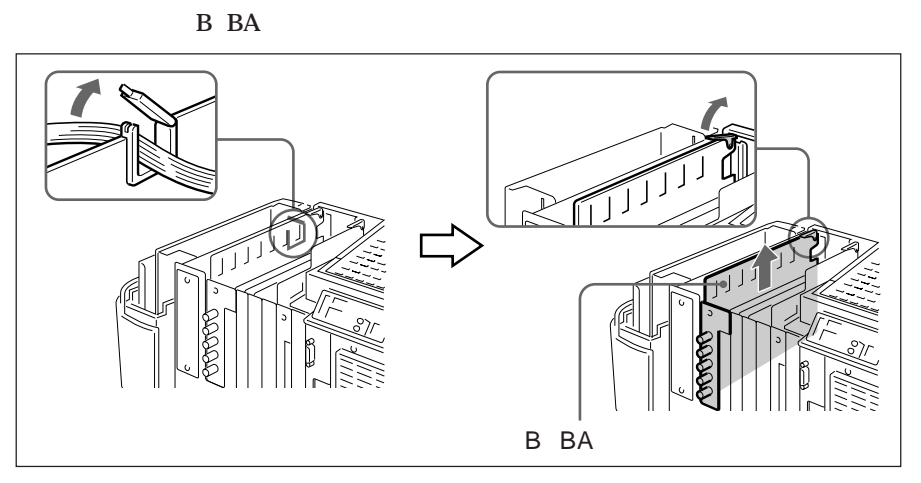

**30** 

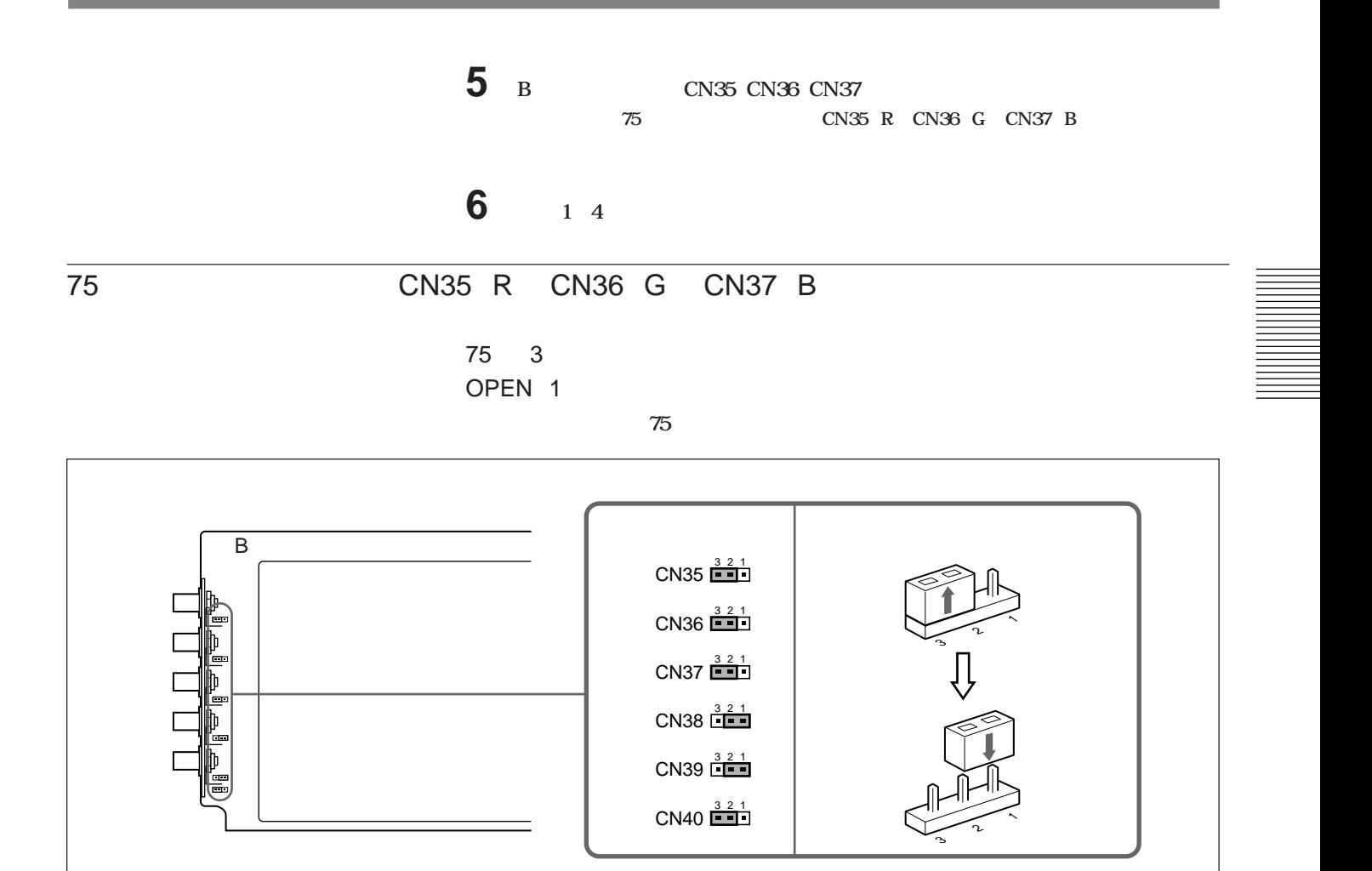

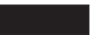

**CN38 CN39 CN40** 

<span id="page-31-0"></span>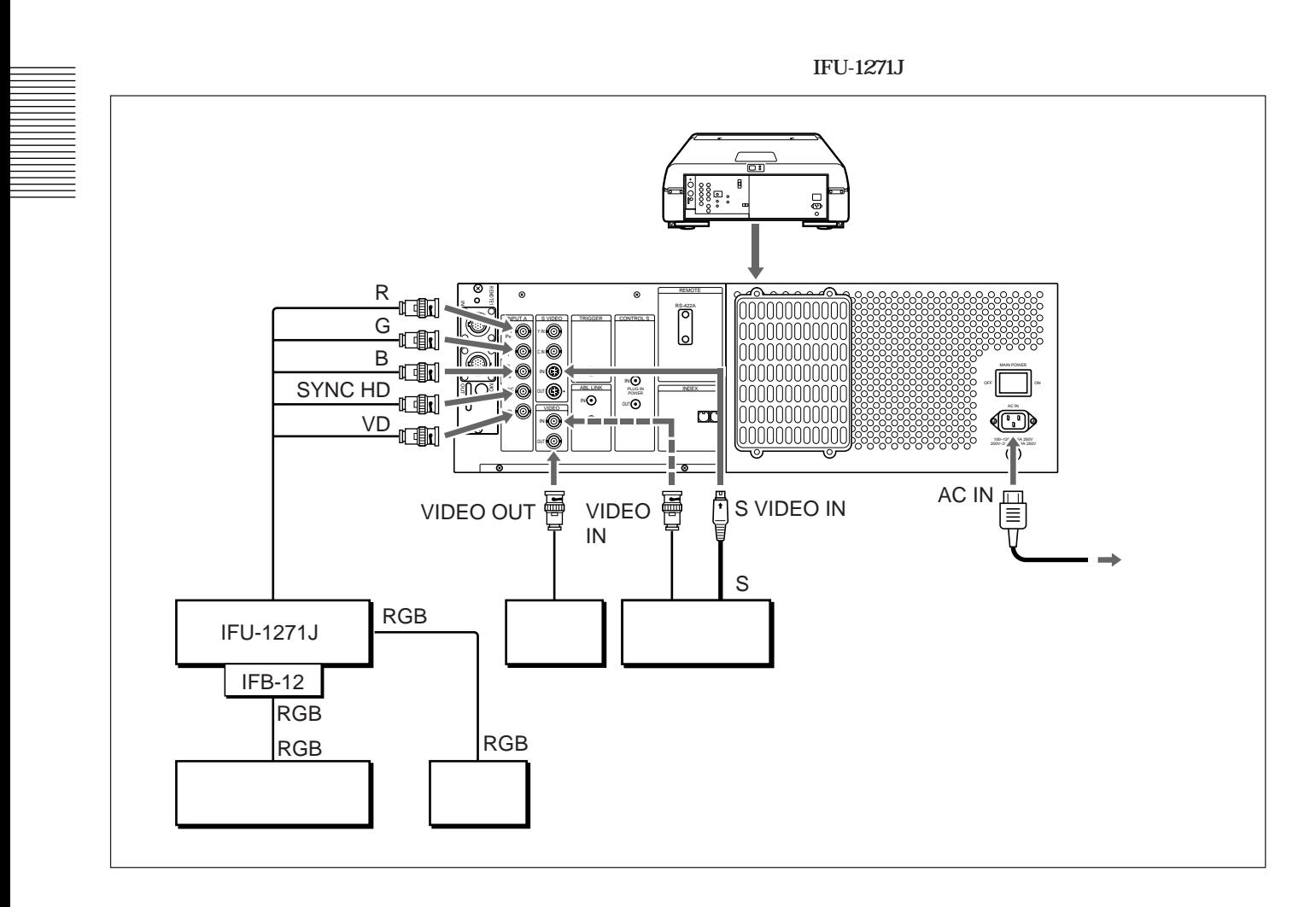

**• 初期設定メニューの「入力 A」を「RGB」に設定します。**  $\frac{56}{30}$ **INPUT SELECT**  $S$  $\frac{50}{30}$ 

• **B** 75 **◆詳しくは「75Ωターミネートコネクターを切り換える」(30 ページ)をご覧ください。**

**40を使うことにより、様々なシステムを構築することができます。**

**【下B-**

**IFB-40** 

#### **PC-1271J**

#### **SWITCHER/INDEX**

**項目で、最大16系統まで入力を切り換えることができます。**

<span id="page-32-0"></span>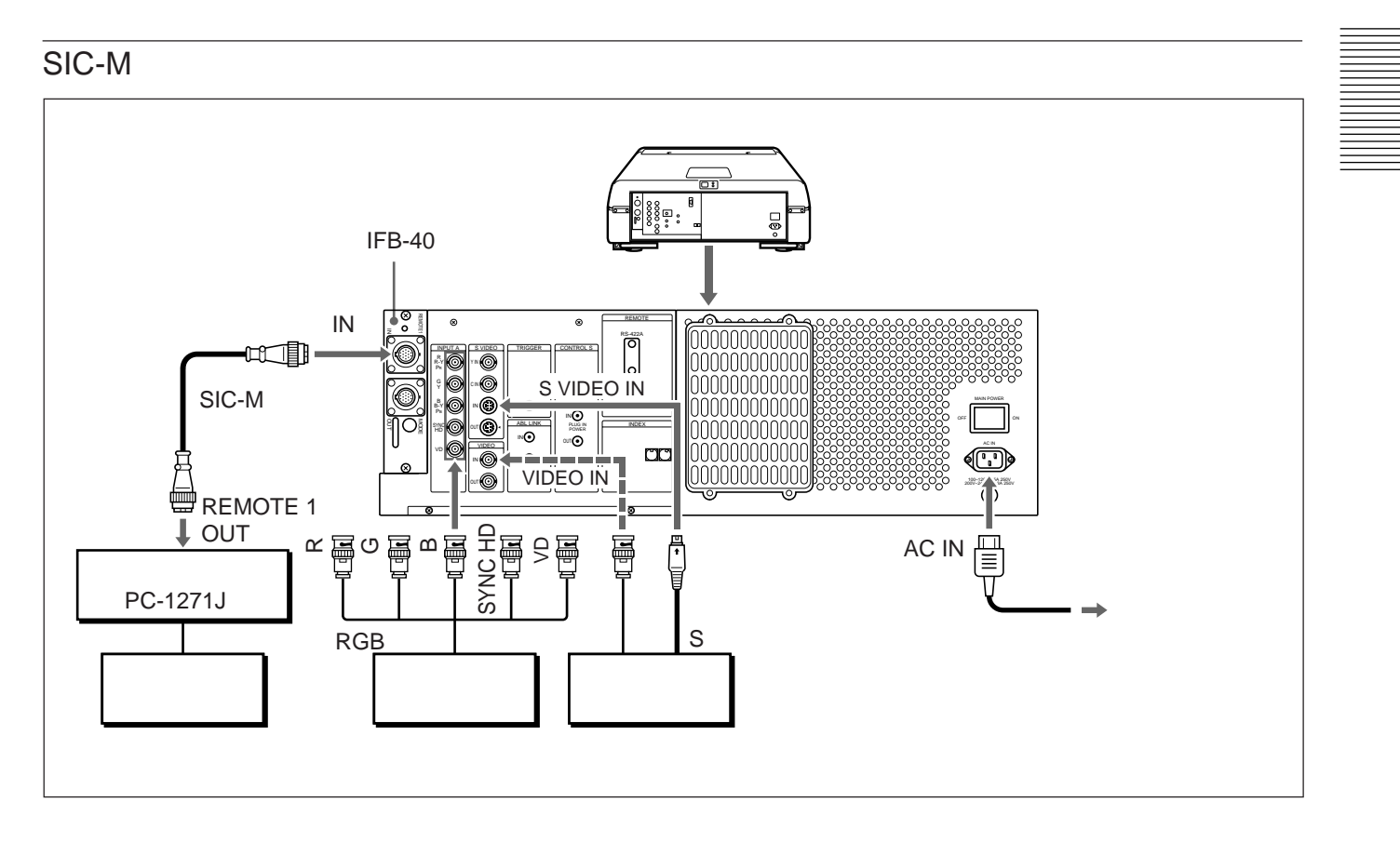

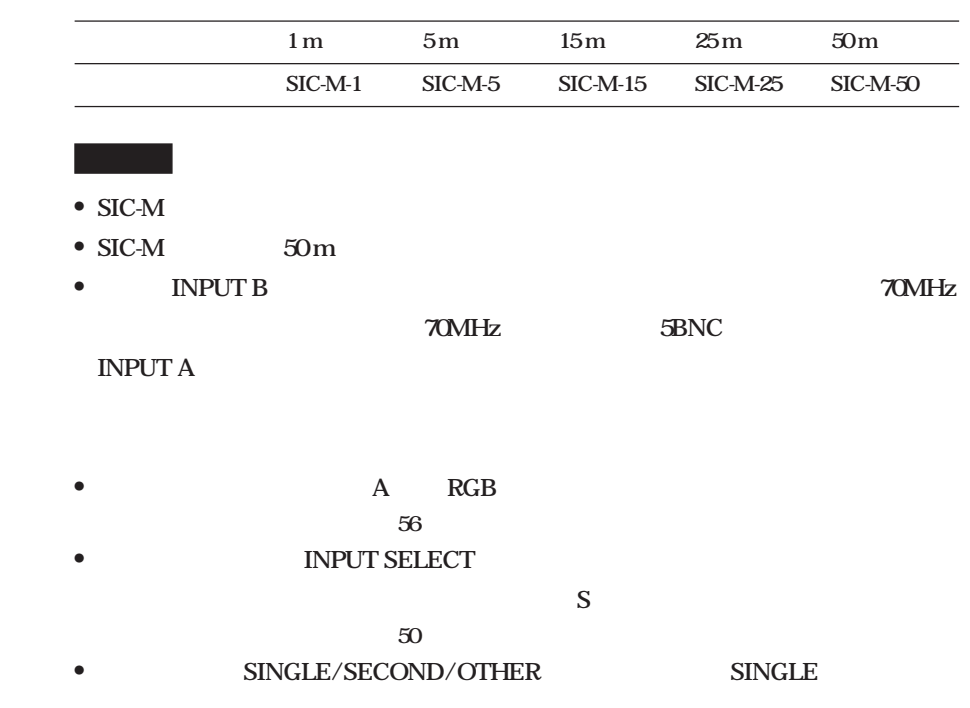

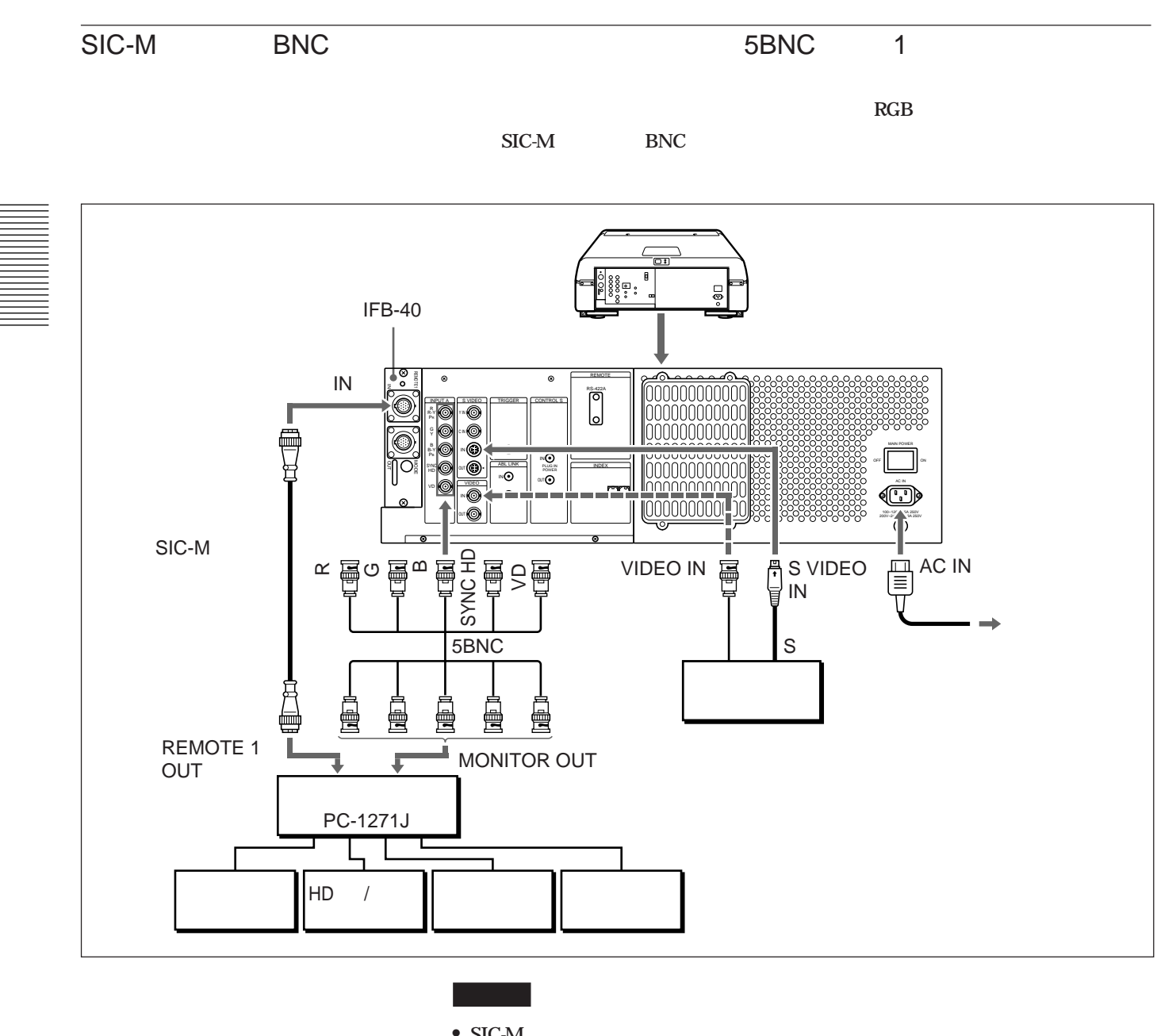

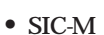

• **SIC-M** 50 m

**• THE SET ASSESSED BE A SET AND INPUT B 70MHz** 5BNC **INPUT A** 

- **•** *A* RGB 5BNC  $\frac{56}{30}$
- **INPUT SELECT** 
	- $S$

 $\frac{50}{30}$ 

**• SINGLE/SECOND/OTHER SINGLE** 

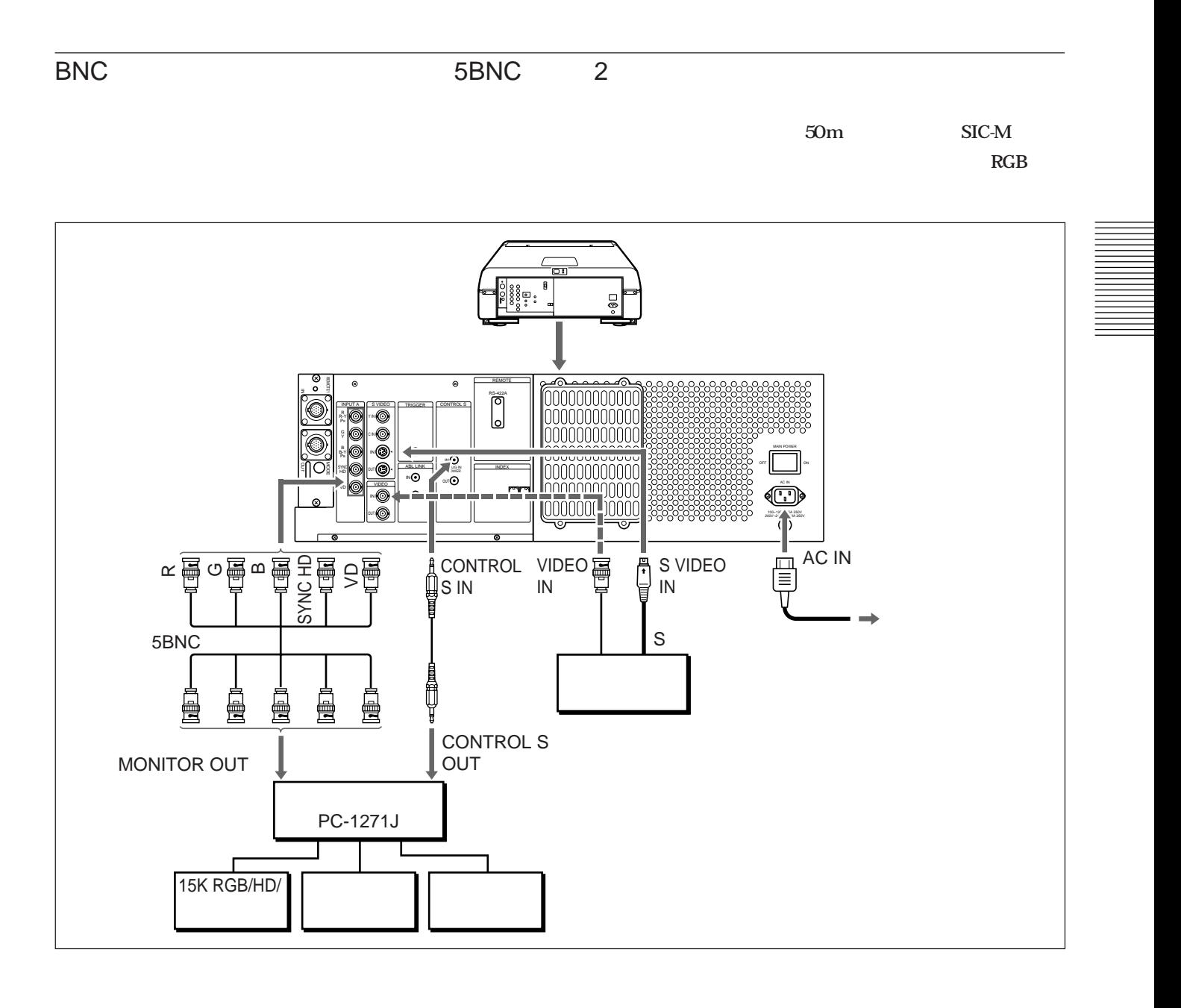

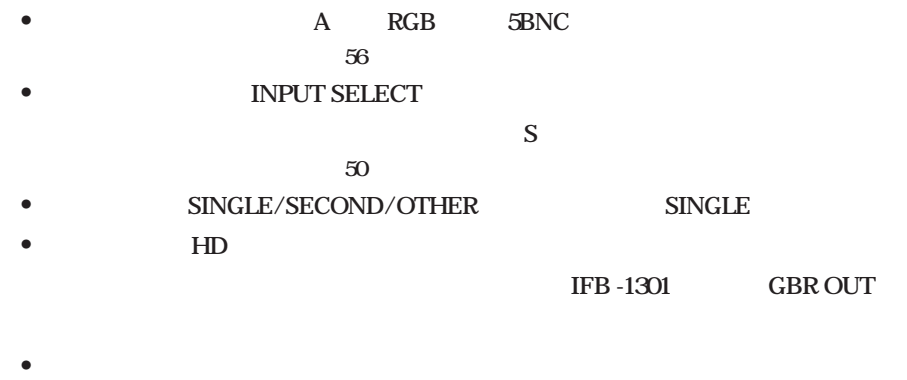

**IFB -1200 RGB OUT** 

**Service Control Control** 

接続 35

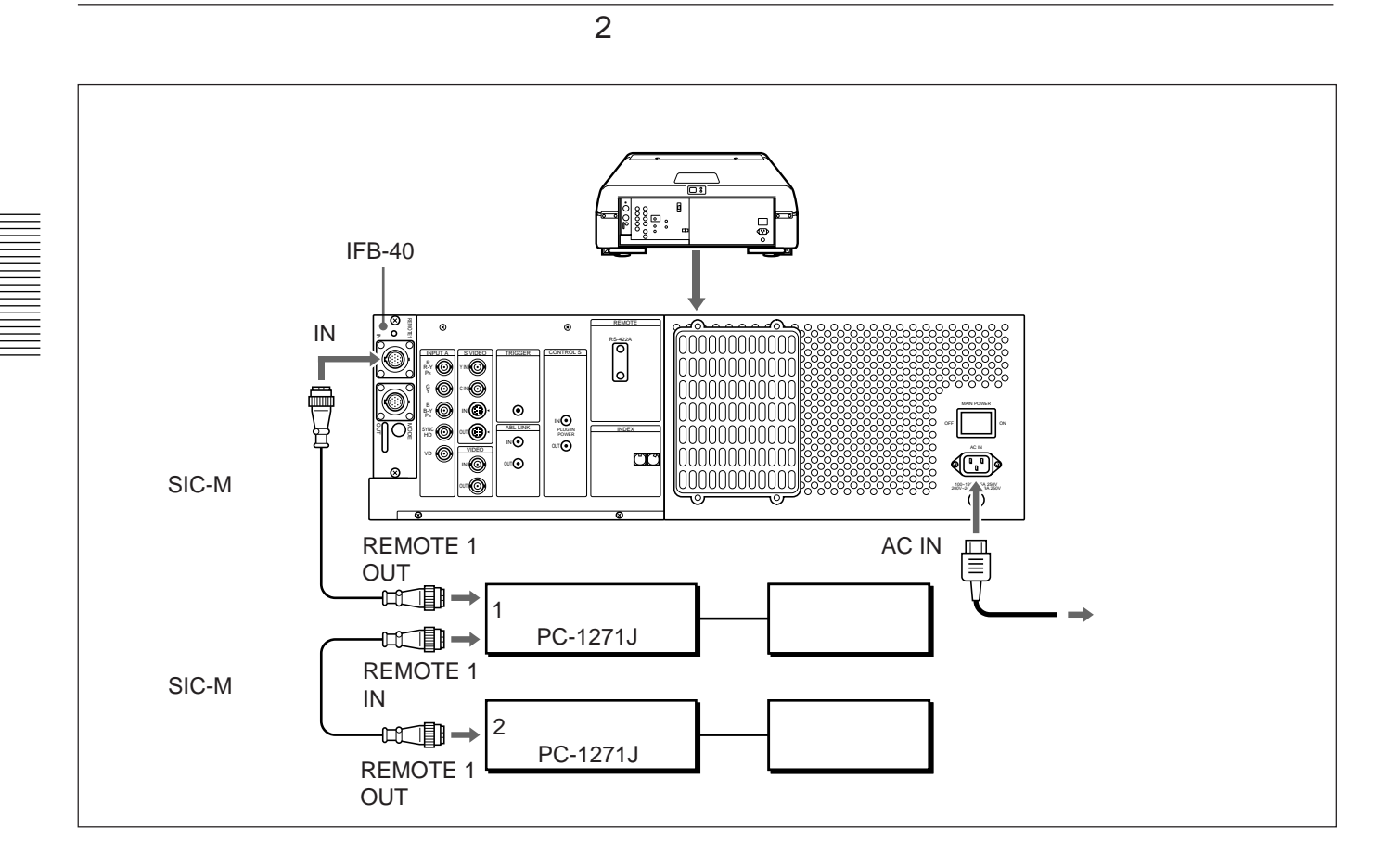

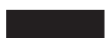

- $\bullet$  **SIC-M**
- **• SIC-M** 50 m
- **• INPUT B 70MHz**

the control of the control of the control of

- **• 1** SINGLE/SECOND/OTHER SINGLE
- **•** 2 SINGLE/SECOND/OTHER SECOND
**PC-1271J** 

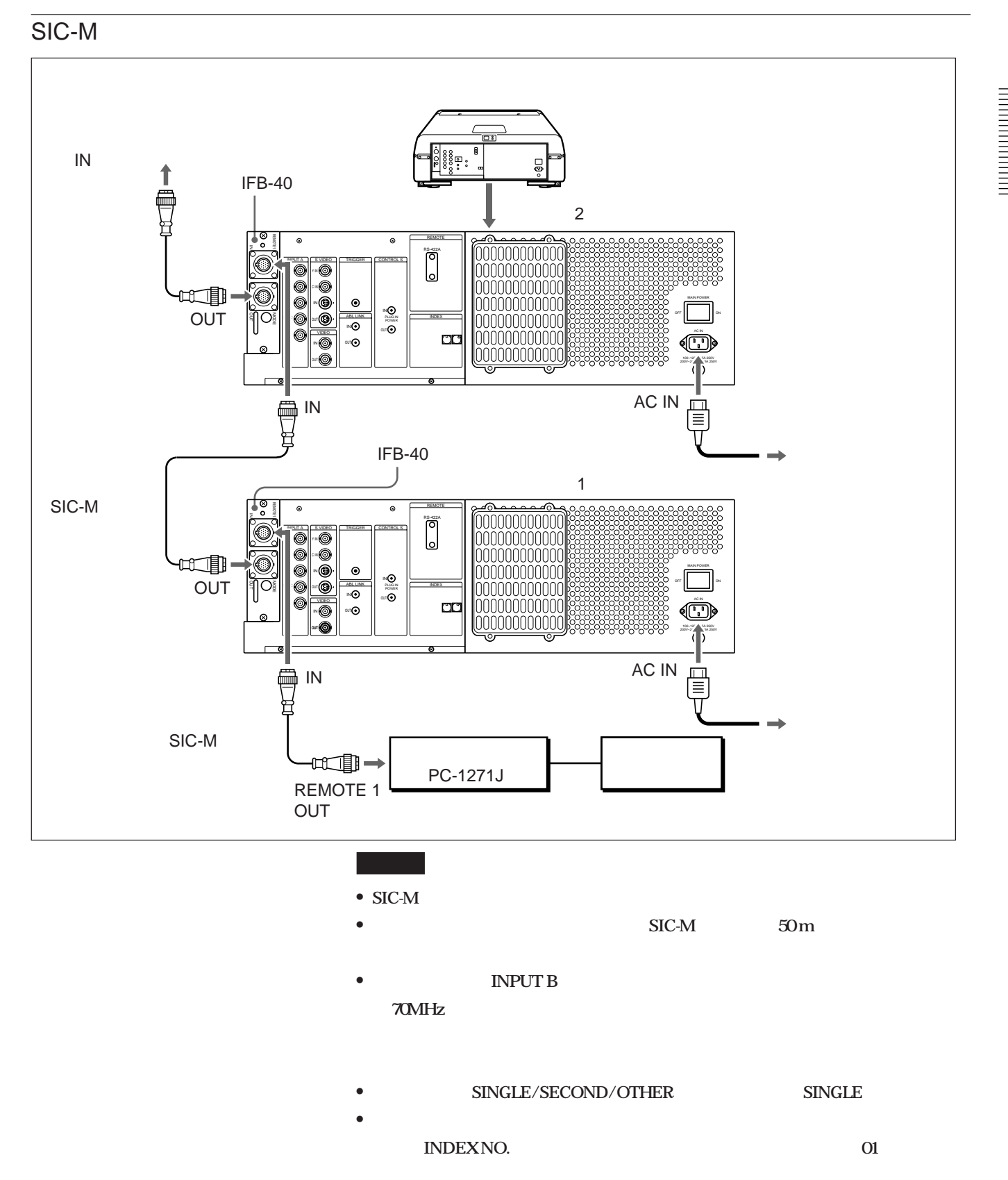

接続 37

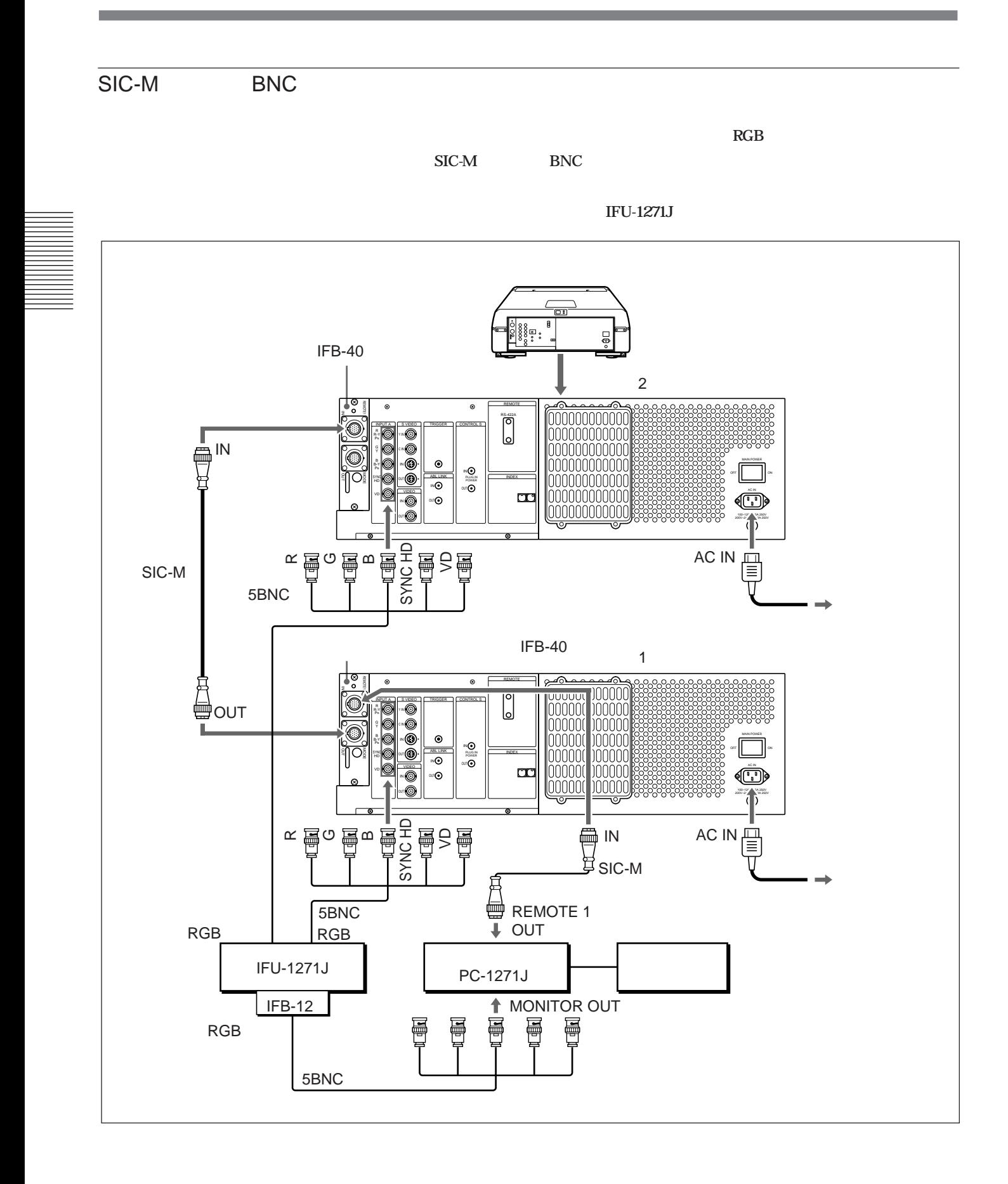

38

# **コンピュー** • **SIC-M** • **1** • **1 SIC-M** 50 m • **INPUT B 70MHz 70MHz 5BNC INPUT A • A** RGB 5BNC  $-56$ • **SINGLE/SECOND/OTHER** SINGLE **• ンデックス番号を使って各プロジェクターをコン ロールしたいときは、プロジェクター INDEXNO.** 01 • **1** 2 SIC-M 1 **MODE**

,我们也不会有什么。""我们,我们也不会有什么?""我们,我们也不会有什么?""我们,我们也不会有什么?""我们,我们也不会有什么?""我们,我们也不会有什么?"

**◆詳しくは「コネクター部の名称と働き」(28 ページ)をご覧ください。**

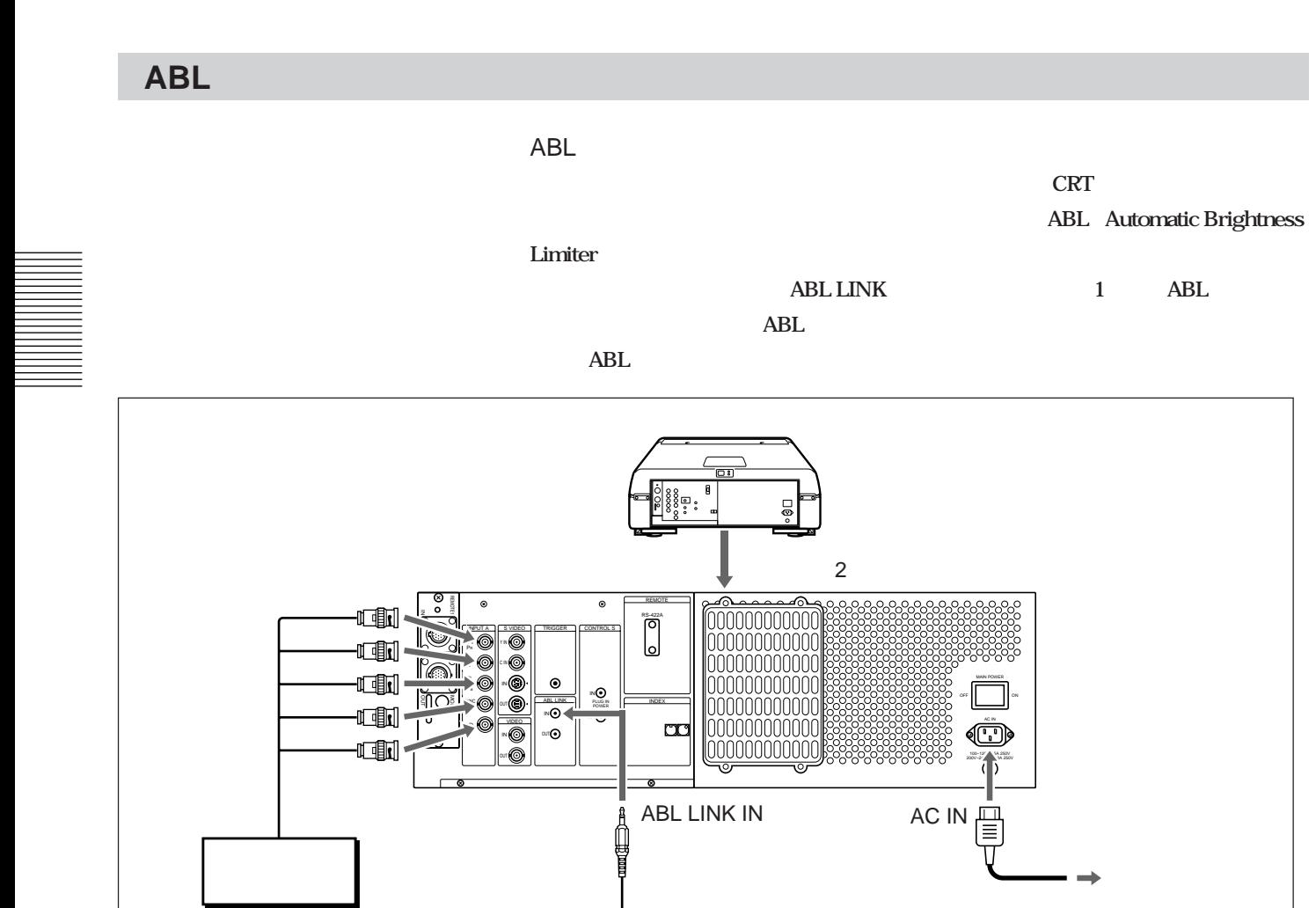

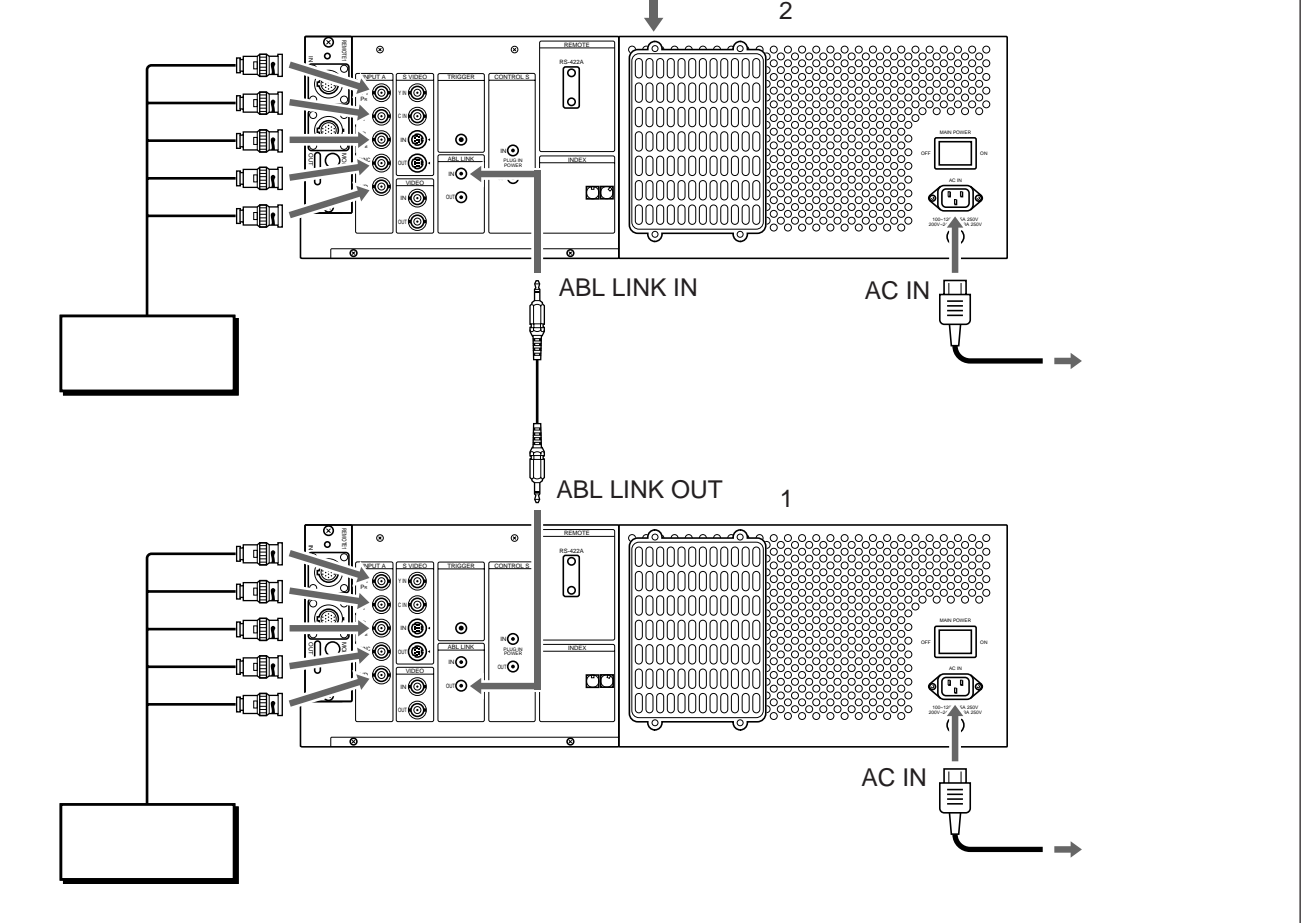

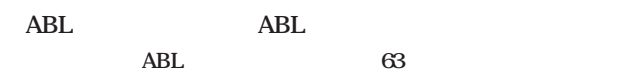

## **ABL**

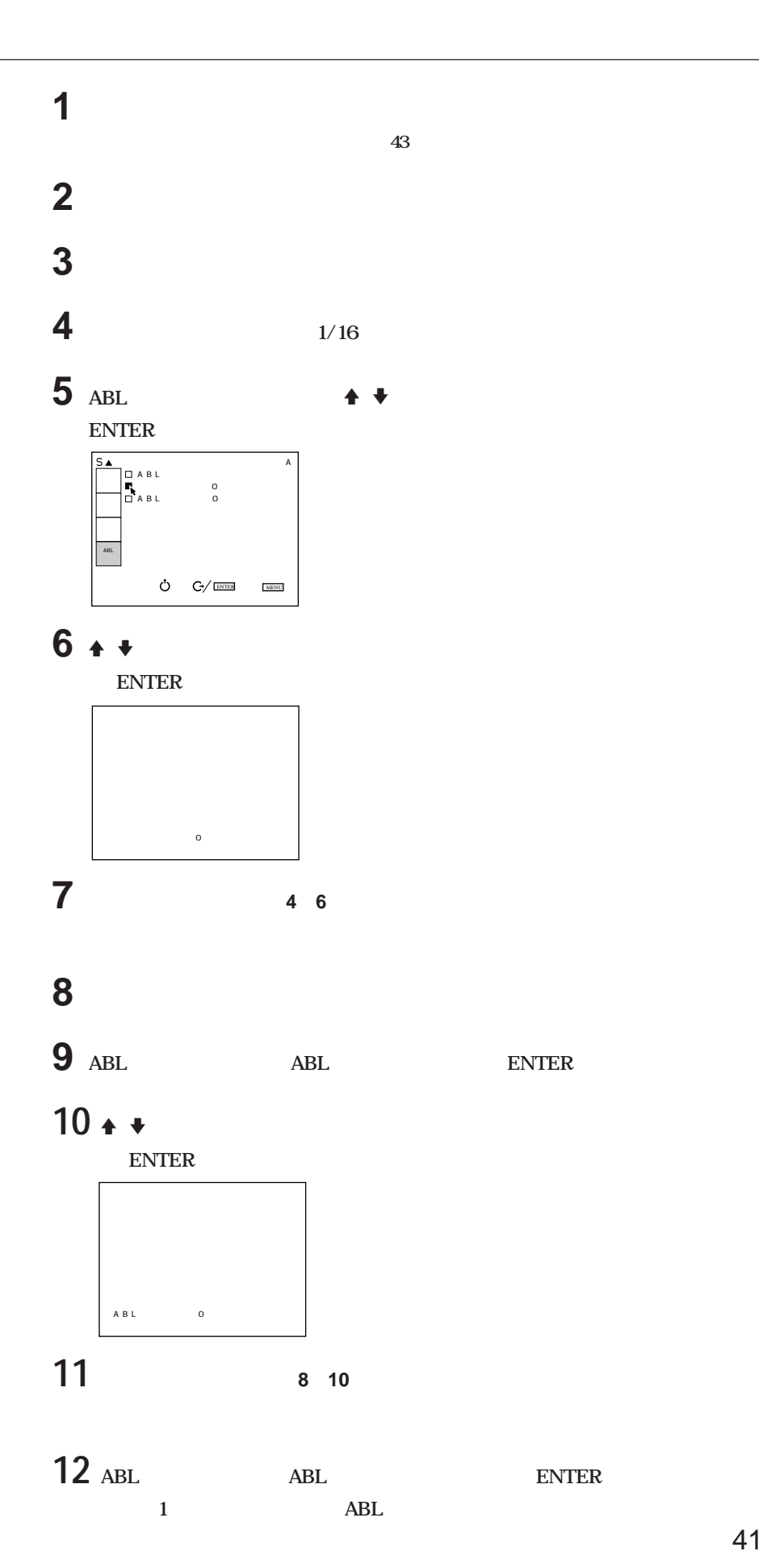

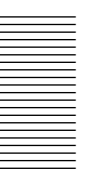

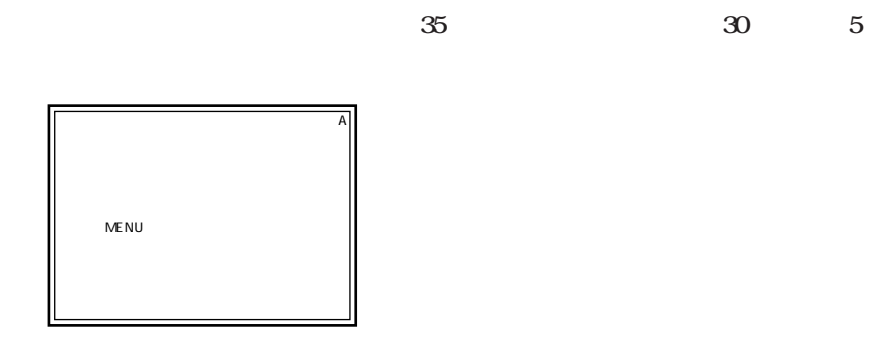

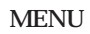

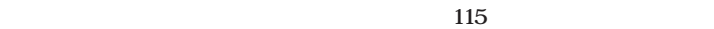

**プロジェクターの電源を入れた後は、必ず20分間の自動ウォー ングアップを行ってく**

**安定した美しい画面をご覧いただくために、電源を入れた後約20分間は、プロジェク**

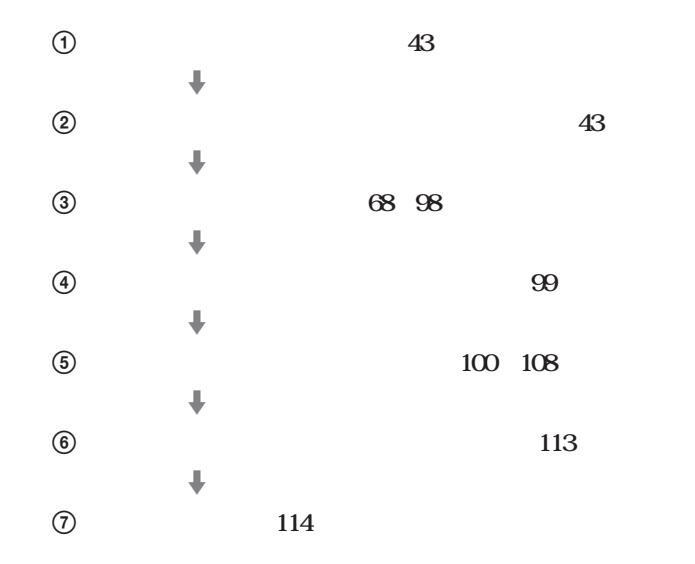

42

 **e**  $\frac{1}{3}$  **e**  $\frac{3}{2}$  **b**  $\frac{1}{2}$  **b**  $\overline{a}$  **リモー コマンダーとプロジェクター本体を接続する。 ◆詳しくは、「リモートコマンダーをプロジェクターに接続する」(45 ページ)をご覧ください。 COMMAND ON/OFF** ON **MAIN POWER POWER ON** 

## **5 サービス用調整部分のカバーを開ける。**

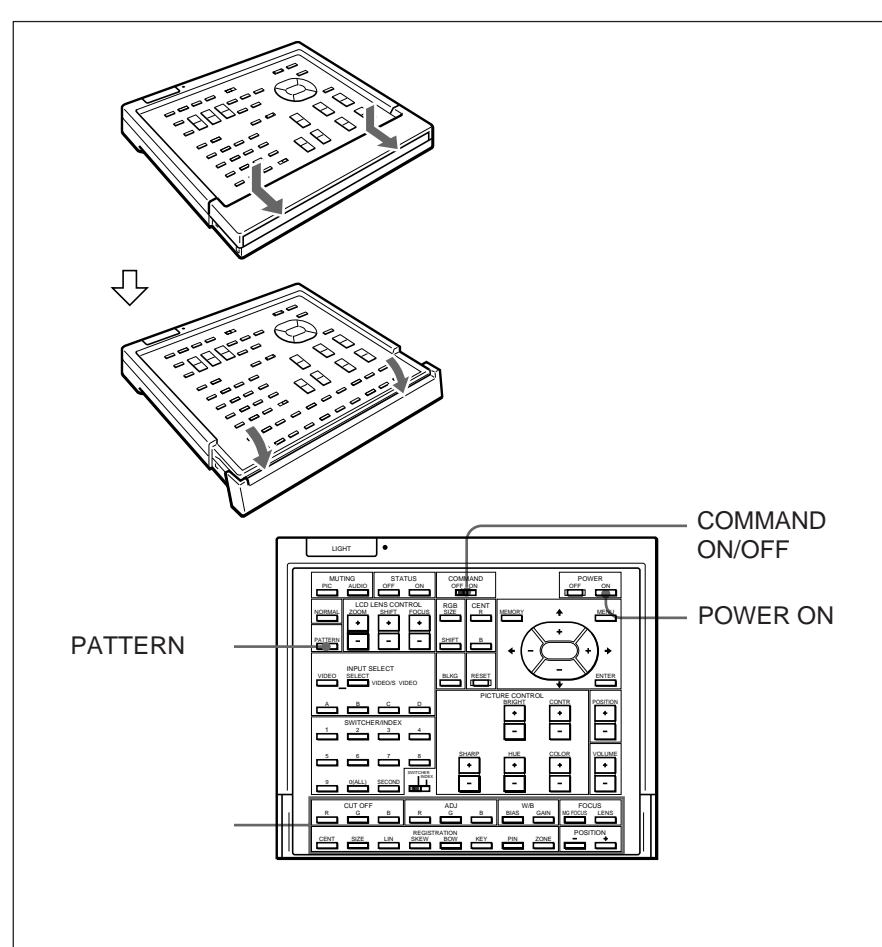

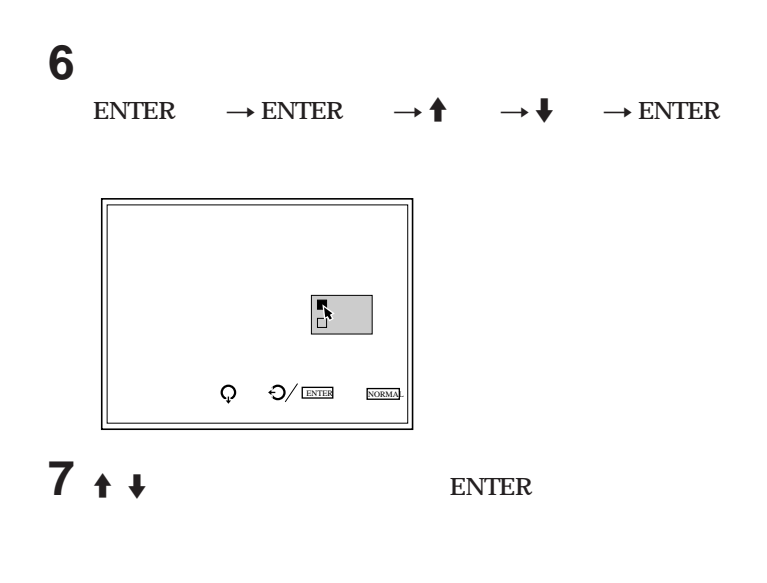

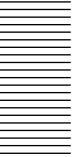

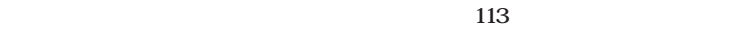

the control of the control of the control of

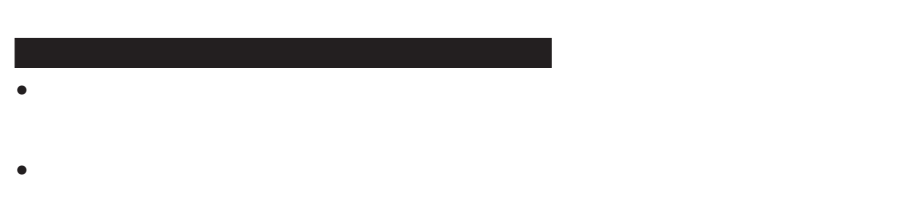

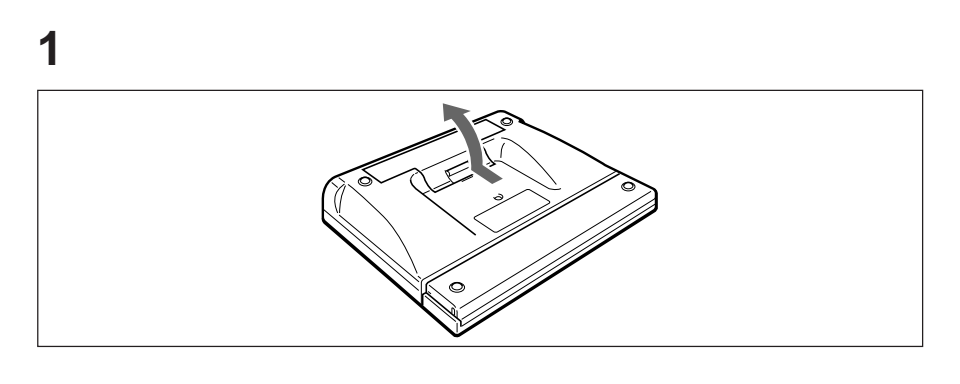

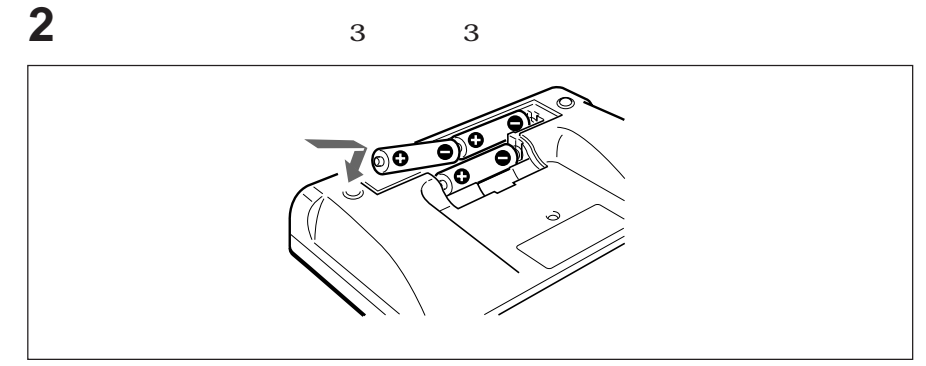

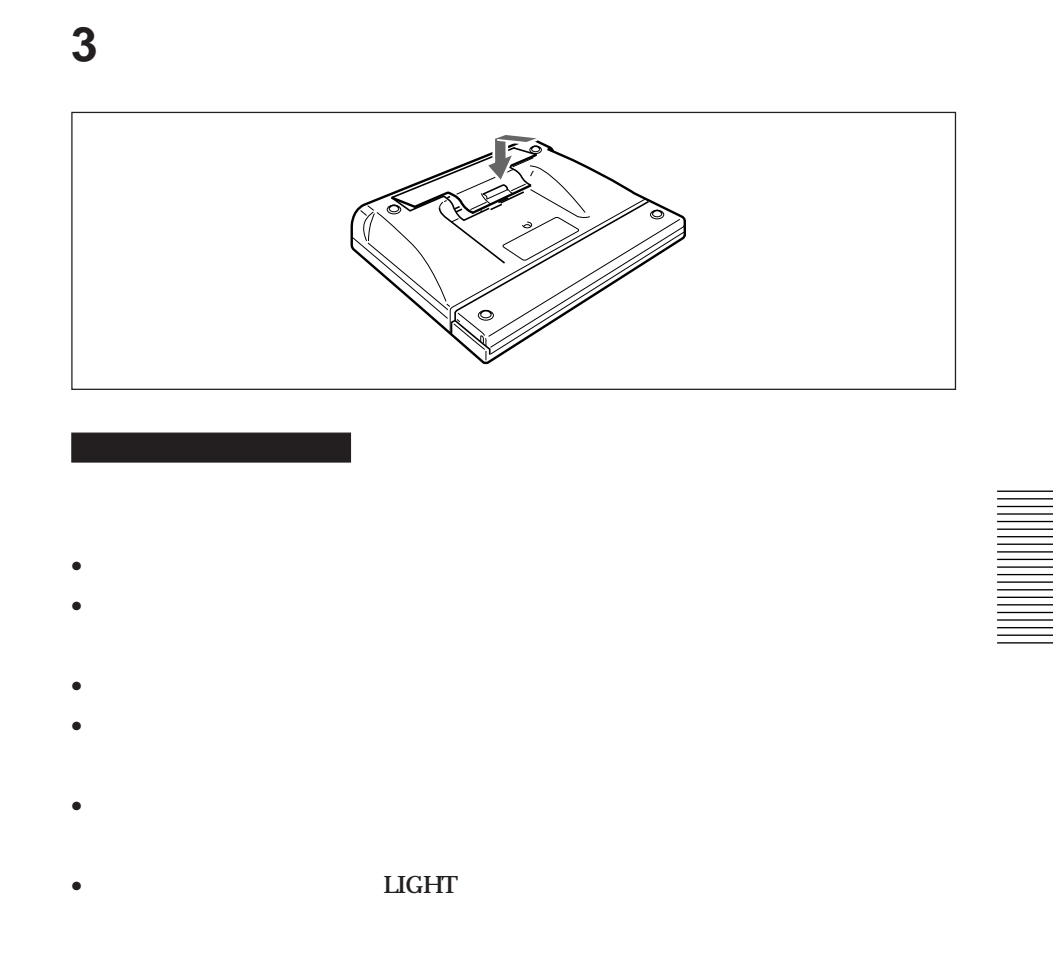

the control of the control of the control of

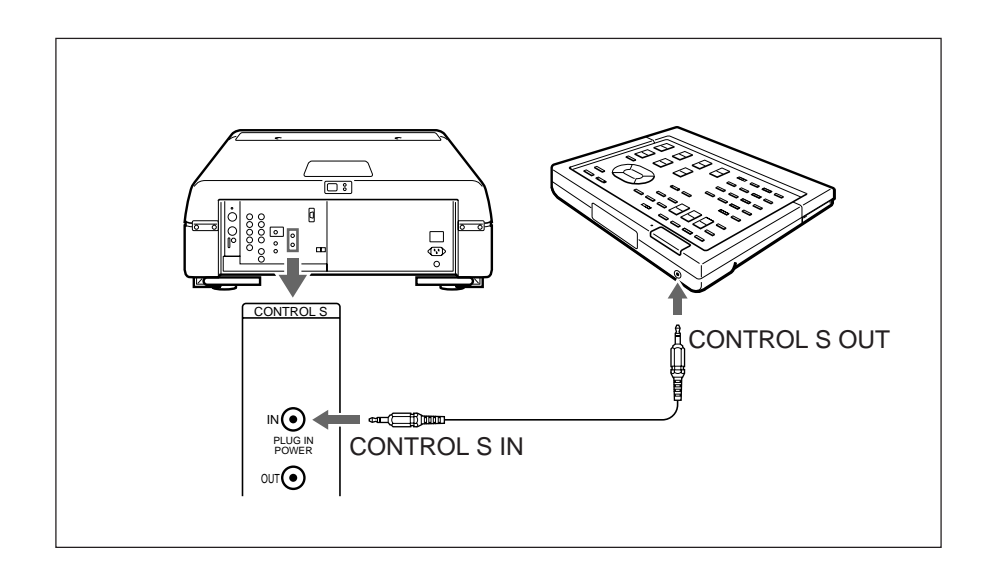

ご注意

調整の前に 45

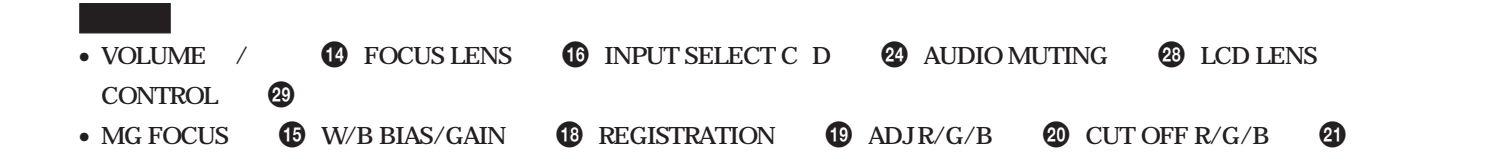

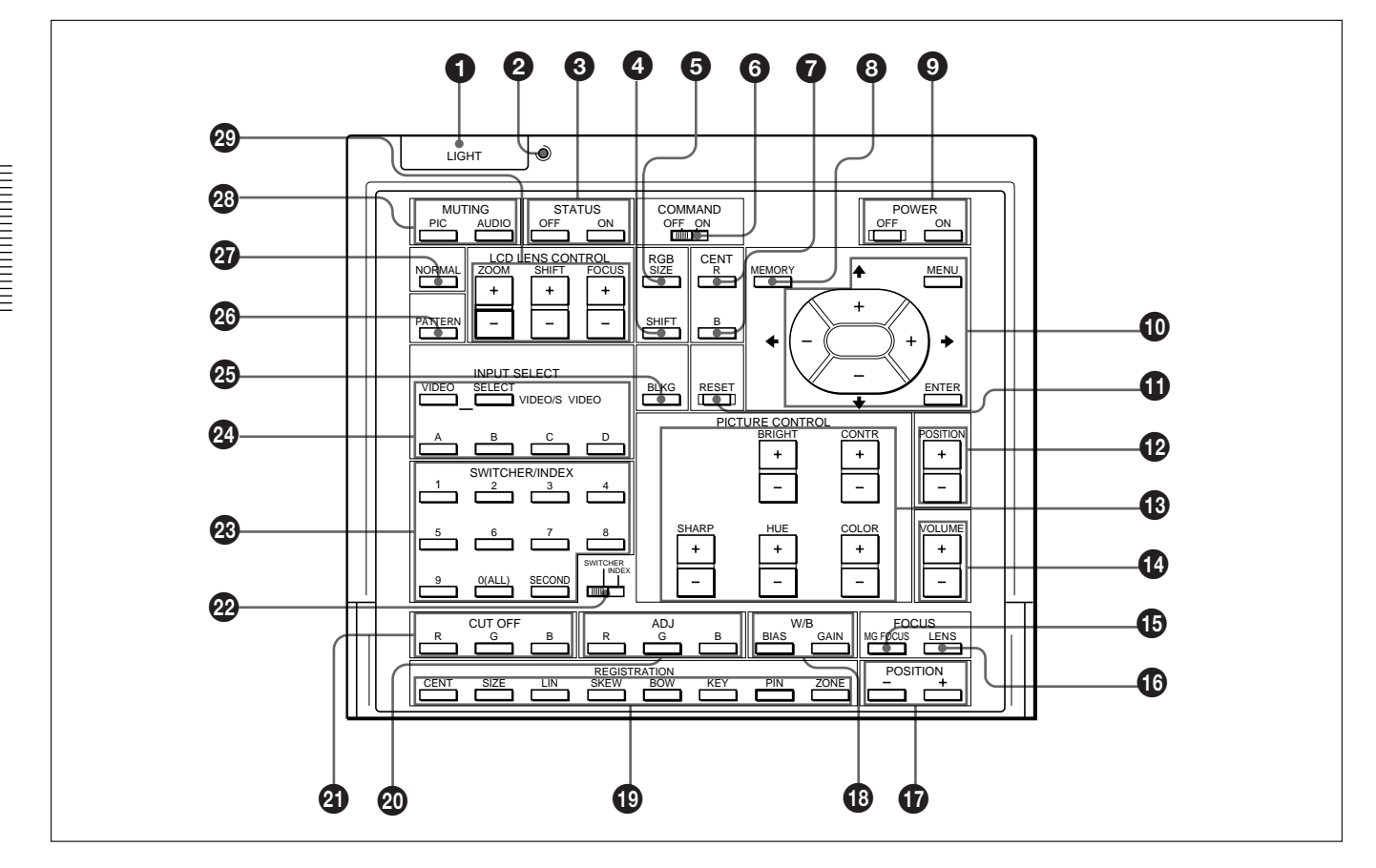

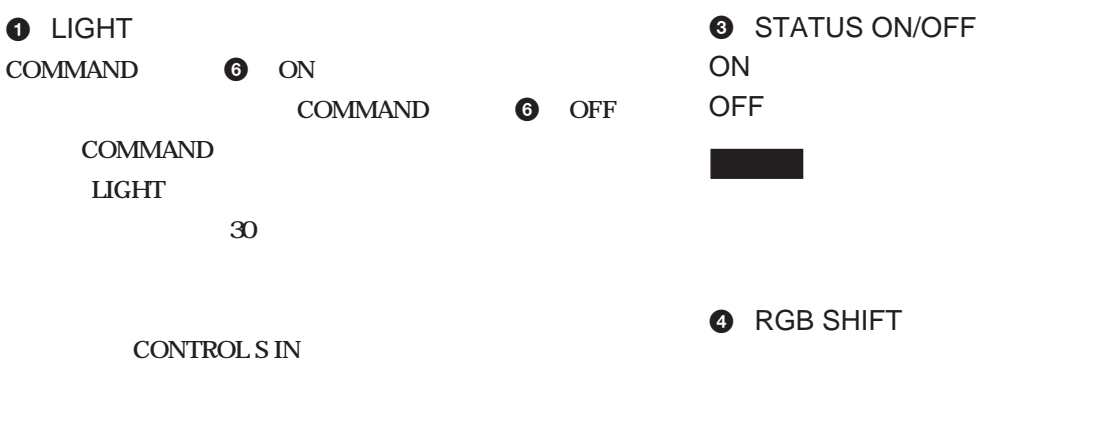

 $\boldsymbol{e}$ 

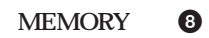

#### **6** RGB SIZE

- B**: 水平方向に小さくするとき**
- b**: 水平方向に大きくするとき**
- V **: 垂直方向に大きくするとき**
- v **: 垂直方向に小さくするとき**
- **MEMORY** 8
- **6** COMMAND ON/OFF  $/$ **OFF LIGHT**
- **OFF**
- $\bullet$  CENT R/B $\bullet$
- R**:赤色調整用のテストパターンがスクリーンに出ます。** B**:青色調整用のテストパターンがスクリーンに出ます。**
- **8 MEMORY**
- **9 POWER ON/OFF MAIN POWER**
- **インスター**
- $\bf \Phi$
- **MENU**
- 
- **ENTER**
- **1** RESET
- 
- 
- **1** POSITION /
- $RGB$  **V**

### **1** PICTURE CONTROL

**CONTR BRIGHT**COLOR HUE
SHARP

the control of the control of the control of the control of the control of the control of the control of the control of the control of the control of the control of the control of the control of the control of the control

- **1** VOLUME /
- **<sup>®</sup>** MG FOCUS
- **AQP/DQP AQP/DQP** 72
	-
- **6** FOCUS LENS
- **1** POSITION / **POSITION** / *D*
- $\bigoplus$  W/B
- BIAS**:カットオフ調整**
- GAIN **ドライブ調整**
- **1** REGISTRATION
- **CENT /SIZE** /LIN /<br>SKEW /BOW /KEY /PIN **SKEW** /BOW /KEY **(ピンクッション)/ZONE(ゾーン)**

◆ **129 インスタ** おくしん エンスター エンスター エンスター エンスター エンスター

- 
- 
- @ ADJ R/G/B
- 
- R**:赤** G**:緑**
- B**:青**

調整の前に 47

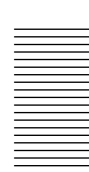

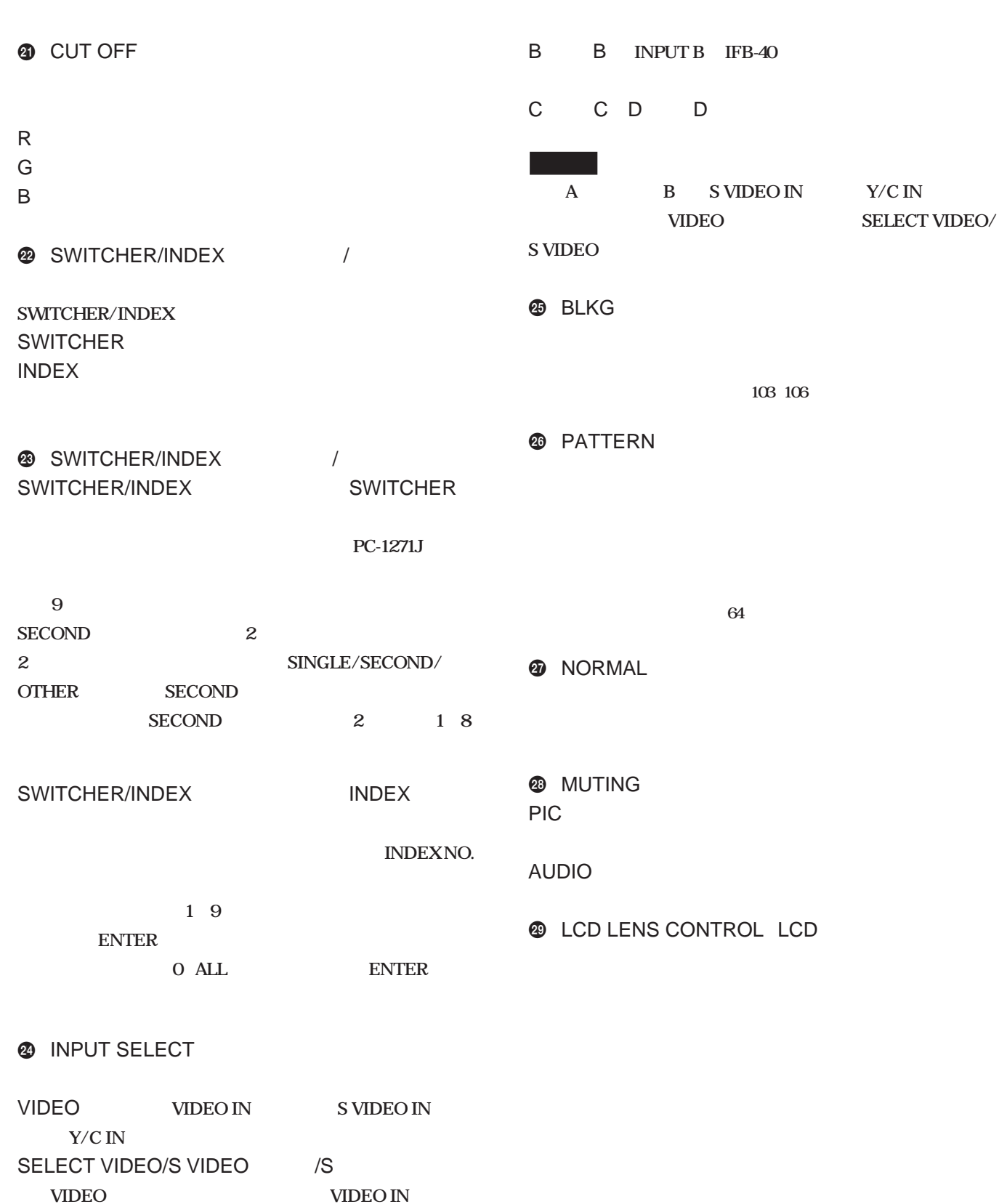

- **S VIDEO IN** Y/C IN
- A **A INPUT A RGB**

T.

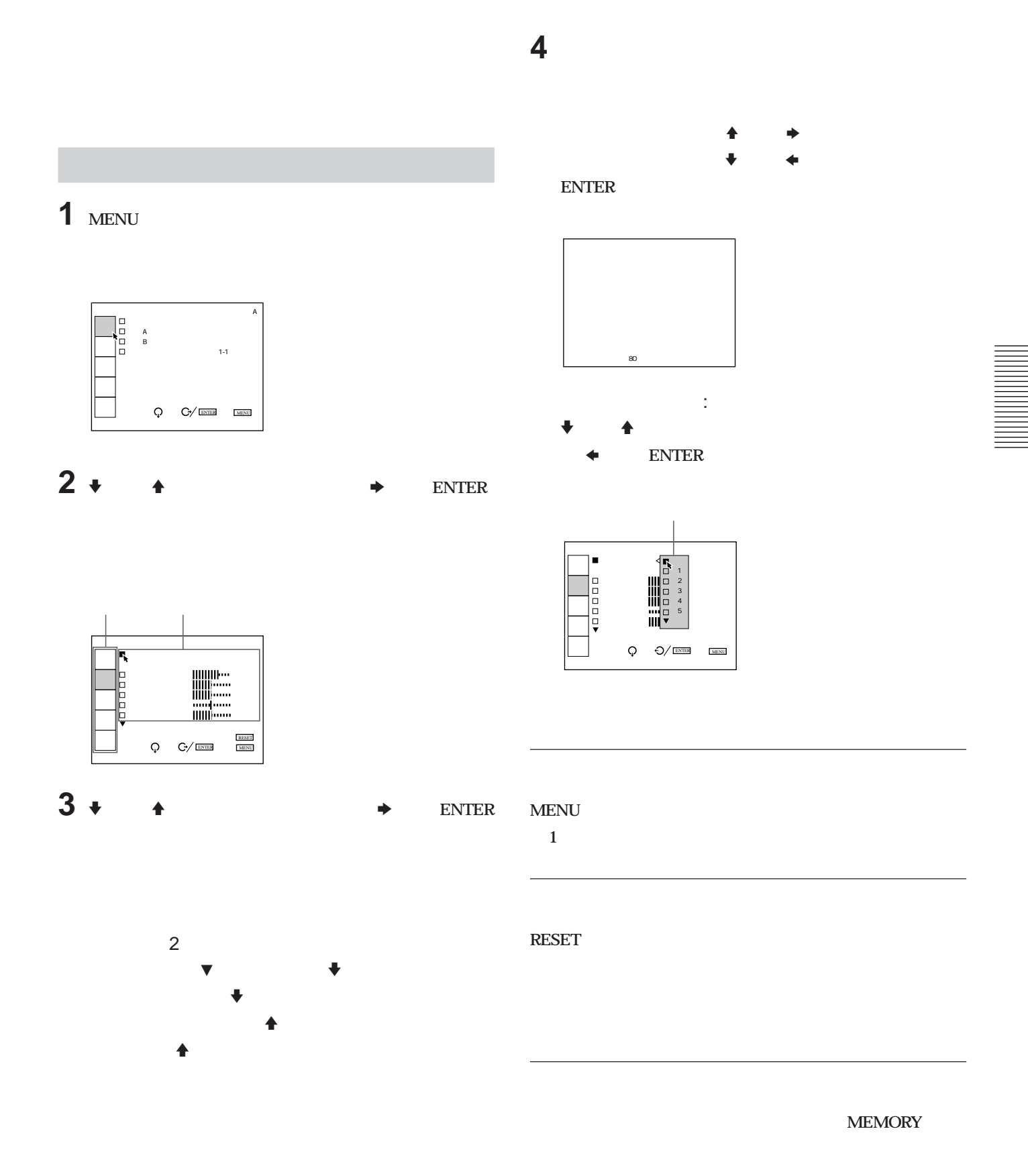

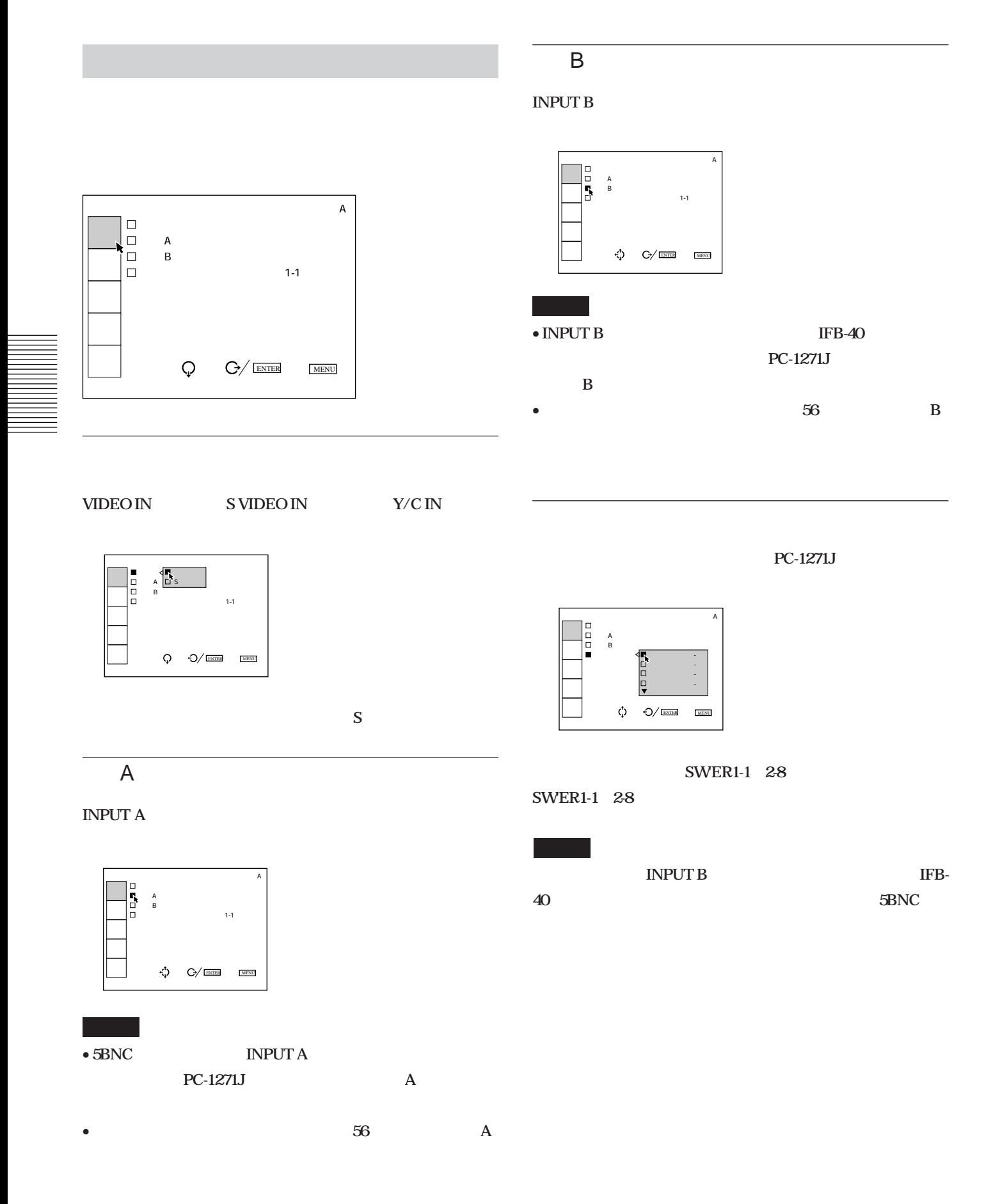

50

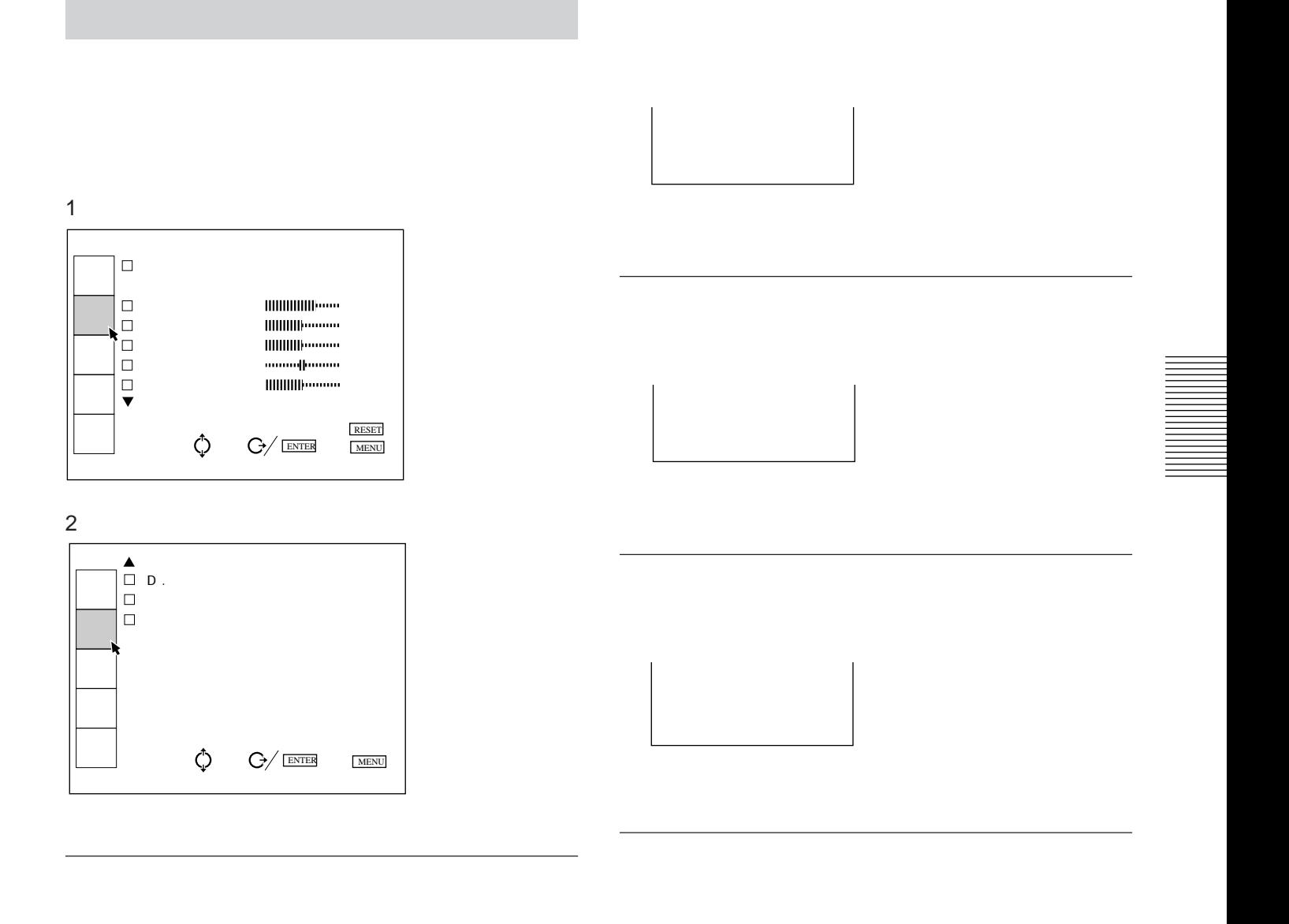

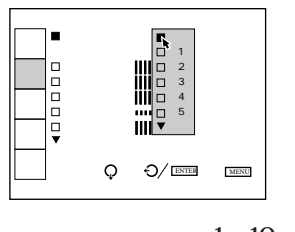

**。** 

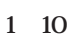

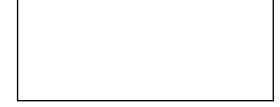

#### D.  $\blacksquare$

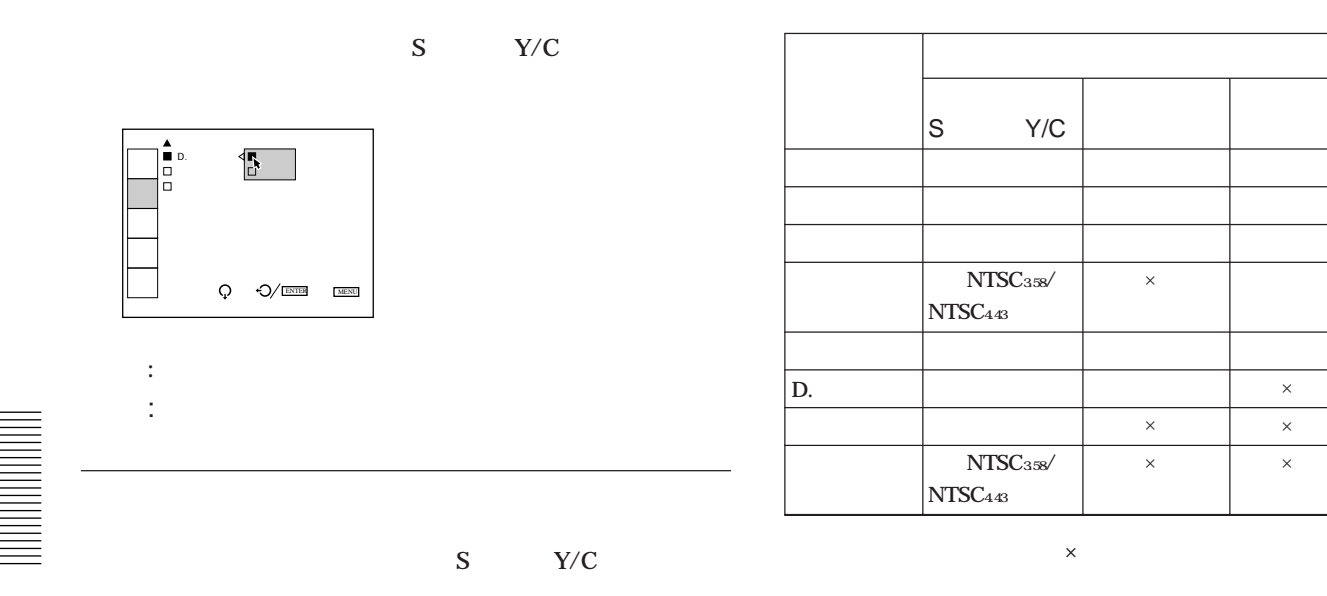

RGB

and the control of the control of the control of

× ×

× × × ×

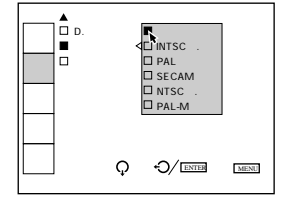

**NTSC** 

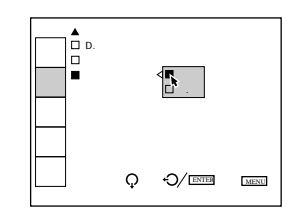

0 (0 IRE) 7.5 (7.5 IRE)

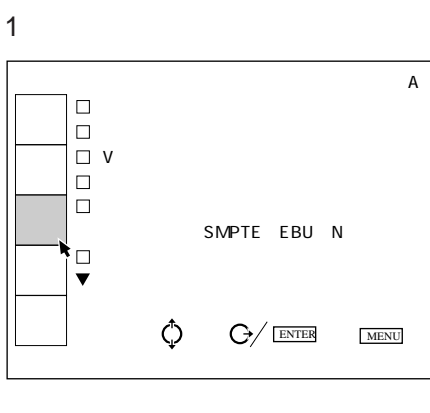

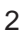

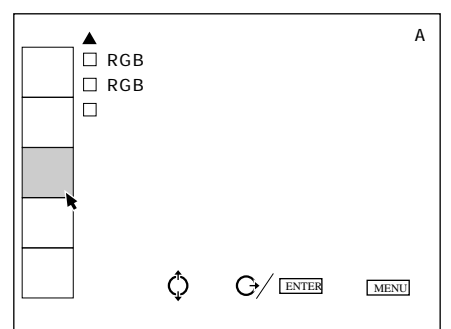

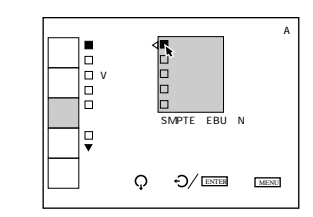

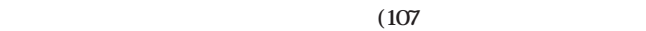

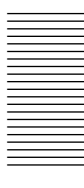

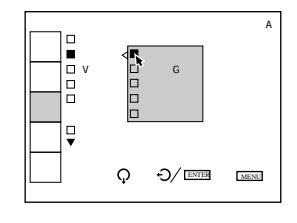

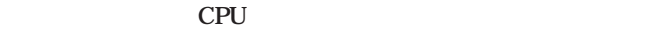

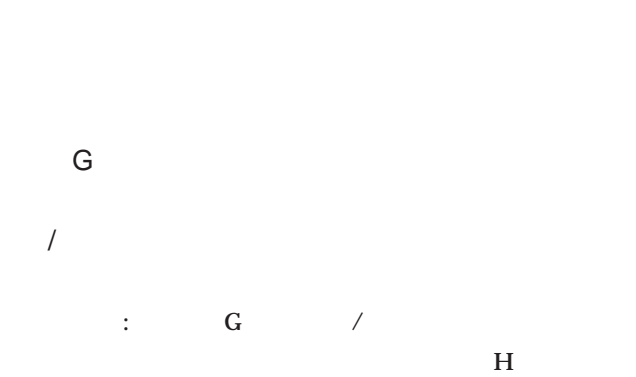

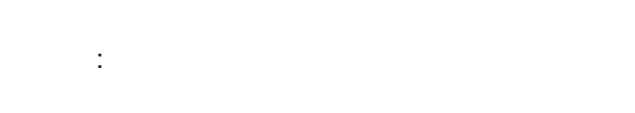

 $V = \frac{1}{2}$ 

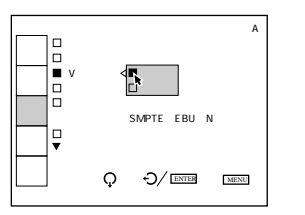

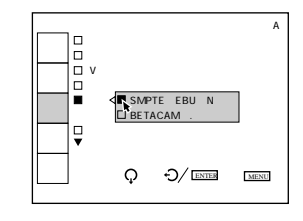

SMPTE/EBU-N10 SMPTE EBU-N10

**a** 2

 色温度設定:6500 クランプ:オート V シフト:ワイド 同期選択:オート コンポーネント フォーマット: SMPTE/EBUーN10 | キー・・12|

 *<b>A* 

 $Q \cdot 3$ / ENTER EMENU

**1** 

## BETACAM7.5

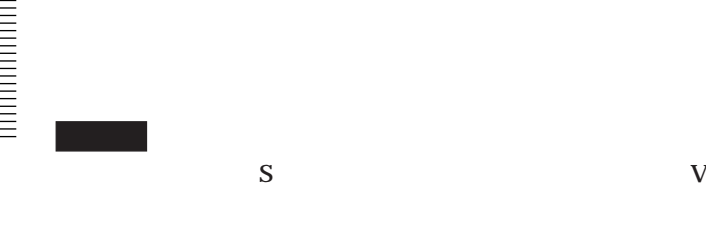

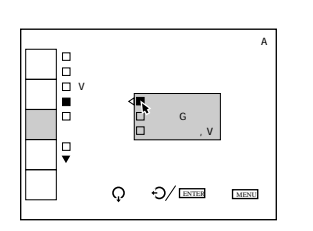

同期付G **同期付G信号に含まれている同期信号を使うときは**

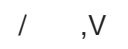

**上記の3項目の代わりに次の項目が選択できます。**

- 外部 (C) **外部の複合同期を使うときはこの位置にします。**
	- (HV)

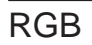

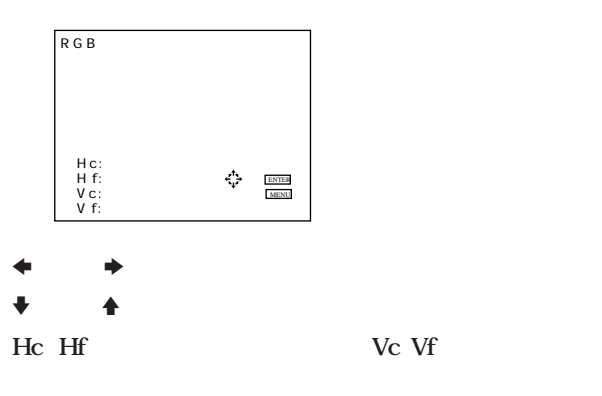

## RGB

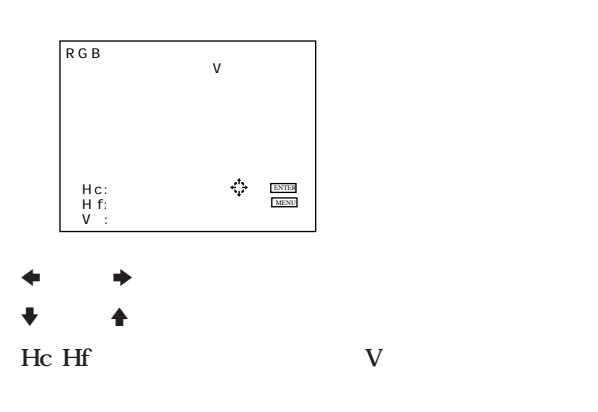

![](_page_54_Picture_200.jpeg)

<u> Linda a Carl ann an t-Iomraidh ann an t-Iomraidh ann an t-Iomraidh ann an t-Iomraidh ann an t-Iomraidh ann an </u>

۰

**◯:調整・設定できる項目 ×:調整・設定できない項目**

![](_page_54_Figure_3.jpeg)

#### **◆ ENTER**

![](_page_54_Picture_5.jpeg)

**→ キーキーで** 

「右部」を選んだときは、<br>■右部には「右部」を選んだときは、

調整の前に 55

![](_page_55_Figure_0.jpeg)

![](_page_55_Figure_1.jpeg)

 $\begin{picture}(20,5) \put(0,0){\line(1,0){155}} \put(15,0){\line(1,0){155}} \put(15,0){\line(1,0){155}} \put(15,0){\line(1,0){155}} \put(15,0){\line(1,0){155}} \put(15,0){\line(1,0){155}} \put(15,0){\line(1,0){155}} \put(15,0){\line(1,0){155}} \put(15,0){\line(1,0){155}} \put(15,0){\line(1,0){155}} \put(15,0){\line(1,0){155}} \put$ 

 $\frac{1}{2}$ 

 $Q = 3/100$ 

 $\ddot{\mathbb{I}}$ 

ł,

![](_page_55_Figure_2.jpeg)

![](_page_55_Figure_3.jpeg)

**INPUTA** 

![](_page_55_Picture_5.jpeg)

**RGB: RGB** 

![](_page_55_Picture_96.jpeg)

 $\ddot{\phantom{a}}$ 

### $\overline{B}$

**INPUT B** 

IFB-12

![](_page_55_Figure_11.jpeg)

**RGB: RGB** 

![](_page_55_Picture_97.jpeg)

÷,

 $S$  :  $S$ 

![](_page_55_Picture_15.jpeg)

IFB-12

![](_page_55_Picture_17.jpeg)

#### $\begin{bmatrix} 1 \\ 0 \\ 0 \\ 0 \\ \hline 0 \\ \hline 4 \\ \hline 7 \\ \hline \end{bmatrix}$  $\begin{array}{cc} & A & R \\ & B & R \end{array}$  $\begin{bmatrix} \mathbf{a} \\ \mathbf{b} \\ \mathbf{c} \end{bmatrix}$ Ĭij.  $\begin{picture}(180,10) \put(0,0){\line(1,0){10}} \put(15,0){\line(1,0){10}} \put(15,0){\line(1,0){10}} \put(15,0){\line(1,0){10}} \put(15,0){\line(1,0){10}} \put(15,0){\line(1,0){10}} \put(15,0){\line(1,0){10}} \put(15,0){\line(1,0){10}} \put(15,0){\line(1,0){10}} \put(15,0){\line(1,0){10}} \put(15,0){\line(1,0){10}} \put(15,0){\line($  $\Box$  BNC **ENGLISH FRANCAIS DEUTSCH**  $Q = \frac{1}{2}$  ENTER **ITALIANO ESPANOL** & : ÷. **ABG**  $\frac{1}{2}$

**SIRCS** 

![](_page_56_Figure_1.jpeg)

![](_page_56_Figure_2.jpeg)

![](_page_56_Figure_3.jpeg)

![](_page_56_Figure_4.jpeg)

![](_page_56_Figure_5.jpeg)

![](_page_56_Figure_6.jpeg)

![](_page_56_Figure_7.jpeg)

 $64$ 

#### INDEXNO.

![](_page_57_Picture_1.jpeg)

## $\overline{A}$ . KHz<br>. Hz  ${\mathsf G}$  $R G B$  $No. O2$  $\begin{array}{c}\n\stackrel{\cdot\;\;\cdot\;\;\cdot\;\;\cdot\;\;\cdot\;\;\cdot}{\bigodot}\n\\
\bigodot\n\\
\begin{array}{cc}\n\stackrel{\cdot\;\;\cdot\;\;\cdot\;\;\cdot}{\bigodot}\n\\
\end{array}\n\end{array}$ MENU

5BNC

 $OUT$ 

**INPUTA** 5BNC

PC-1271J MONITOR

![](_page_57_Picture_6.jpeg)

![](_page_57_Figure_7.jpeg)

![](_page_57_Figure_8.jpeg)

![](_page_58_Figure_0.jpeg)

![](_page_58_Picture_203.jpeg)

![](_page_58_Picture_2.jpeg)

![](_page_58_Picture_204.jpeg)

and the control of the control of the control of the control of the control of

an a

## No.

**1行目は、現在投影中の映像信号が入力されたとき、自動的に呼**

**Service Control** 

**2** 

#### $\frac{109}{109}$

**工場出荷時は、10種類の基本データが以下のメモリー番号に記憶**

![](_page_58_Picture_205.jpeg)

![](_page_59_Figure_0.jpeg)

![](_page_59_Figure_1.jpeg)

#### **MAIN POWER**

![](_page_59_Picture_3.jpeg)

: MAIN POWER : MAIN POWER

 $\overline{(\ }$ 

**RS-422A** 

**RC-422A** 

![](_page_59_Picture_5.jpeg)

P0: fH=157kHz fV=60Hz P1: fH=24.8kHz fV=56Hz P2: fH=31.5kHz fV=60Hz P3: fH=483kHz fV=60Hz P4: fH=64.0kHz fV=60Hz P5: fH=750kHz fV=60Hz P6: fH=937kHz fV=75Hz P7: fH=1063kHz fV=85Hz

![](_page_59_Picture_7.jpeg)

384k

![](_page_60_Figure_0.jpeg)

![](_page_60_Figure_1.jpeg)

![](_page_60_Figure_2.jpeg)

 $ROM$ 

![](_page_60_Picture_3.jpeg)

**CRT** 

![](_page_60_Picture_5.jpeg)

NO.

**ROM** 

 $ROM$ 

M S1 S2 S3

**Service Control Control** 

![](_page_60_Figure_10.jpeg)

115

![](_page_60_Figure_12.jpeg)

![](_page_60_Figure_13.jpeg)

![](_page_60_Figure_15.jpeg)

**CRT** CRT :  ${\bf R}$  ${\bf G}$  $\mathbf{B}$ 

# $S$   $\blacktriangle$   $A$   $A$  カラーユニフォーミティ� ブライト しゅうしょう しゅうしょく しゅうしょく

 $\bigcirc$   $\bigcirc$  ENTER ENU

![](_page_61_Figure_1.jpeg)

![](_page_61_Figure_2.jpeg)

the contract of the contract of the contract of

セット�

ABL ーミティ�

![](_page_61_Figure_3.jpeg)

![](_page_61_Picture_4.jpeg)

![](_page_61_Picture_5.jpeg)

**ENTER** 

![](_page_61_Picture_7.jpeg)

ENTER

ENTER<br>MENU

 $\frac{H}{2}$  $\vee$ 

## **ABLリンク調整メニュー**

#### EXB-DS10

![](_page_62_Figure_2.jpeg)

**ABL** 

 $\triangle$ **BL** CRT

![](_page_62_Figure_6.jpeg)

内部IDTV

**15kHzRGB** 

**S S** 

*S*  入力A� A B L リンク: オン� サブコントラス オフ� A B L レベル調 �  $Q = \sqrt[3]{\frac{\text{EMER}}{\text{EMER}}}$ セット� 情報� ABL� リンク� ーミティ�

![](_page_62_Picture_10.jpeg)

![](_page_62_Picture_11.jpeg)

 $V =$ 

**ABL** 

![](_page_62_Figure_14.jpeg)

### ABLレベル調整

**ABL** 

![](_page_62_Picture_17.jpeg)

**3 段階に設定できます。**

![](_page_62_Picture_19.jpeg)

![](_page_62_Figure_20.jpeg)

#### **PATTERN**

![](_page_63_Figure_1.jpeg)

![](_page_64_Figure_0.jpeg)

**Service Control** 

<u> Tanzania (h. 1888).</u>

m.

### **PATTERN**

![](_page_65_Picture_187.jpeg)

<u> 1989 - Johann Barn, mars ar breithinn ar chuid ann an t-</u>

![](_page_65_Figure_2.jpeg)

**Service Control** 

![](_page_66_Figure_0.jpeg)

• **プロジェクターが正しく設置されていることと、コンバー角が正しく調整されていること**

調整 67

![](_page_67_Figure_0.jpeg)

68

![](_page_68_Picture_609.jpeg)

## **8 CUT OFF** R B

**9 G1** 

![](_page_68_Figure_4.jpeg)

**10 G2** 

**フォーカスがとれるまで、手順9 10を繰り返す。(四隅のフォーカスが合わない場**

![](_page_68_Picture_610.jpeg)

**Hの文字はよく見ると、いくつかのドットで構成されています。フォーカスが合っていると**

 $\blacksquare$  $\Box$  $\blacksquare$  $\blacksquare$ F  $\overline{\phantom{a}}$ 

# 2

![](_page_69_Figure_1.jpeg)

![](_page_69_Figure_2.jpeg)

CRT 6

**3 スクリーンの前に白い紙を置いて、上、下、左、右部のフォーカスが手前にずれて**

![](_page_69_Picture_554.jpeg)

**レンズフォーカス調整のあと、スクリーンの上下左右のフォーカスが合うように、CRTの角**

![](_page_70_Figure_0.jpeg)

**Hネジは特殊光学系の設置時だけ調整が必要です。 赤と青のあおり角調整の場合は、Hネジ、Vネジとも調整します。**

![](_page_70_Figure_2.jpeg)

**Hネジを回すとCRTが水平方向に動き、左右方向のフォーカス面の傾きを調整できます。**

![](_page_70_Figure_4.jpeg)

72 調整

## 3 AQP/DQP

**Quadrupole)を調整します。**

**AQP** Axis Quadrupole DQP Diagonal

### AQP/DQP

![](_page_71_Figure_5.jpeg)

## **2 MG FOCUS**

**ドットパターン(9×9)が表示され、調整位置が枠で表示されます。**

![](_page_71_Figure_9.jpeg)
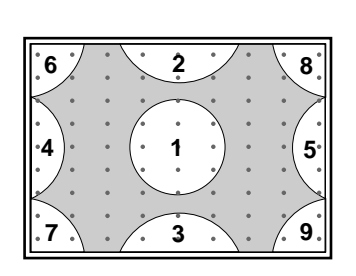

**4 POSITION**  $1$ **POSITION** 

### **POSITION**

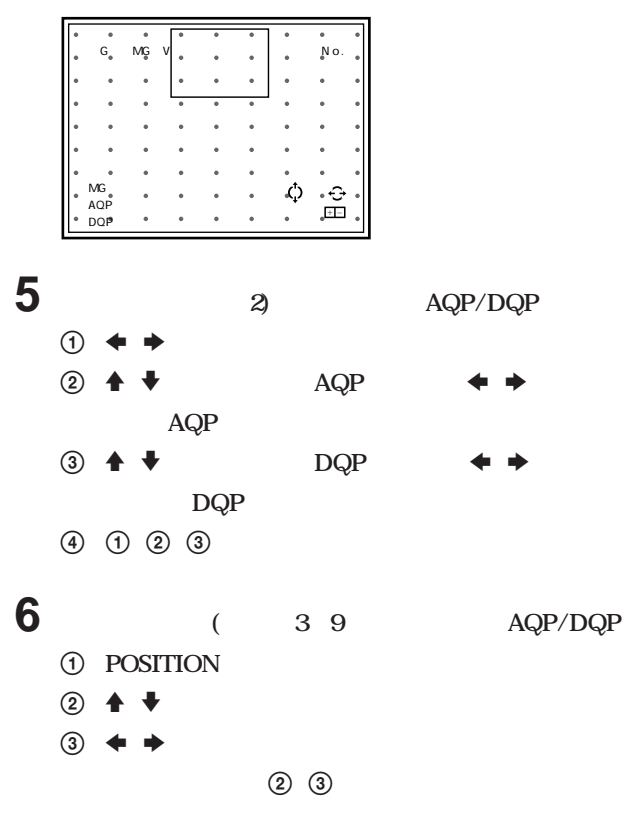

AQP/DQP

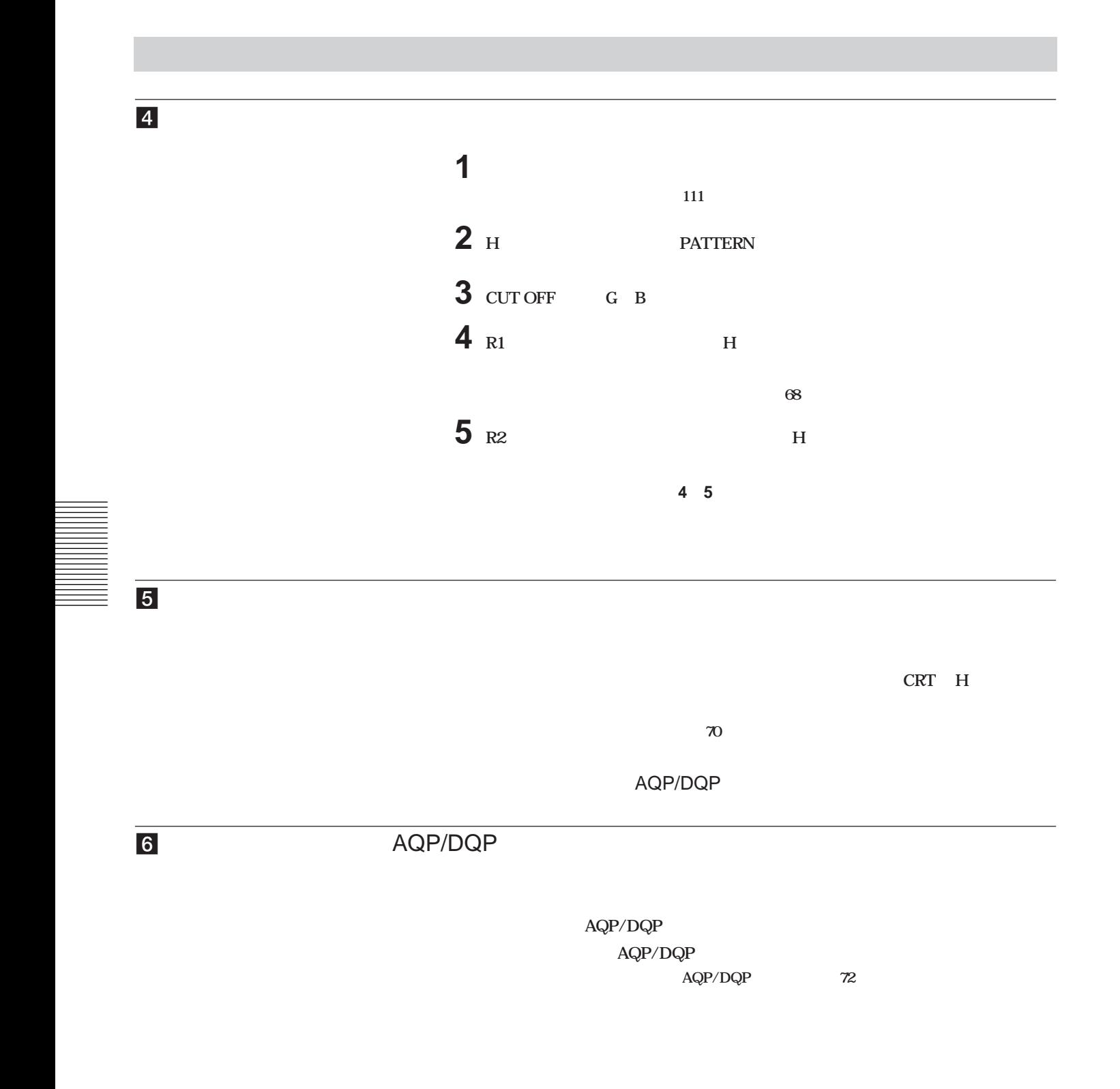

**AQP/DQP** 100

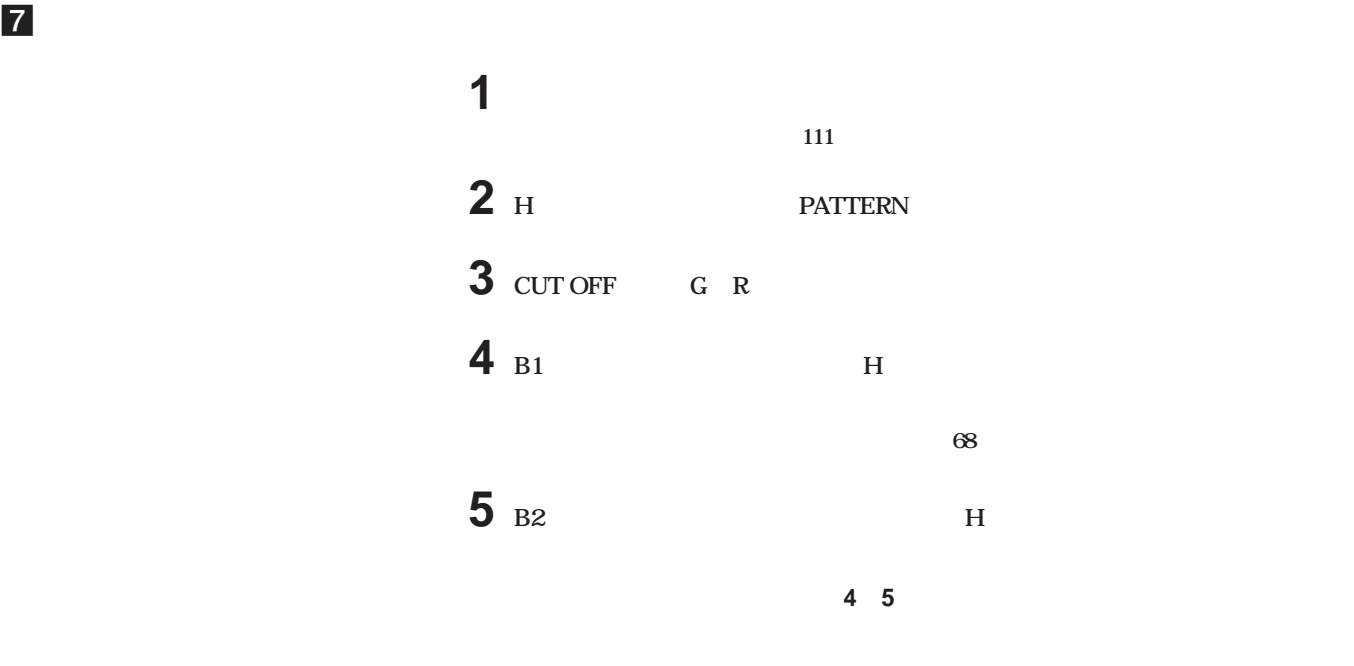

8

**CRT H** 

 $\frac{1}{20}$ 

AQP/DQP

9 AQP/DQP

AQP/DQP **AQP/DQP** 

**◆詳しくは、「緑のマグネフォーカスとAQP/DQPを調整する」(72 ページ)をご覧ください。**

**AQP/DQP** 100

### $10$

and the control of the control of the

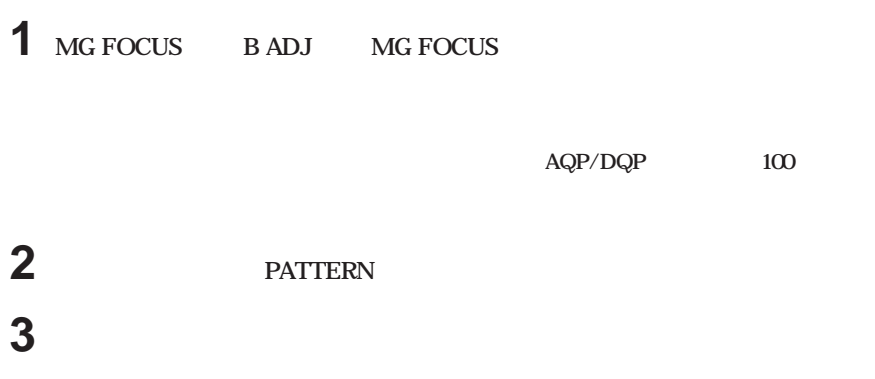

the control of the control of the control of

e e

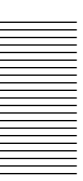

 **スクリーンの中心を測る。(78ページ)** . 13 .  $3$ **(78ページ)** . **調整に使う内部発振パターンを選択する。(78ページ)**  $\ddot{\phantom{0}}$  **レジス レーションデータをファク リーデータリセットする。(前に調整したデータを記 憶した場合のみ)(111 ページ)** . **緑を調整する。(80 ~88 ページ) CENT 調整 SIZE、LIN 調整 SKEW BOW KEY PIN KEY BALANCE PIN BALANCE** . **赤を調整する。(89 ~97 ページ) CENT 調整 SIZE、LIN 調整 SKEW BOW KEY、PIN調整 KEY BALANCE PIN BALANCE ZONE**  $\begin{array}{c} \bullet \end{array}$  **青を調整する。(98ページ) CENT 調整 SIZE、LIN 調整 SKEW BOW KEY PIN KEY BALANCE PIN BALANCE ZONE** . **調整したデータを標準データとして記憶させる。(99ページ)**  $\ddot{\phantom{0}}$ !º **入力信号ごとに微調整する。(100~108ページ) ビデオ入力信号を調整する。 RGB入力信号を調整する。 ホワイトバランスを調整する。**  $\ddot{\phantom{0}}$  $\textcircled{113}$ . !™ **画質を調整する。(114ページ)** .

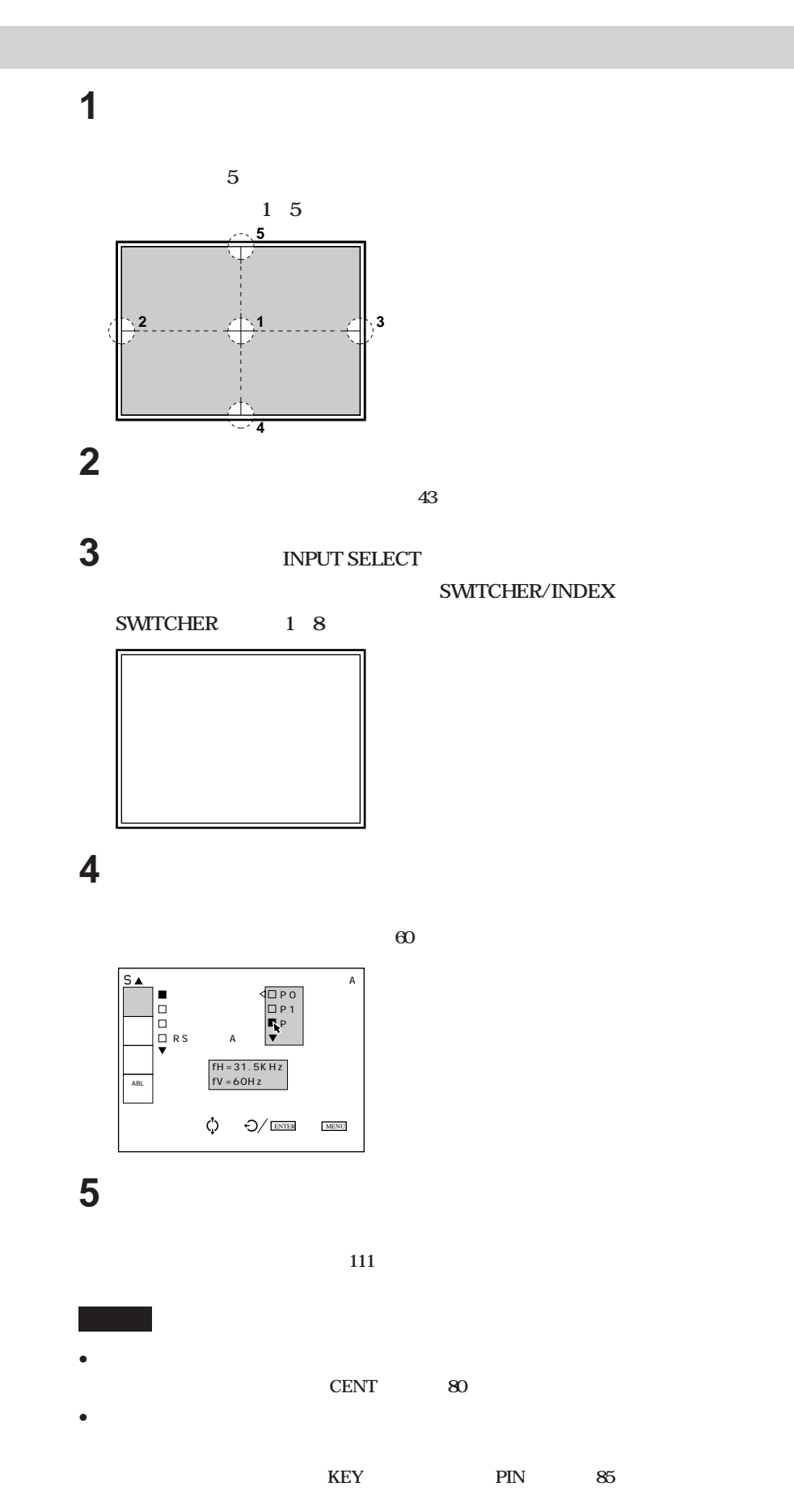

78 調整

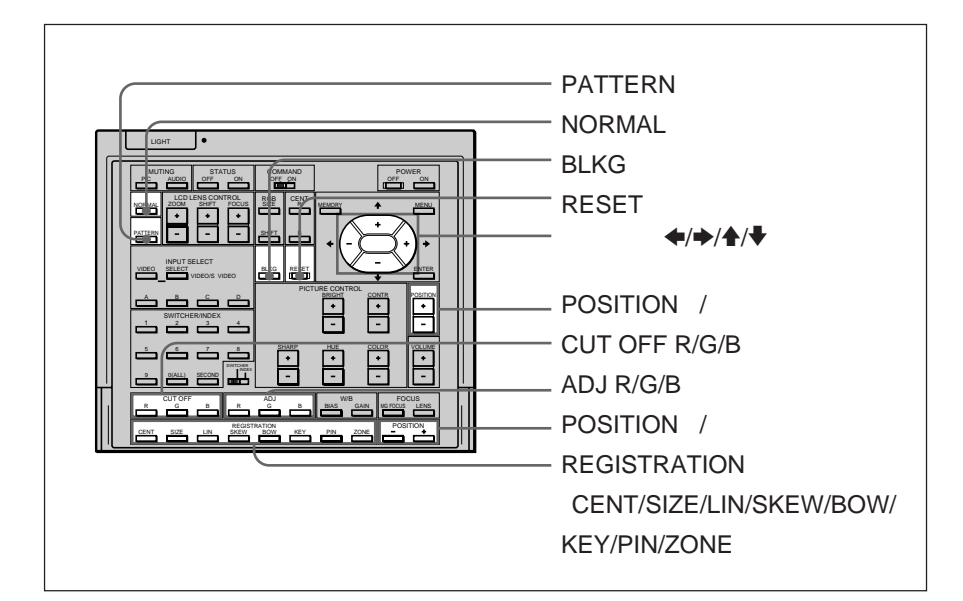

#### **REGISTRATION**

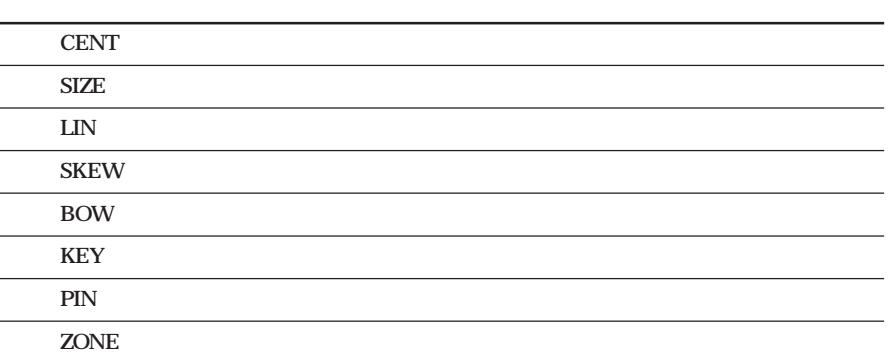

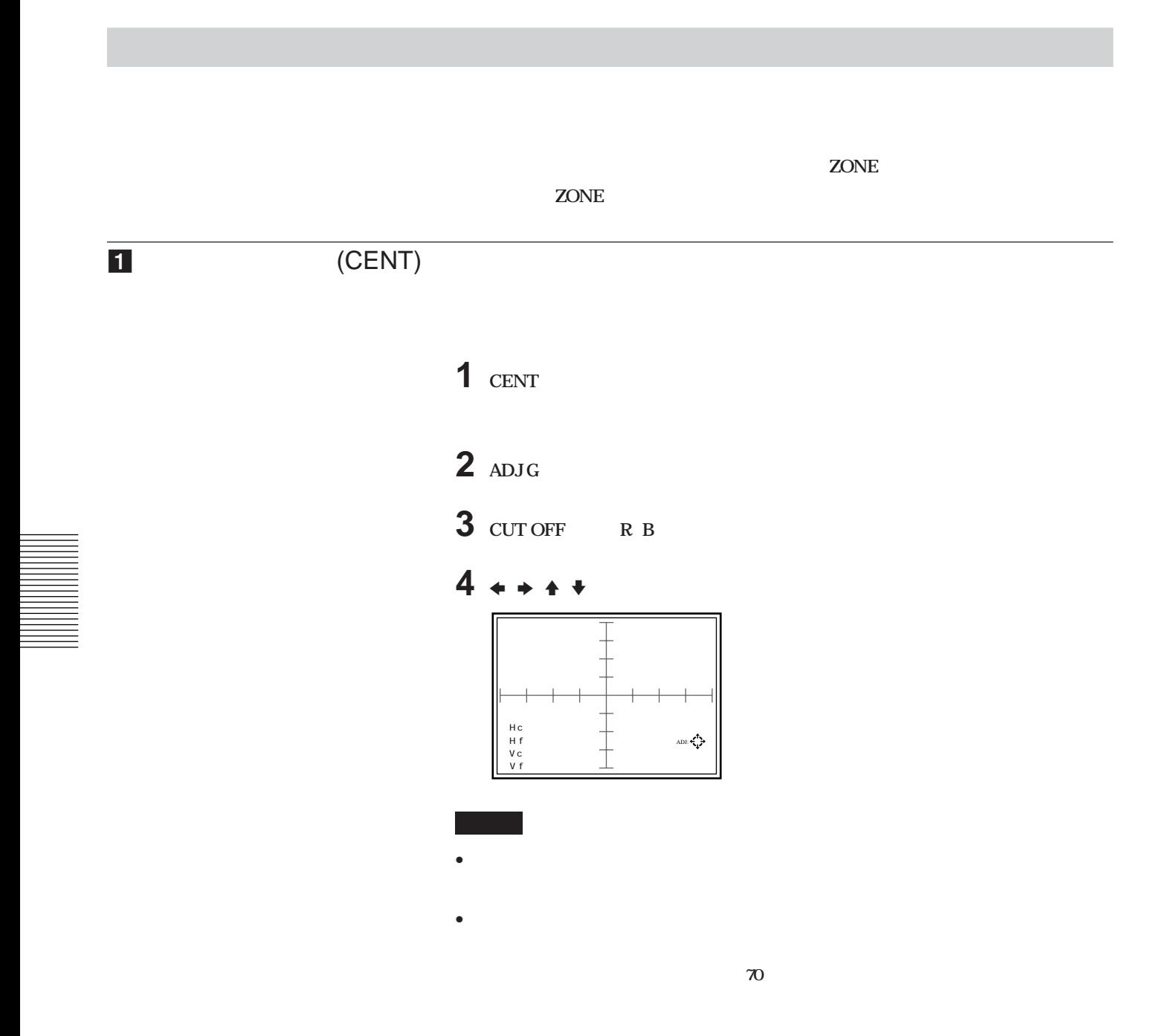

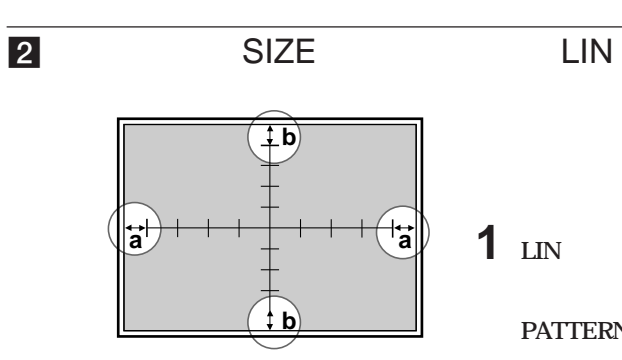

- 1 **LIN** 
	- **PATTERN** 9×9

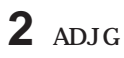

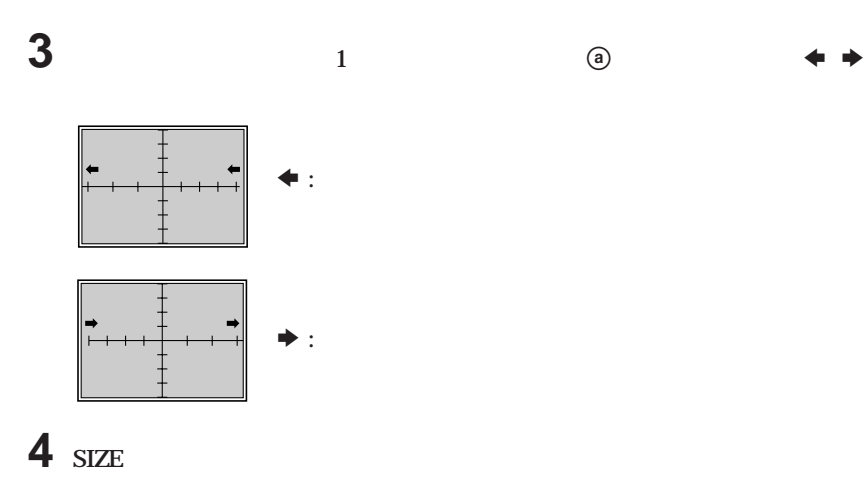

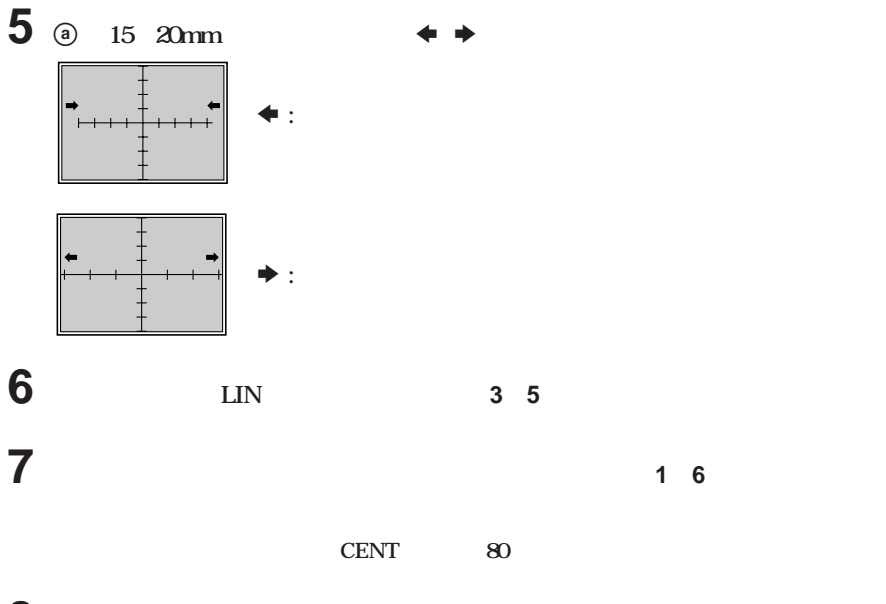

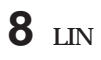

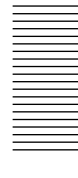

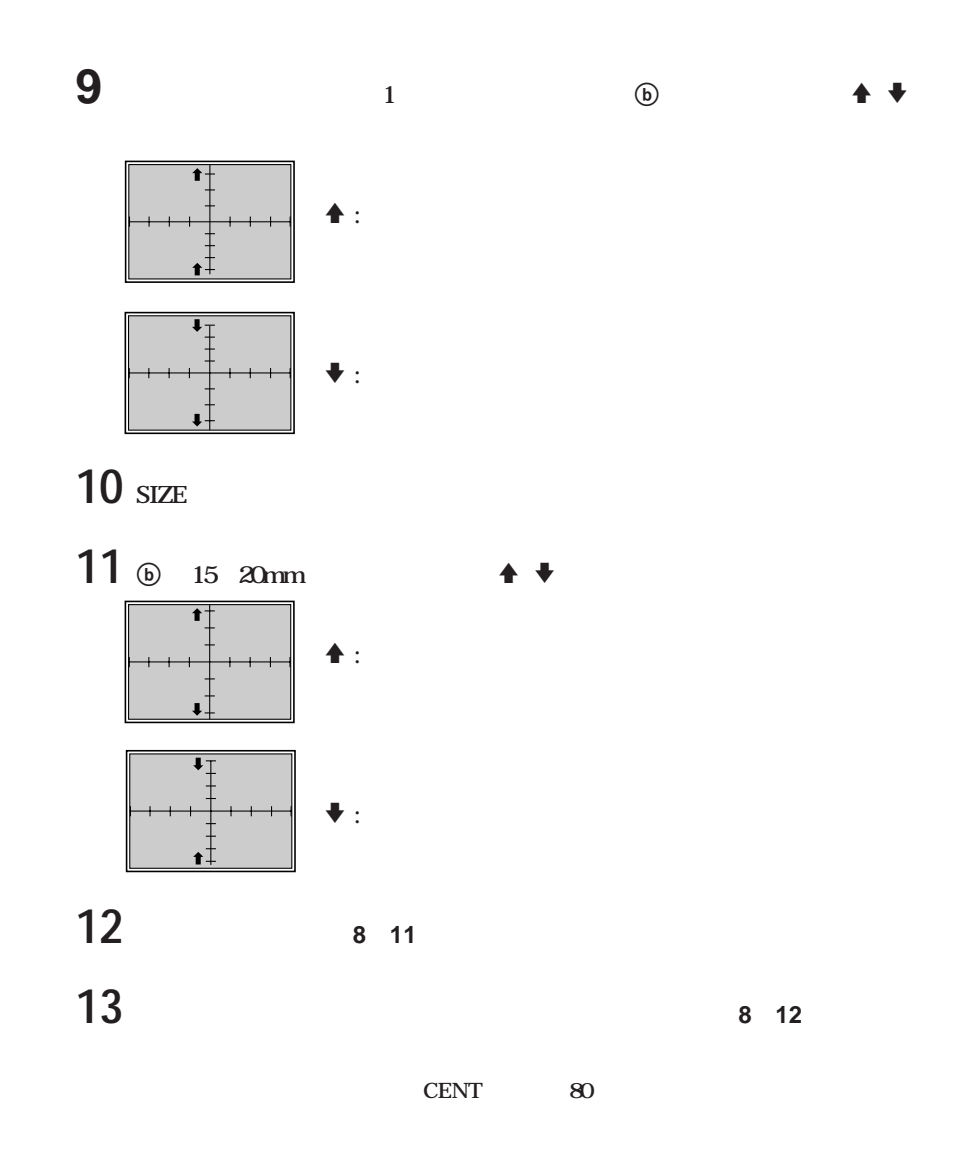

# 3 **SKEW BOW**

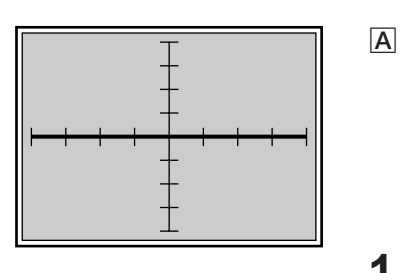

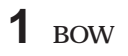

**PATTERN** 9×9

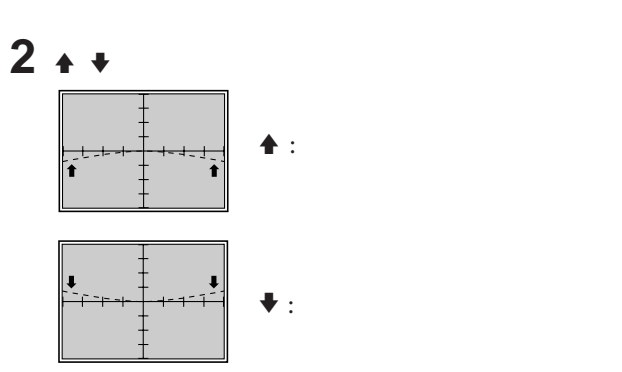

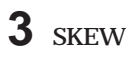

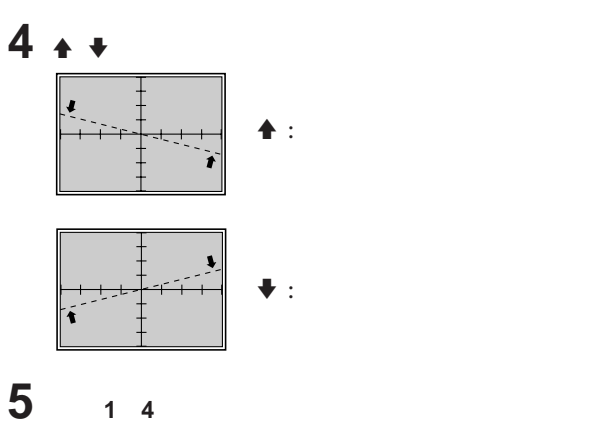

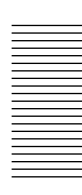

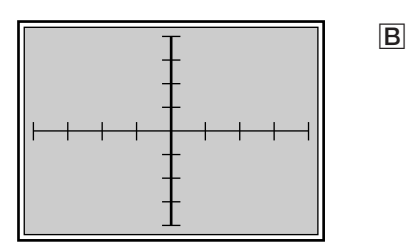

1 **BOW** 

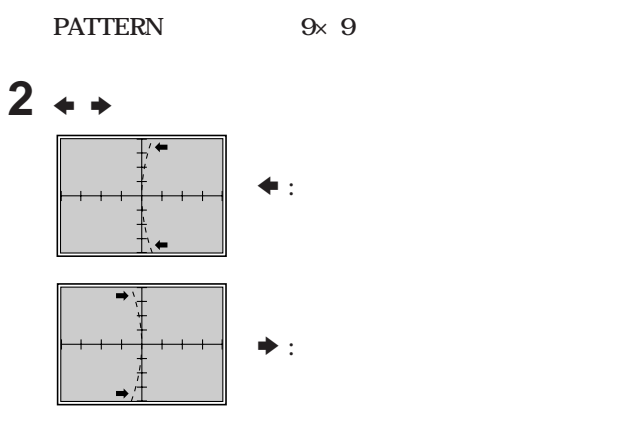

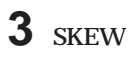

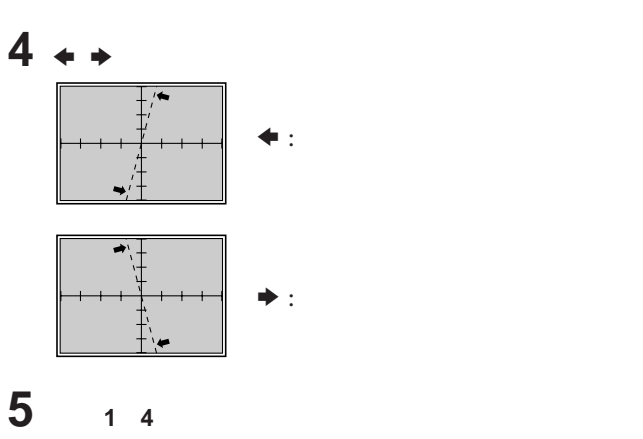

84

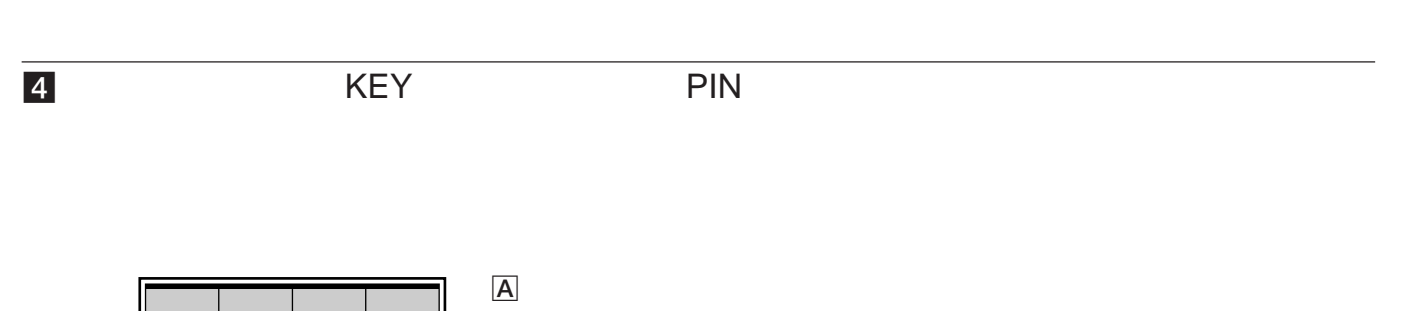

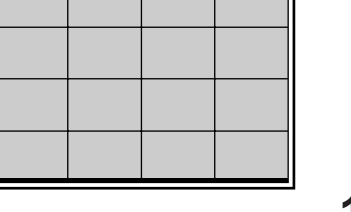

**1 KEY** 

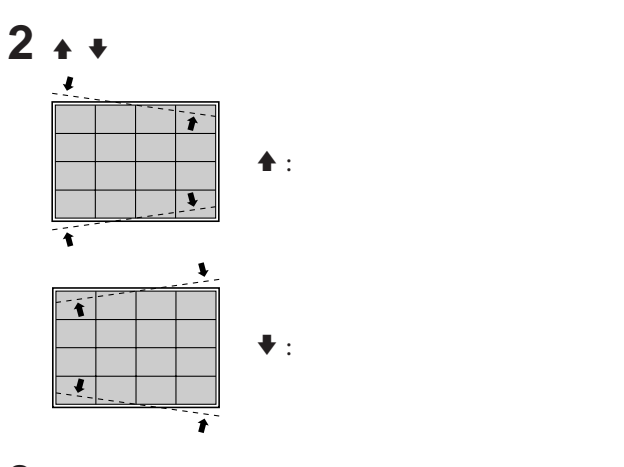

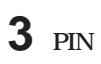

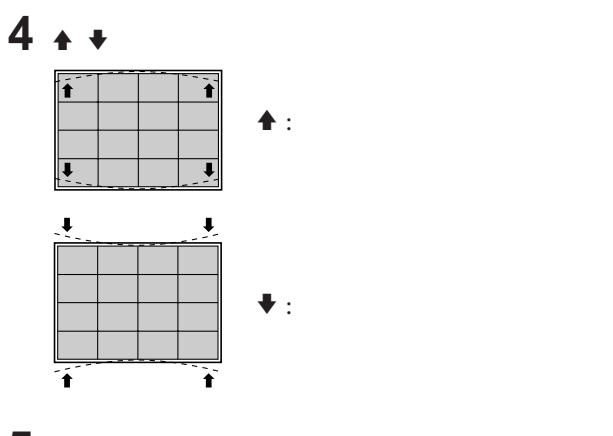

5 **1** 4

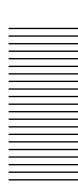

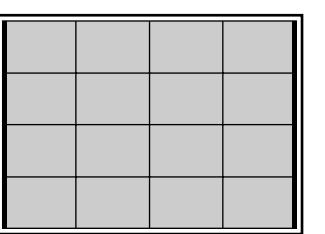

 $\overline{\mathsf{B}}$ 

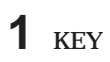

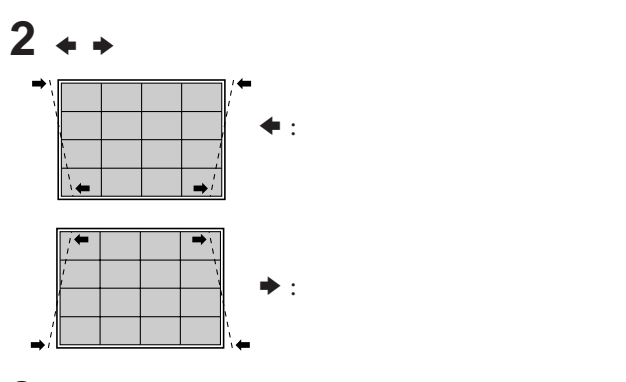

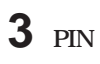

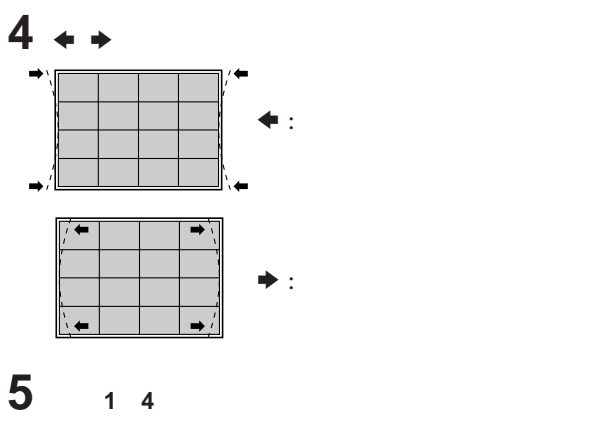

## **5 EXAMPLE REY BALANCE REY BALANCE PIN BALANCE**

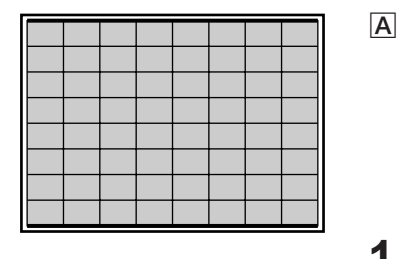

1 **KEY** 2 **9×9ハッチパターンが表示されます。**

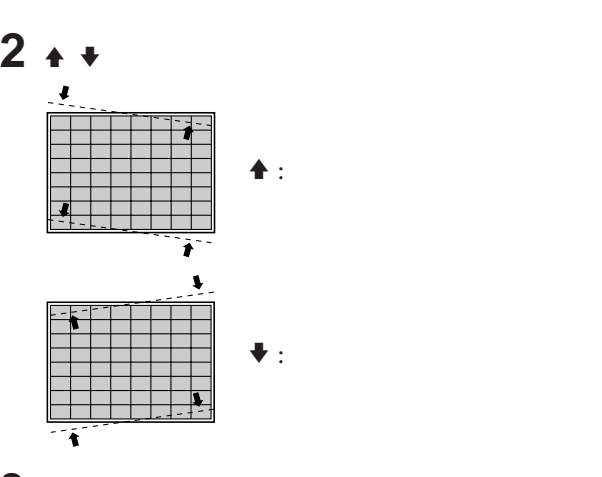

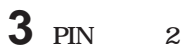

**4** <sup>V</sup> <sup>v</sup> **キーを押して下図のようなゆがみを補正する。**

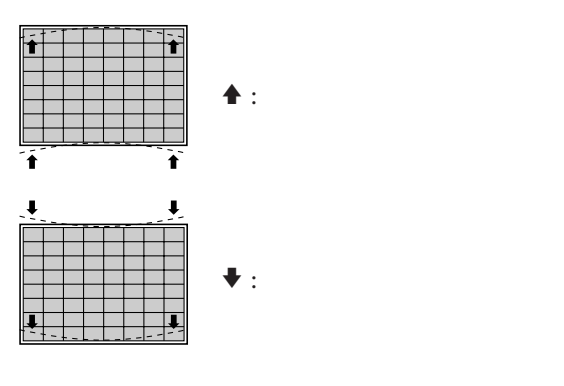

**5 1 4** 

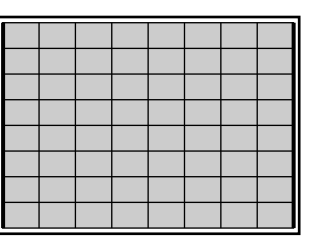

 $\overline{\mathsf{B}}$ 

**1 KEY** 2 **9×9 ハッチパターンが表示されます。**

 $2 + 1$ 

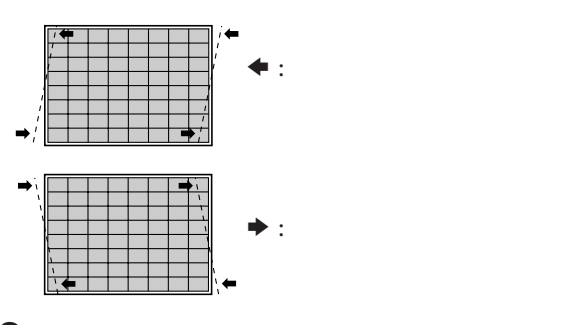

the control of the control of the control of the control of the control of

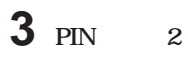

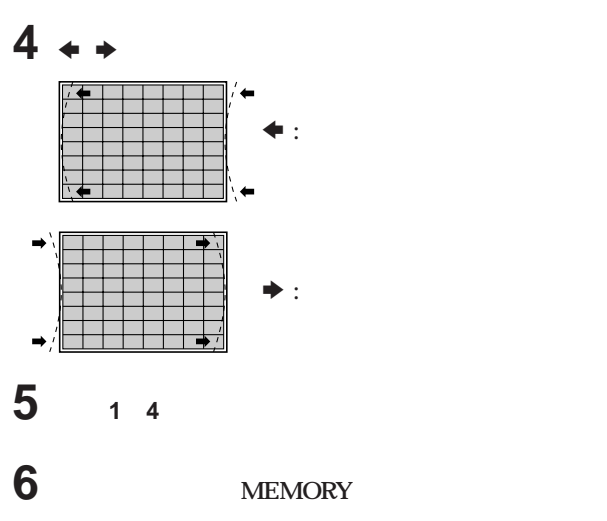

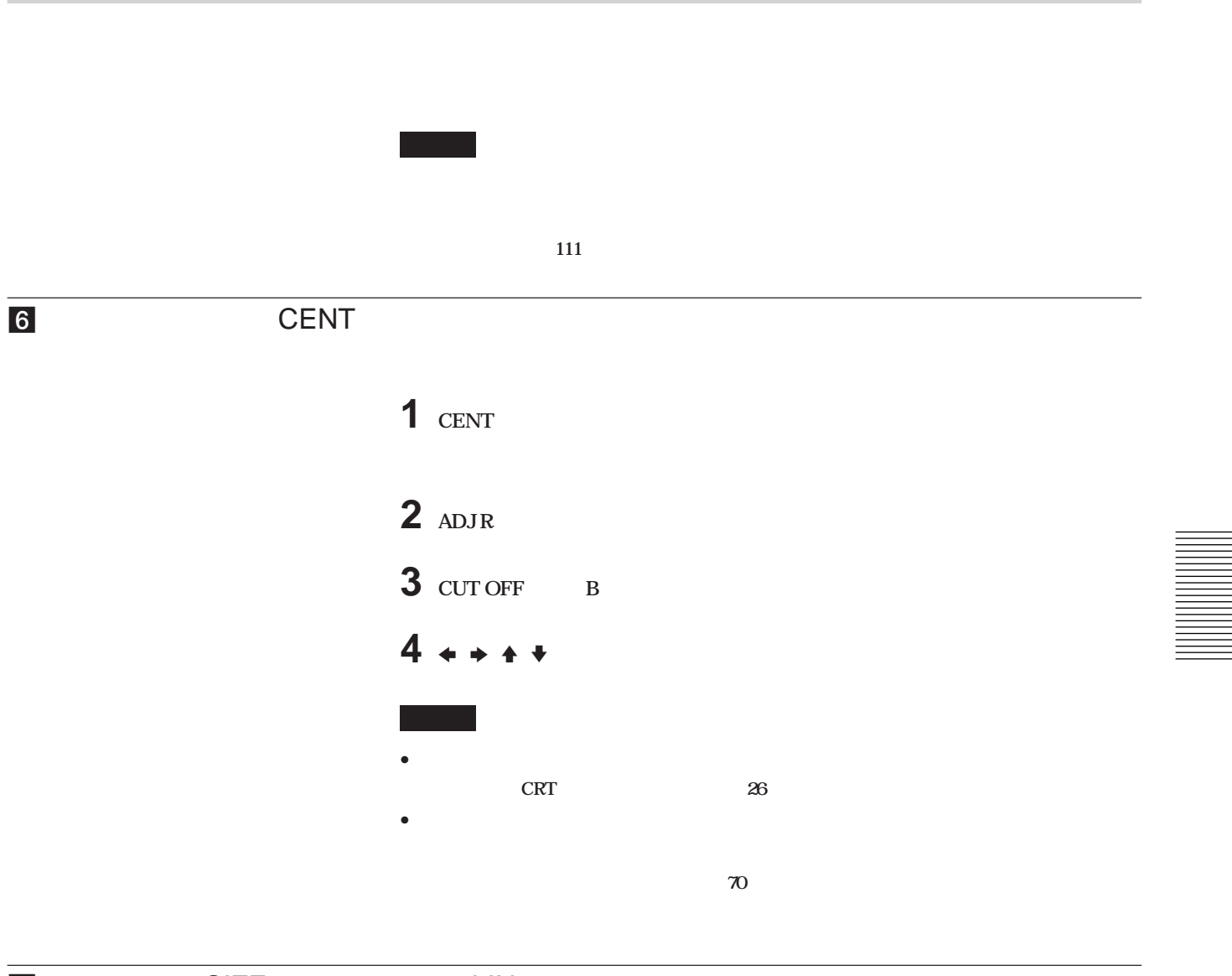

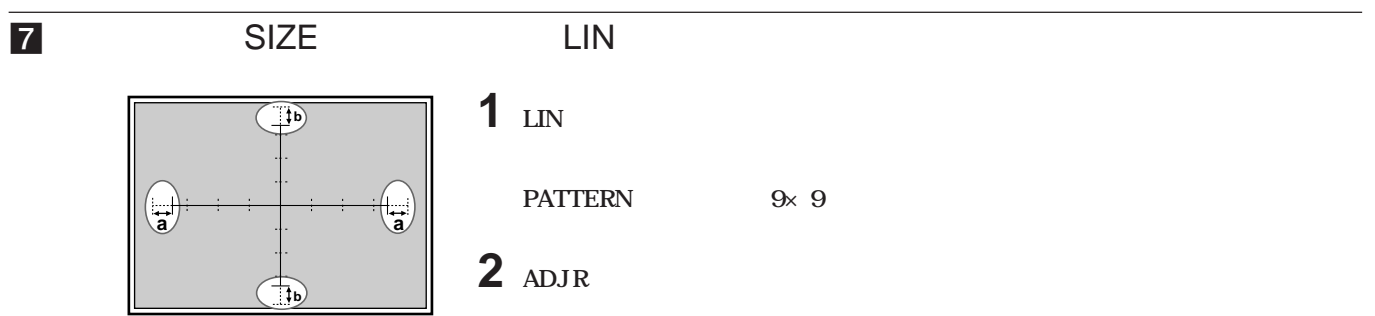

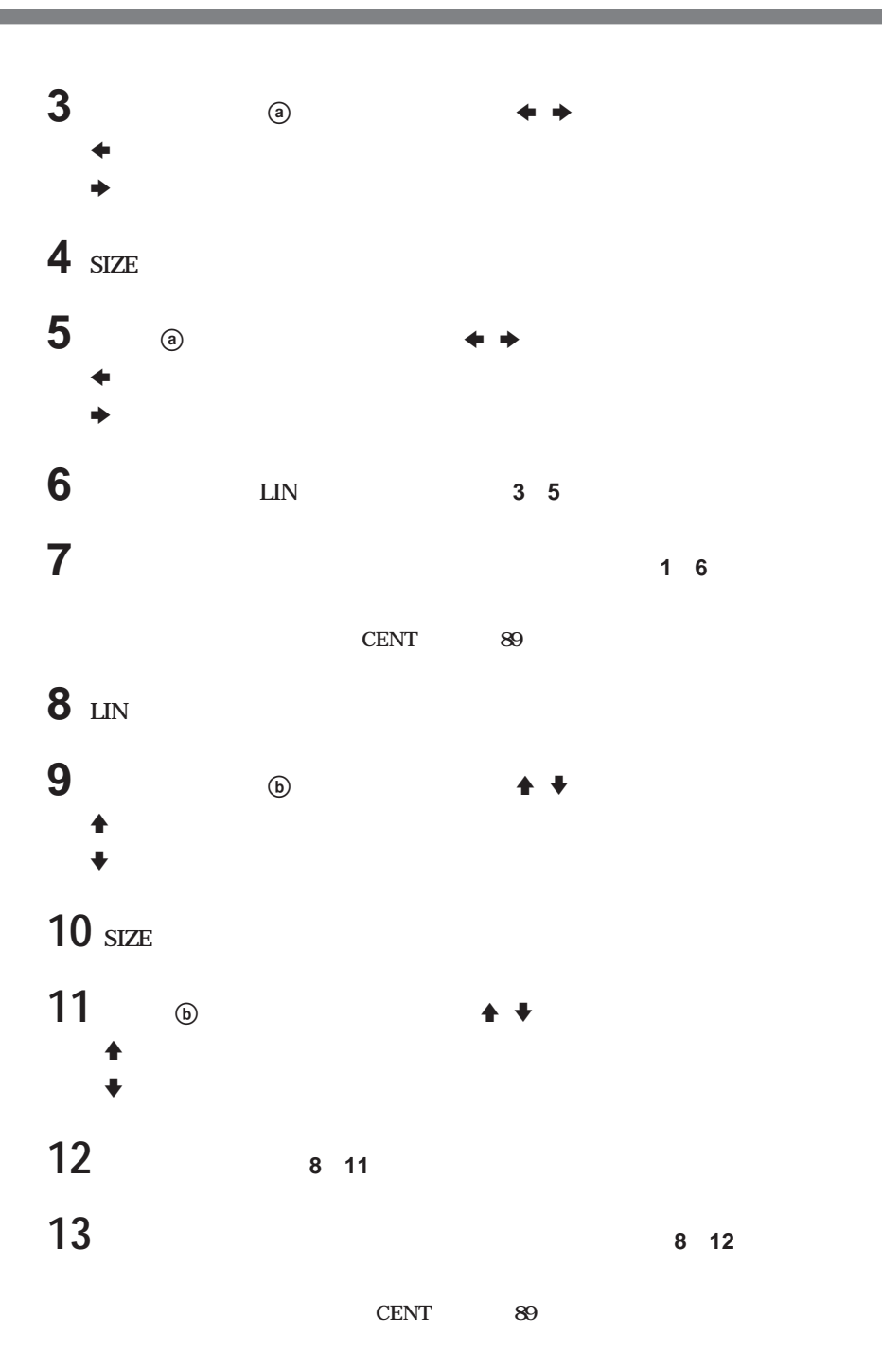

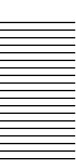

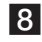

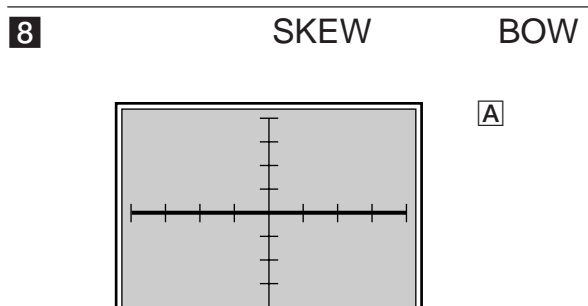

 $\overline{A}$ 

1 **BOW** 

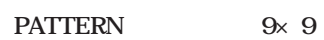

 $2 + 1$ V **:中心は動かず、左右が上がる。** v **:中心は動かず、左右が下がる。**

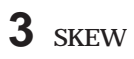

**4** <sup>V</sup> <sup>v</sup>**キーを押して下図のようなゆがみを補正する。**

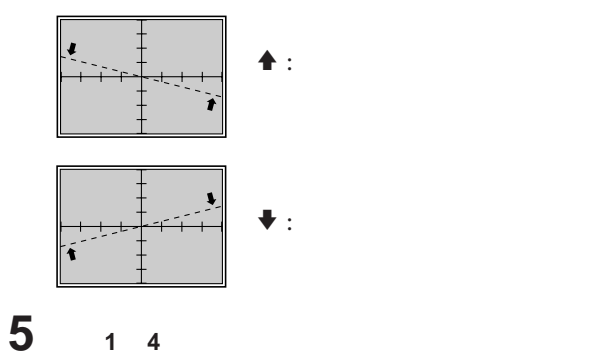

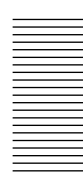

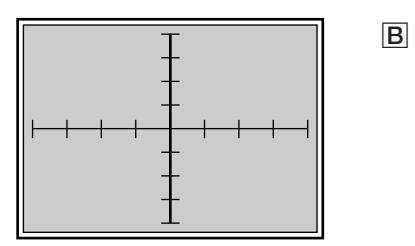

**STATISTICS** 

## 1 **BOW**

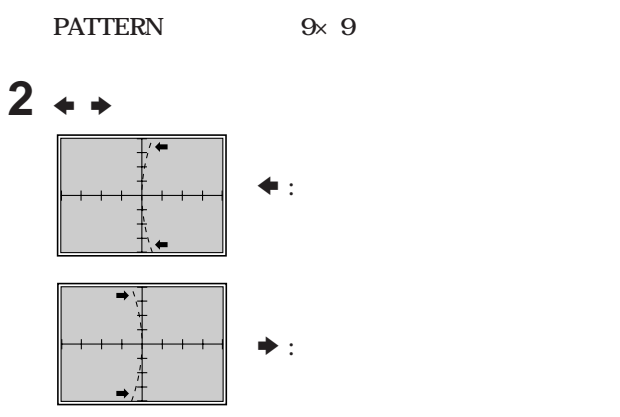

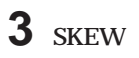

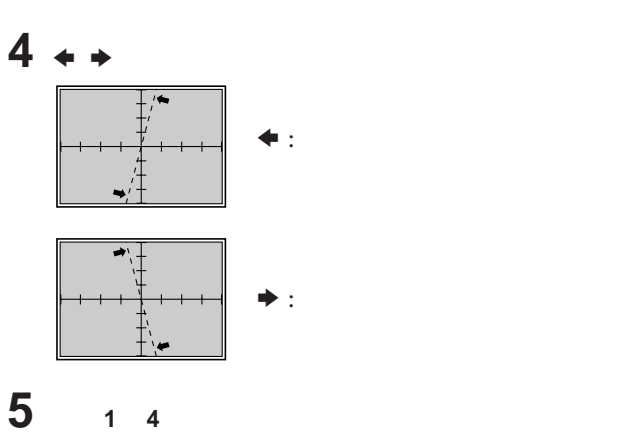

### 9 KEY PIN

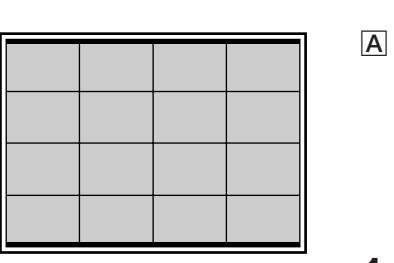

1 **KEY** 

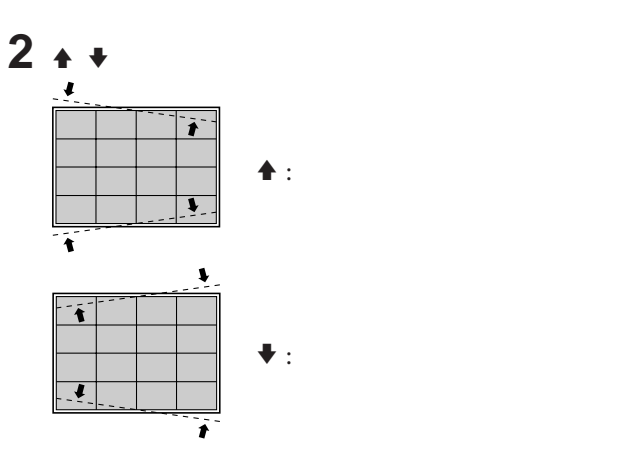

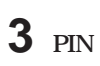

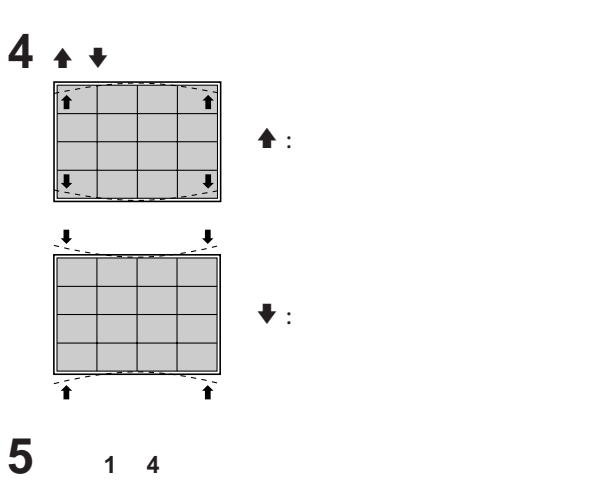

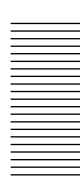

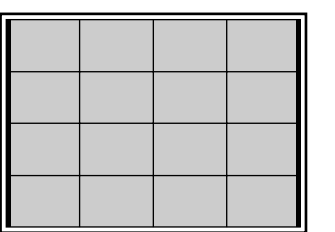

 $\overline{\mathsf{B}}$ 

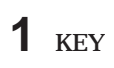

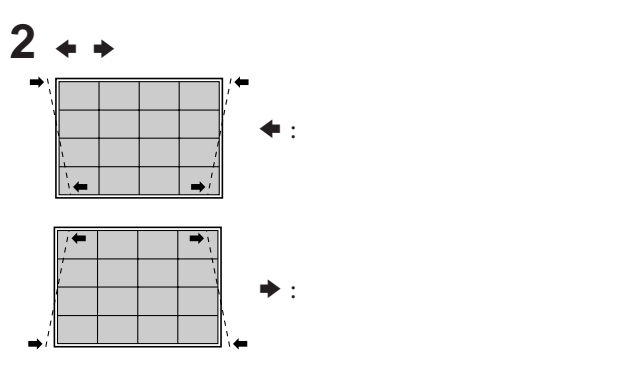

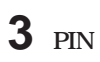

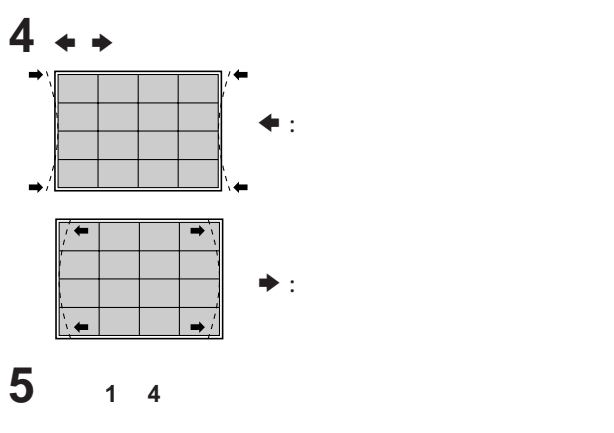

## **10** KEY BALANCE **EXAMPLE SERVIS ALL AND REVISION CONSUMING PIN BALANCE**

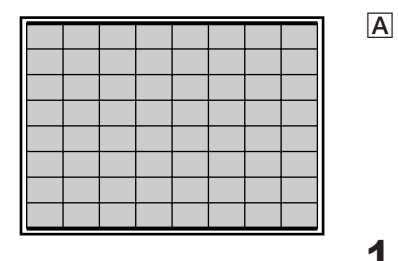

1 **KEY** 2 **9×9ハッチパターンが表示されます。**

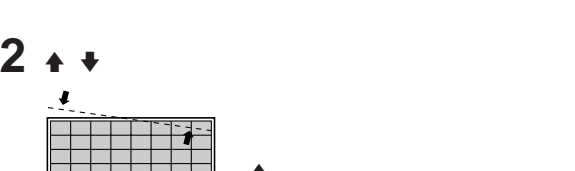

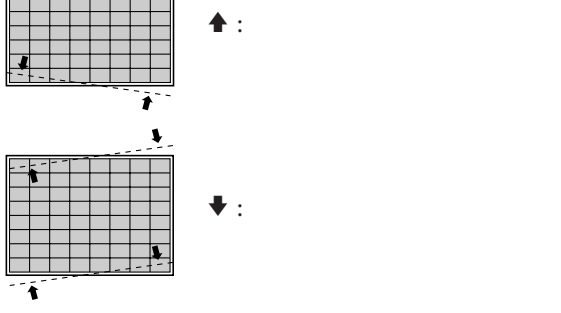

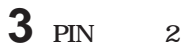

**4** <sup>V</sup> <sup>v</sup> **キーを押して下図のようなゆがみを補正する。**

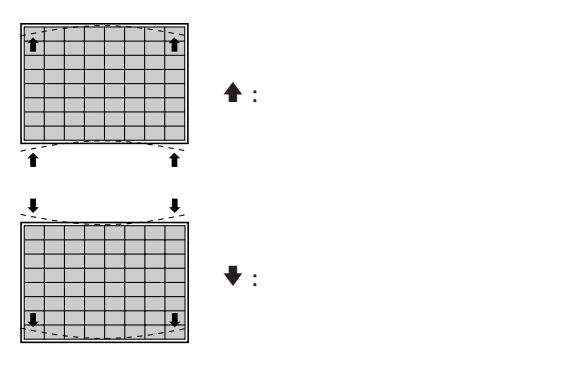

5 **1 4** 

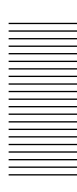

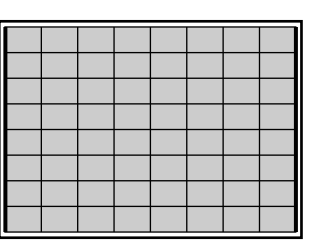

 $\overline{B}$ 

1 **KEY** 2 **9×9 ハッチパターンが表示されます。**

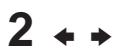

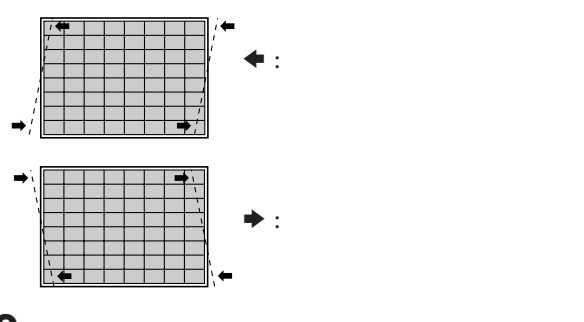

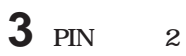

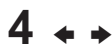

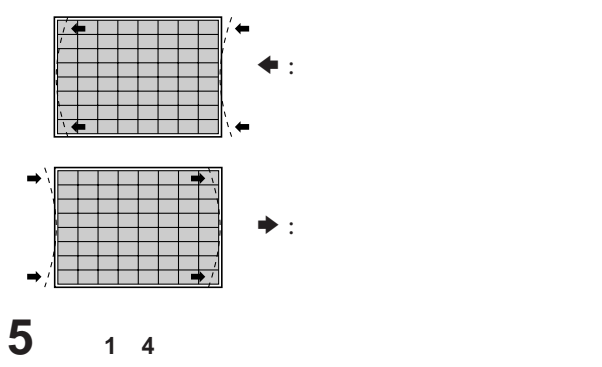

 $\overline{11}$  ZONE

### 6 10

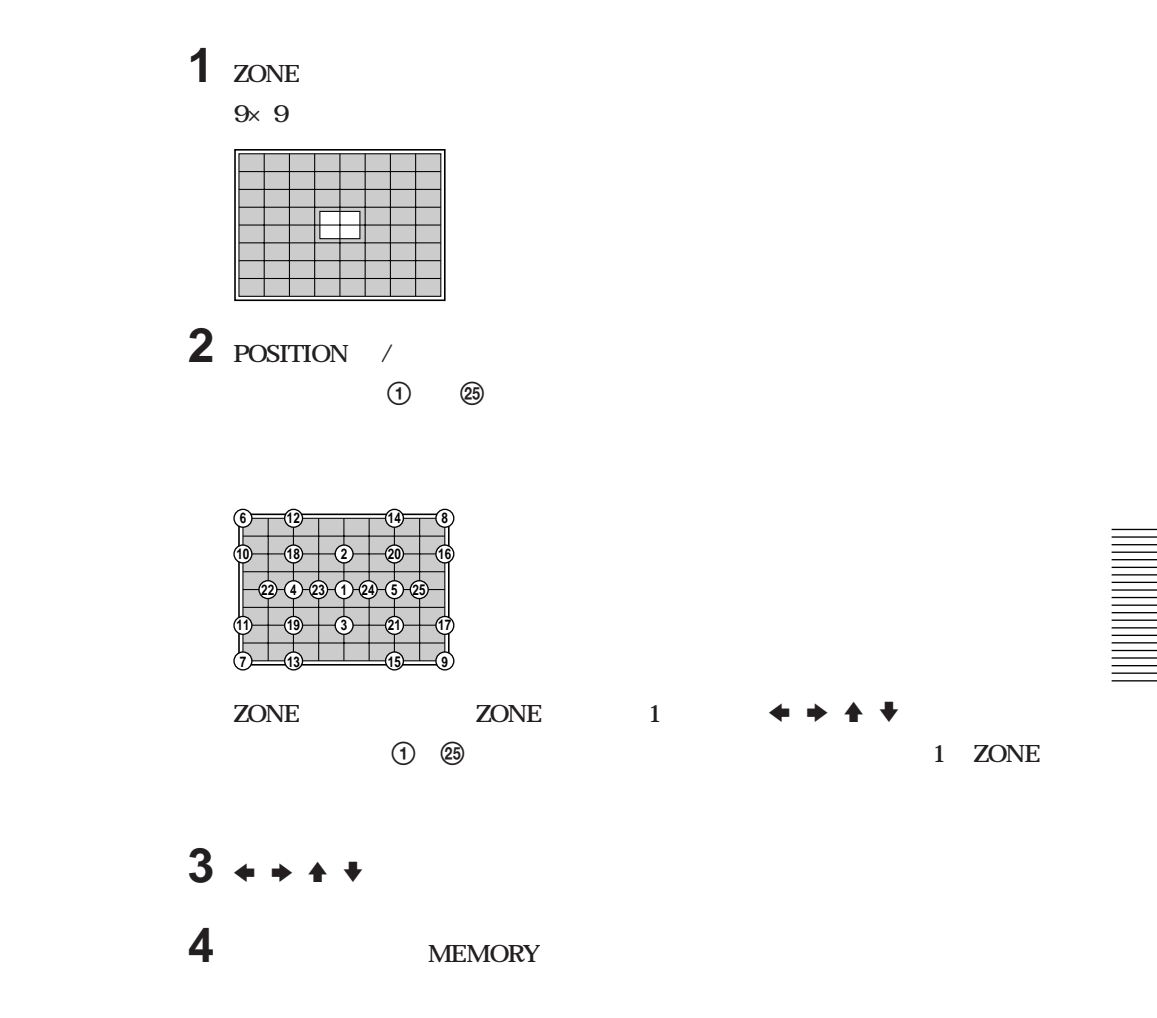

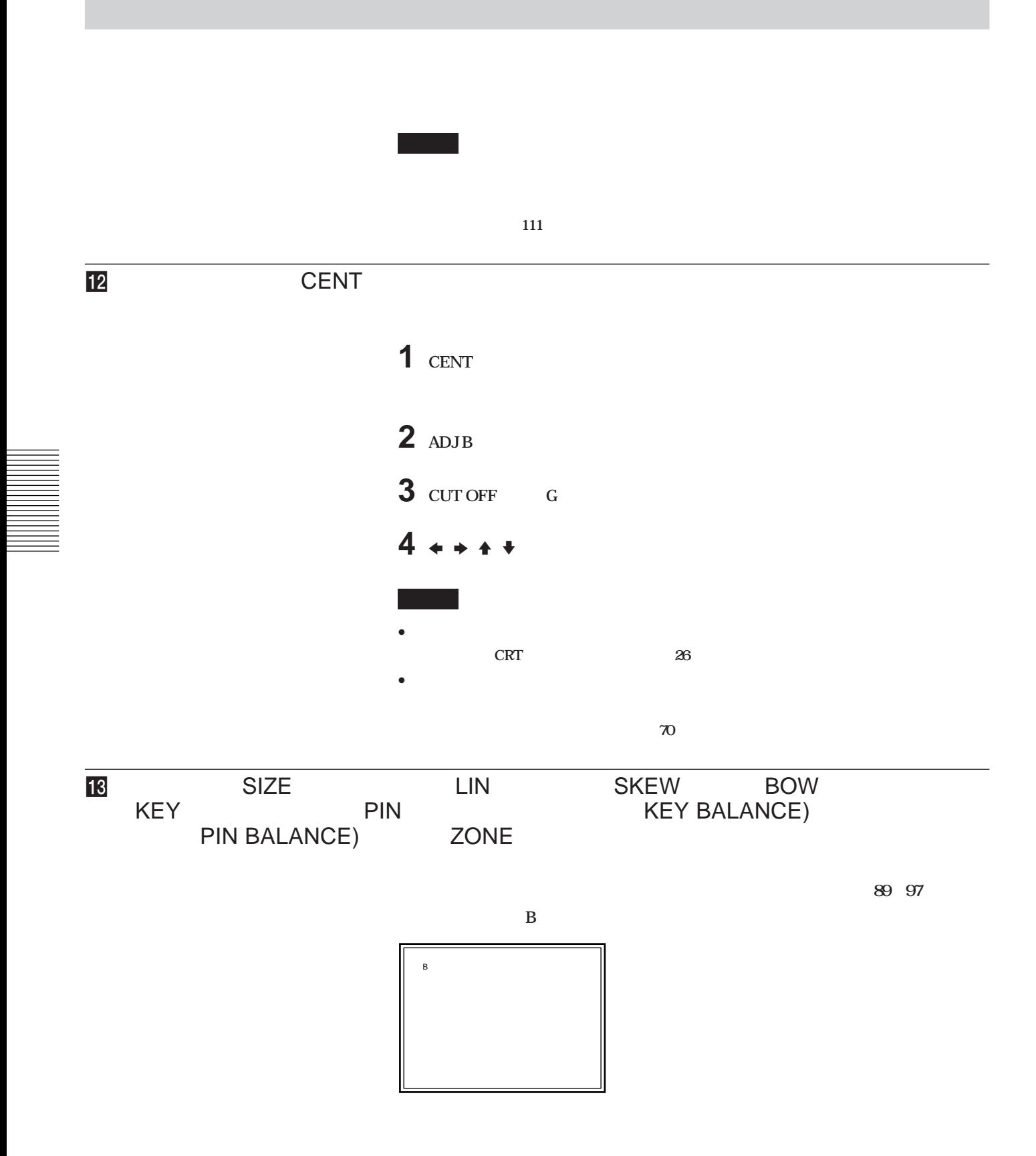

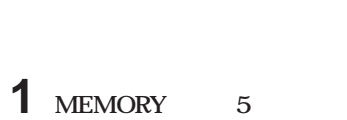

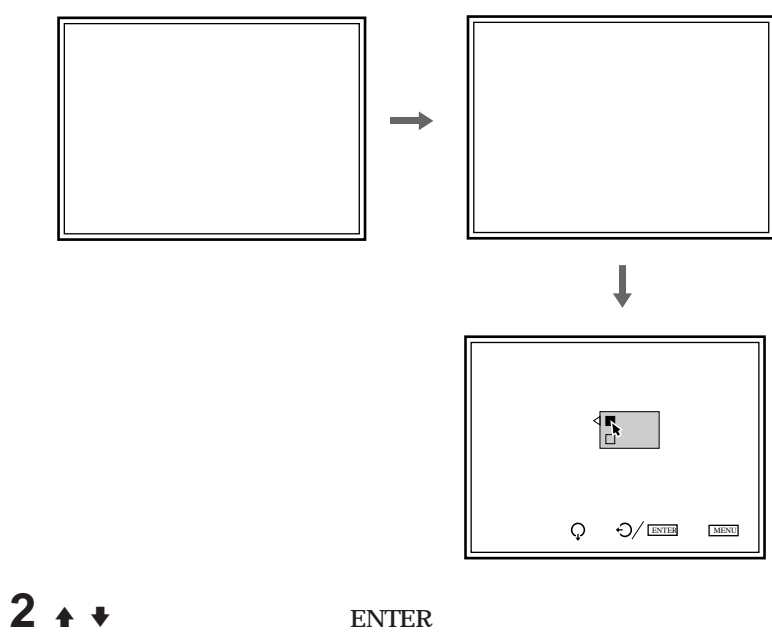

**8** 

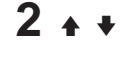

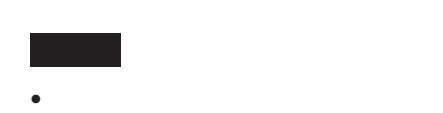

• **標準データの記憶をさせると、入力メモリーのレジス レーションデータはすべて標準**

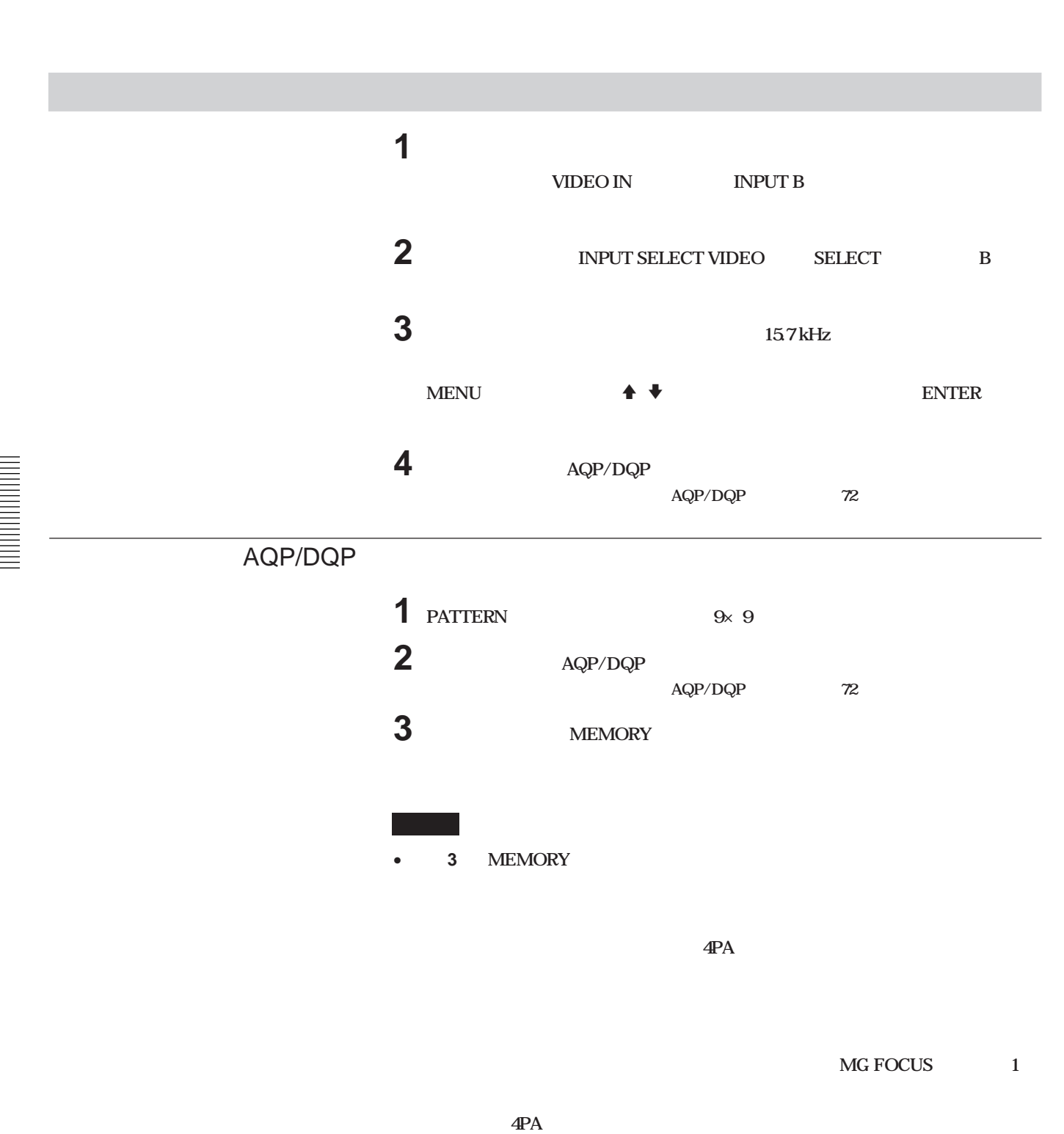

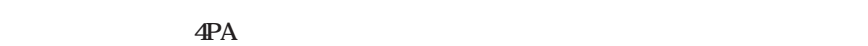

#### 9300K

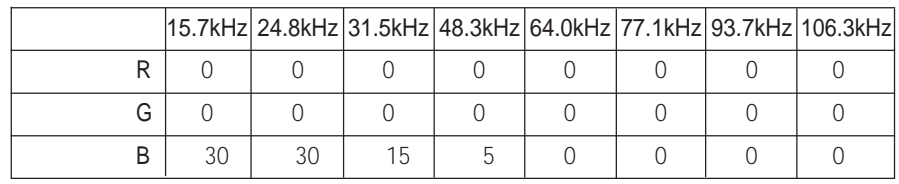

the control of the control of the control of

e e

#### 6500K/5400K

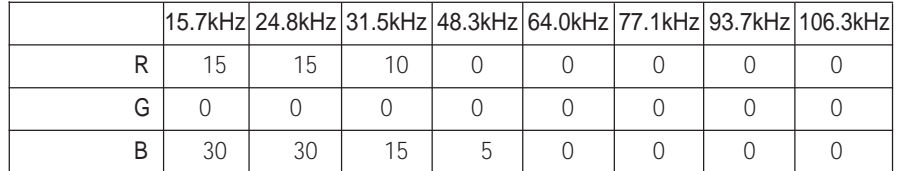

3200K

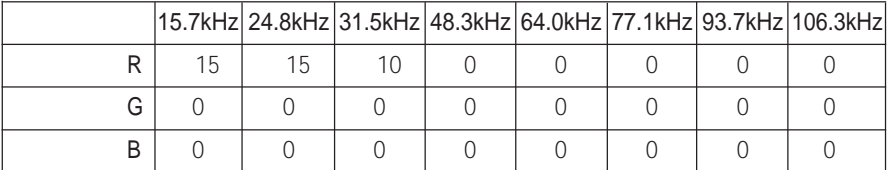

4PA

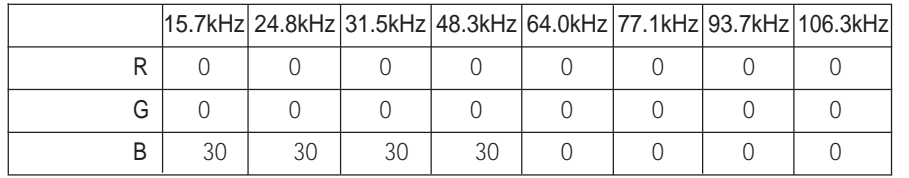

• **9300K** 31.5kHz

• **青のマグネフォーカス「オール」のデータ:130**

• **青の「4PA」のデータ:130**

**4PA** 30 **4PA** 130 ( 30) = 100

 $130 \quad (-15) = 115$ 

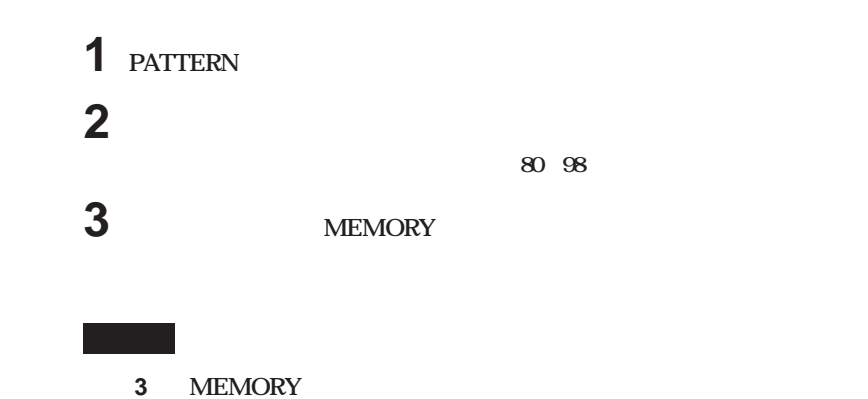

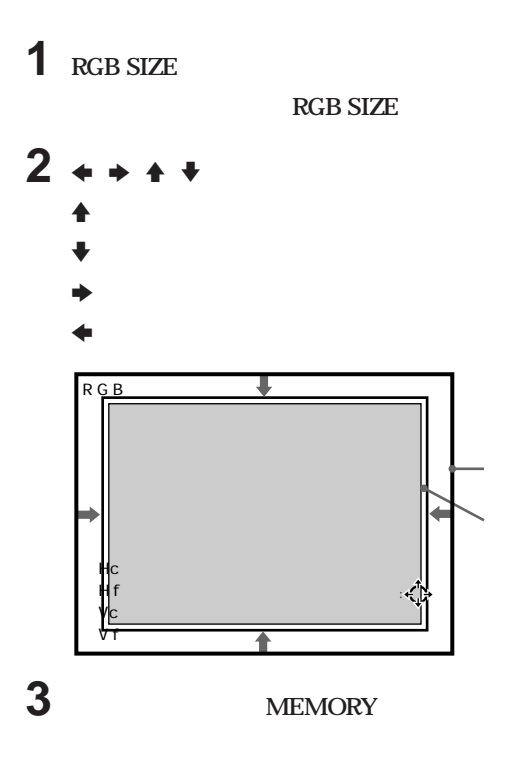

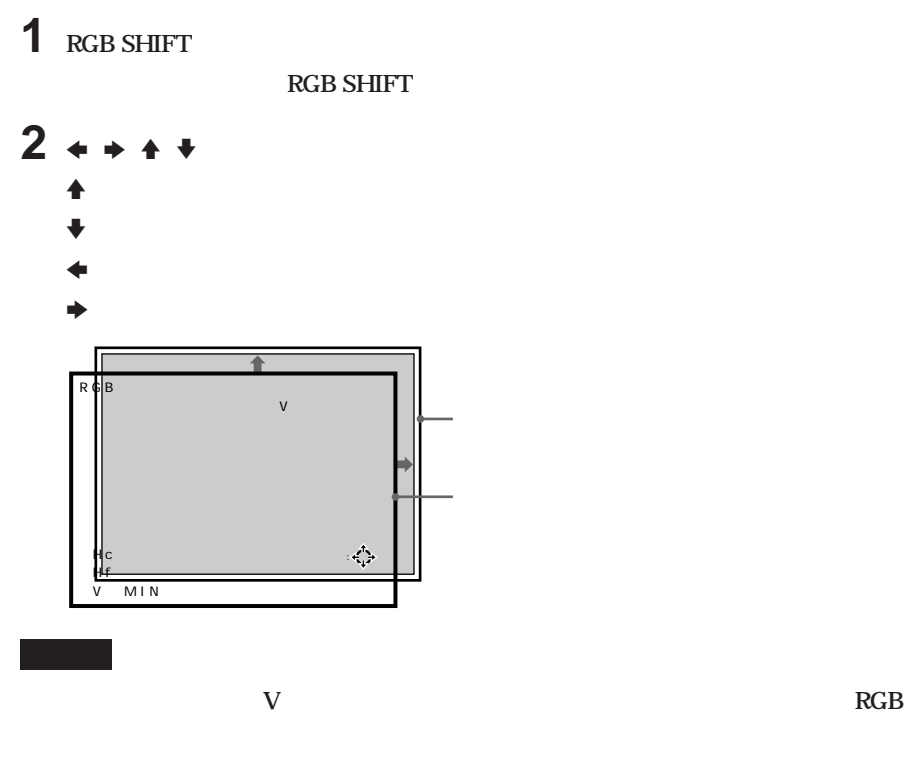

**3 MEMORY** 

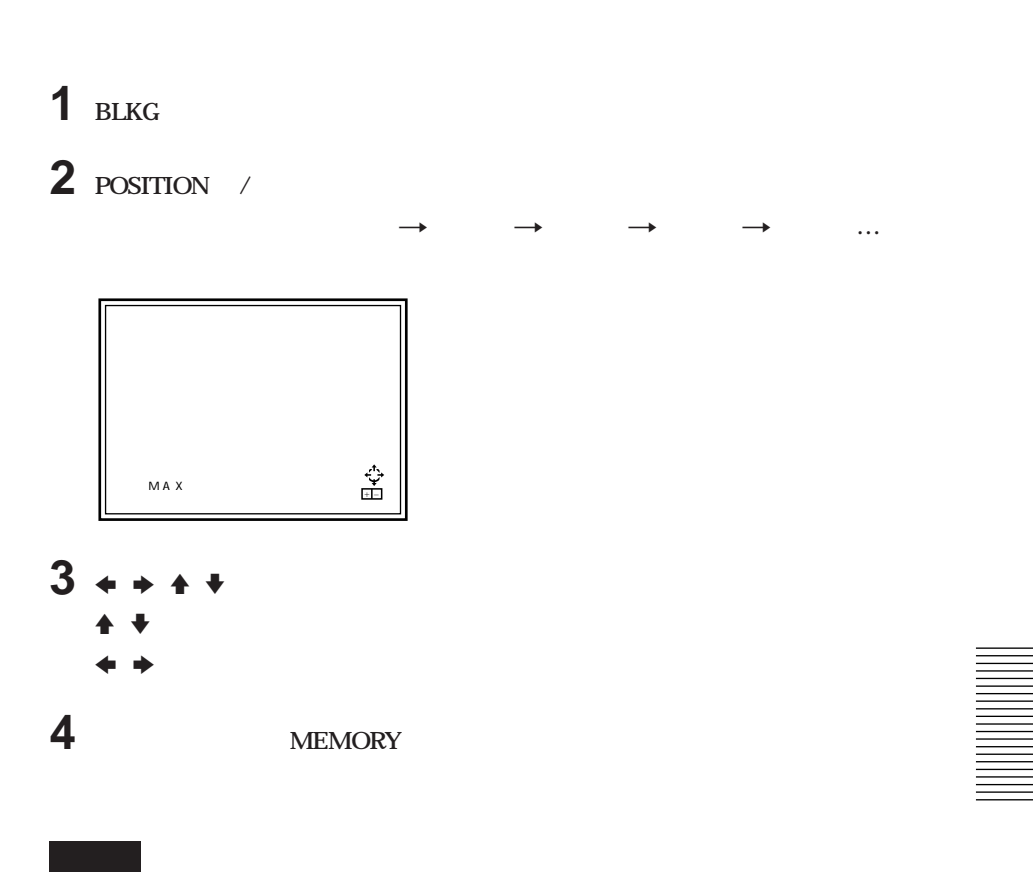

**スイッチャーなどを使ってビデオ信号を2 系統以上接続した場合は、入力端子ごとに画**

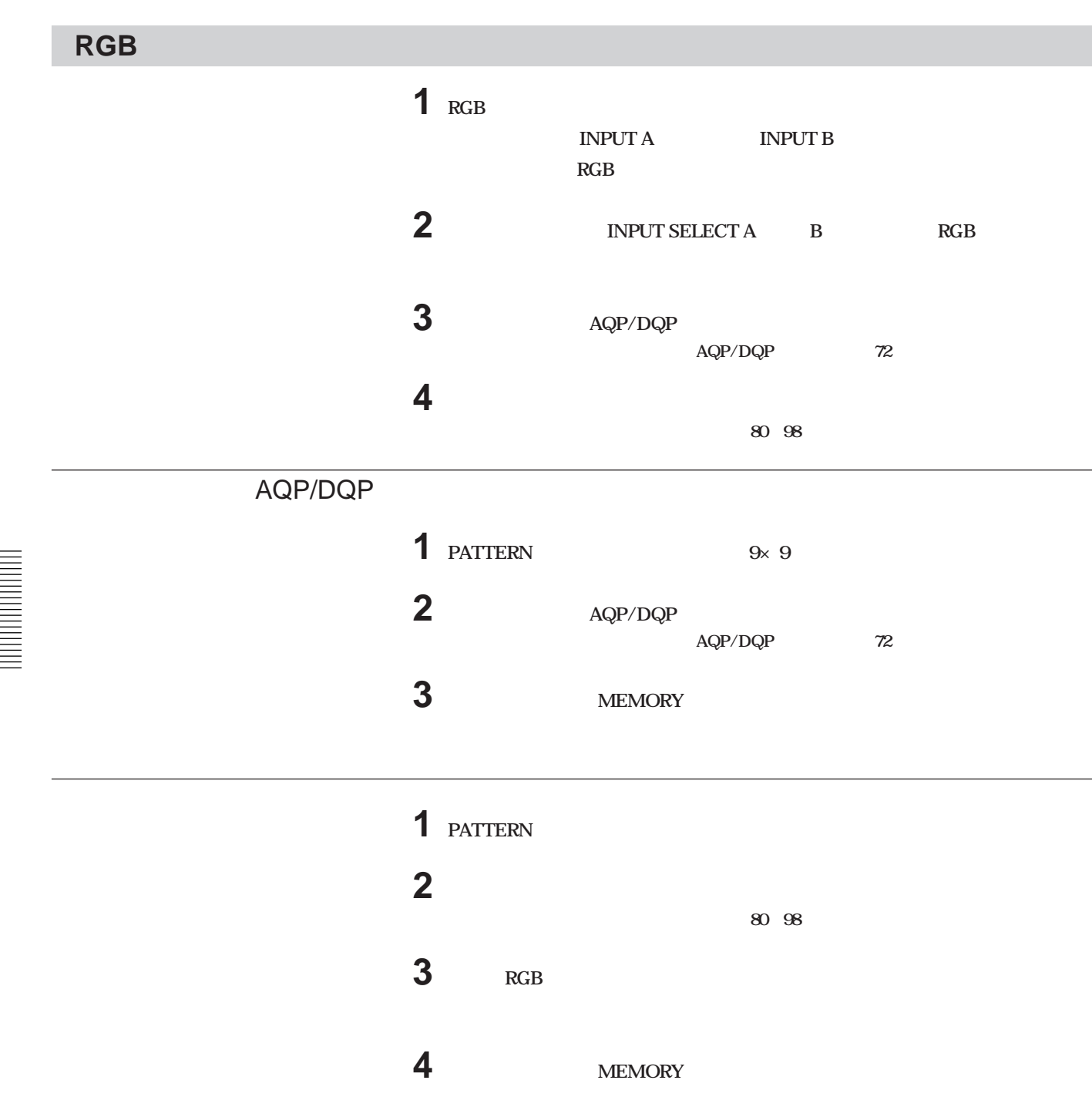

## $RGB$

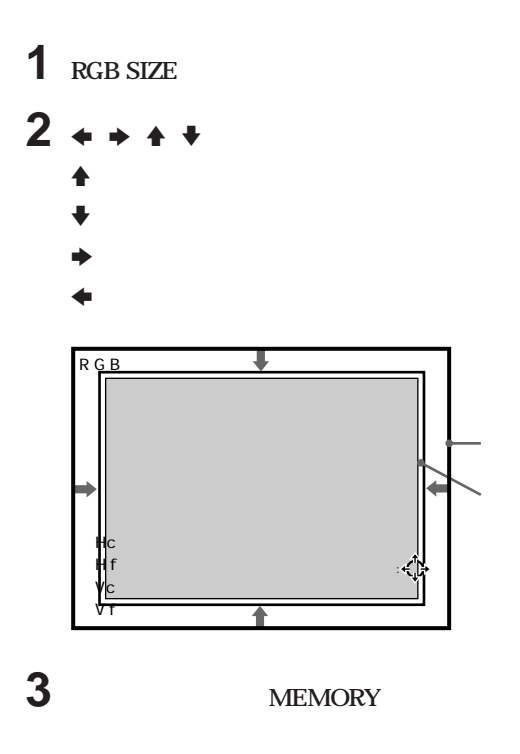

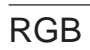

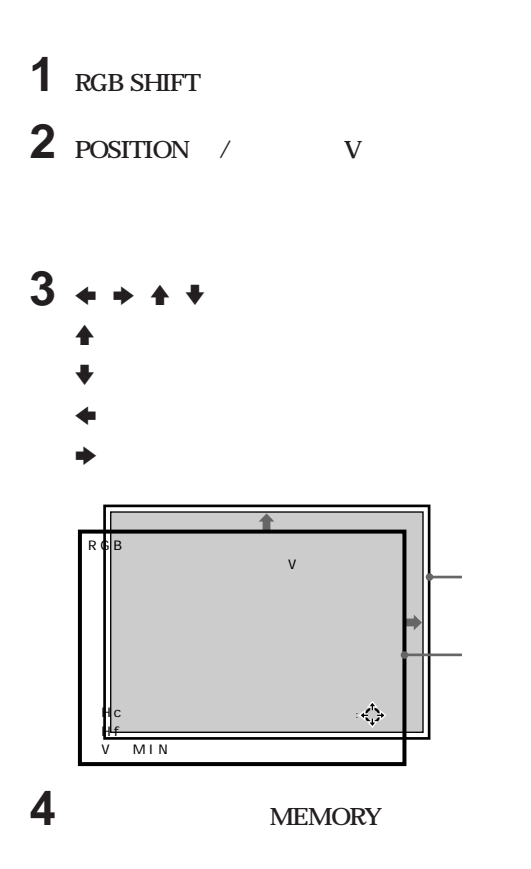

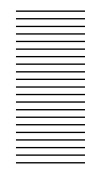

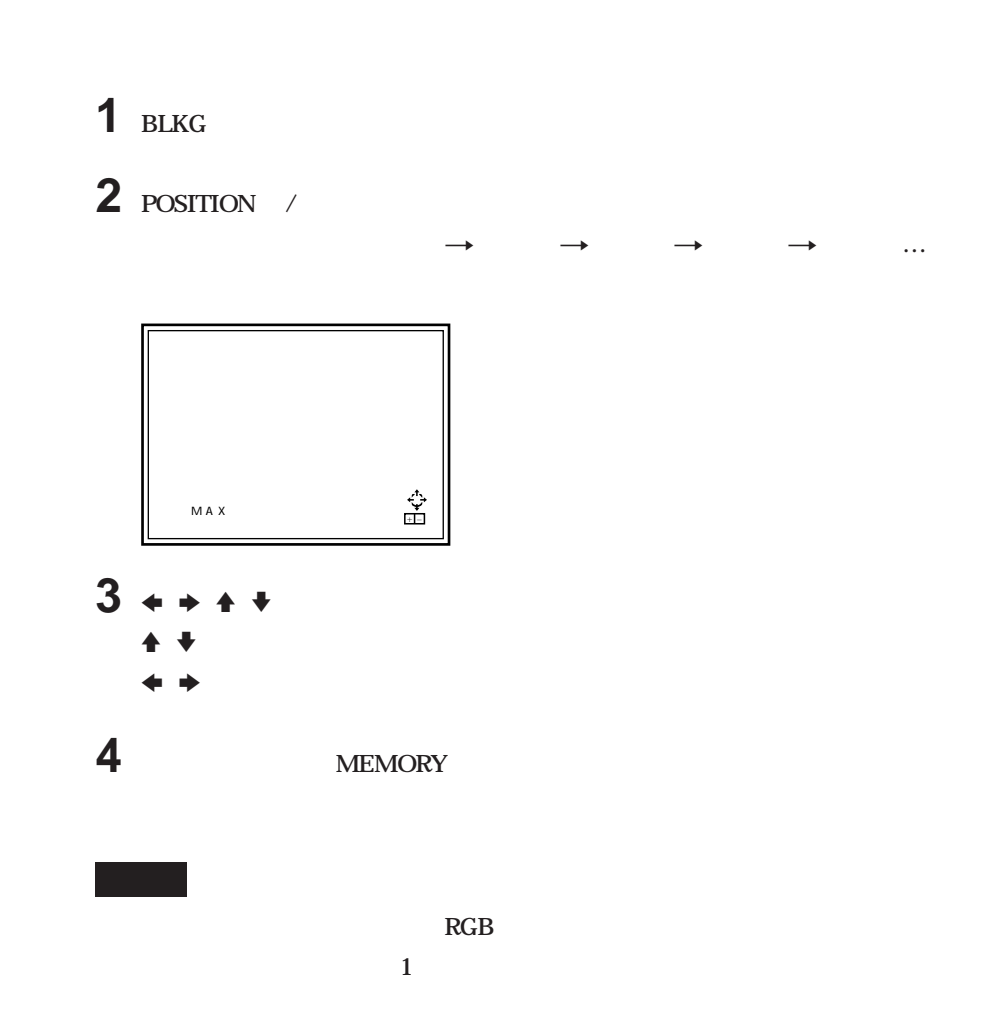

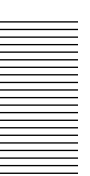

**9300K 6500K 5400K 3200K** 

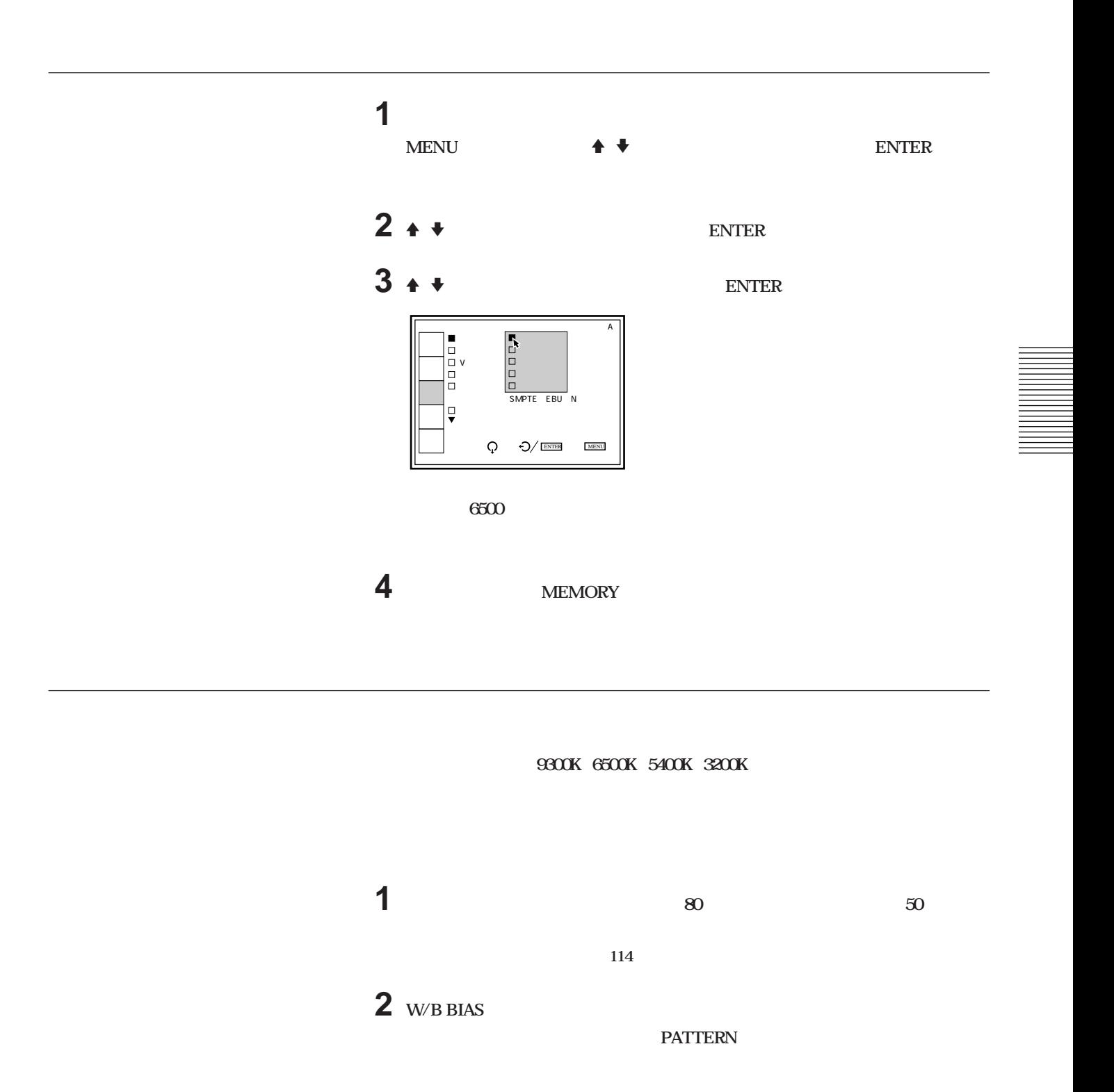

調整 107

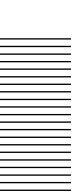

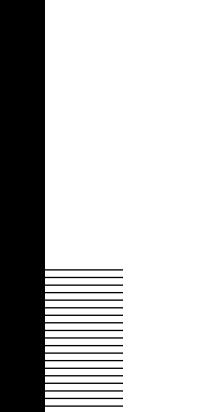

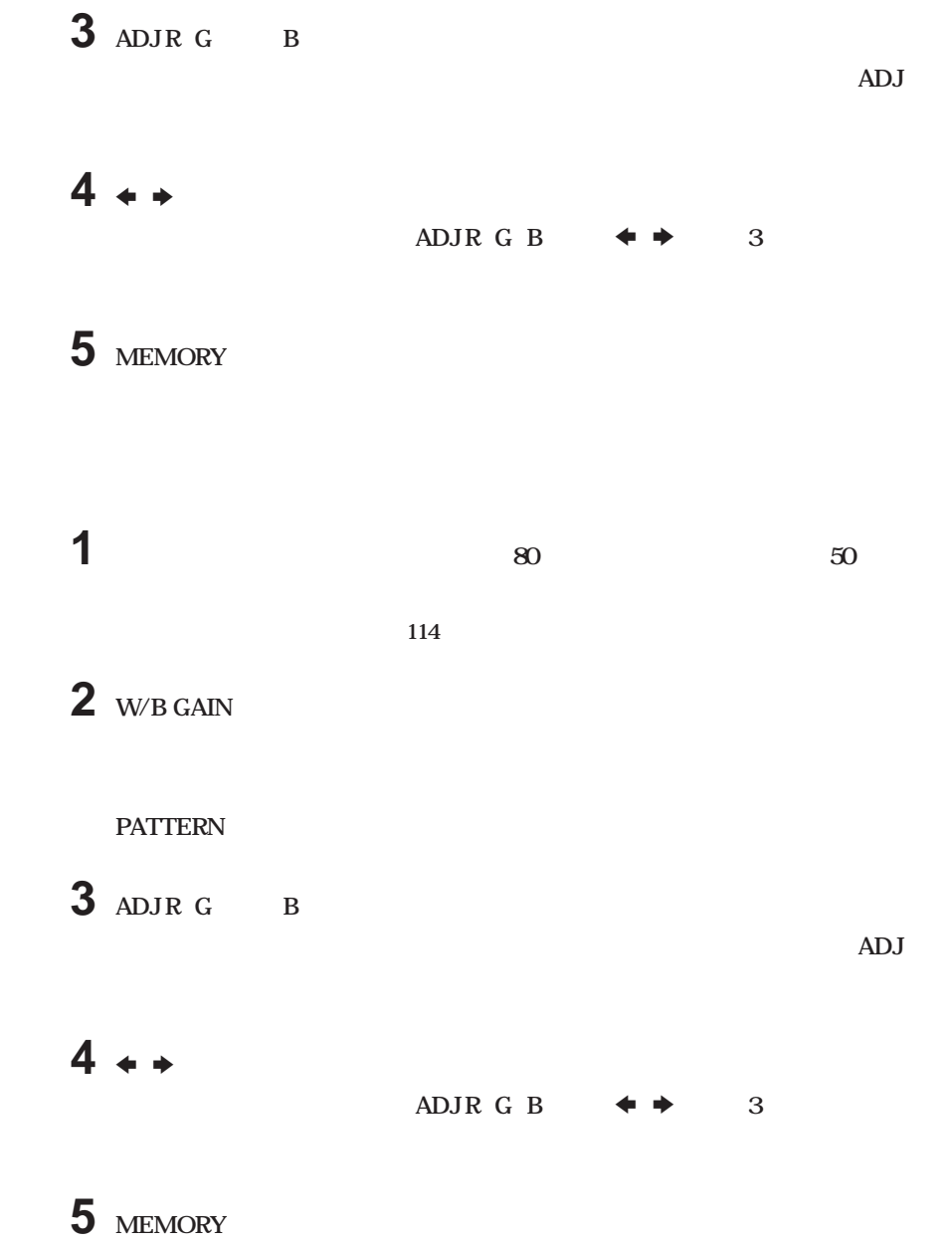

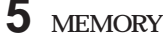

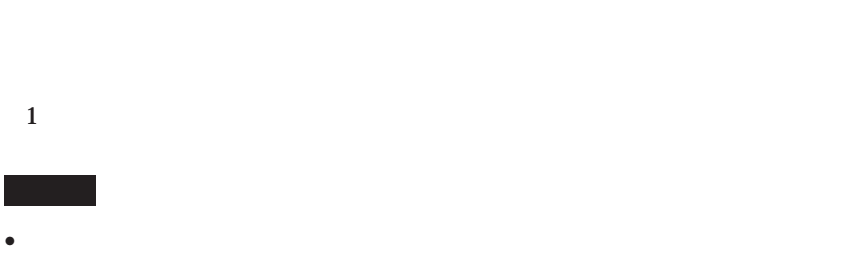

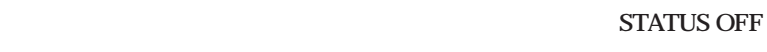

• *MIN*
**このプロジェクターの記憶構造は、以下のように3つのデータ記憶領域と通常使用して**

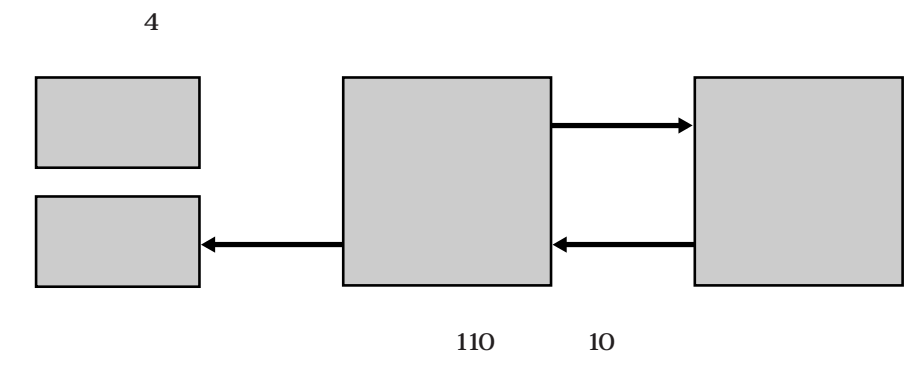

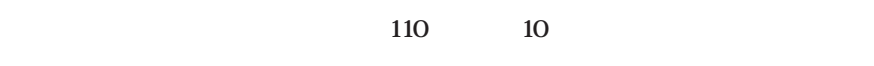

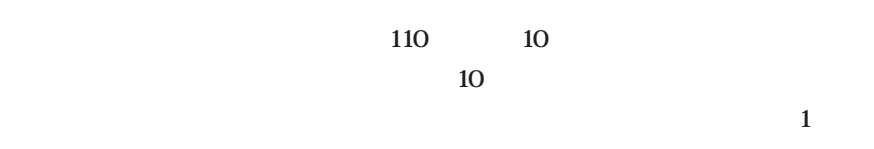

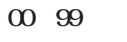

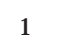

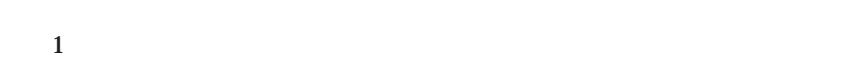

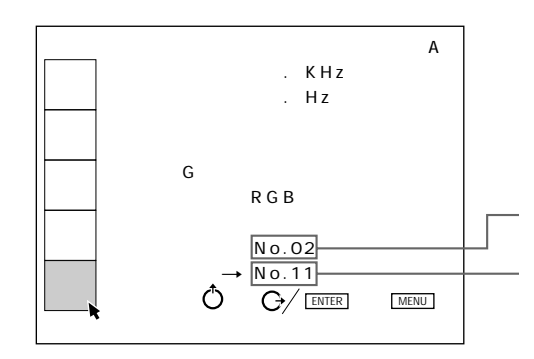

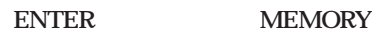

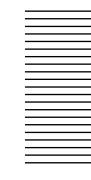

**00~09** 

the control of the control of the control of

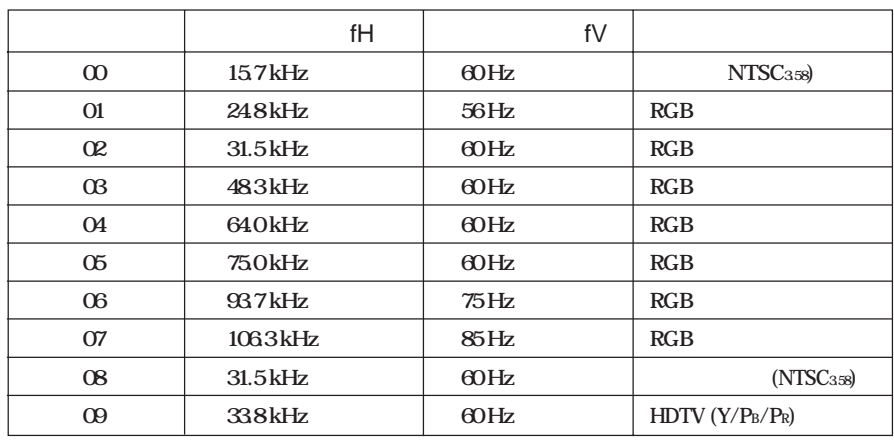

**3 つのデータ記憶領域には以下の内容が記憶されます。**

**メモリー番号 00~99**

**(最高100種類)**

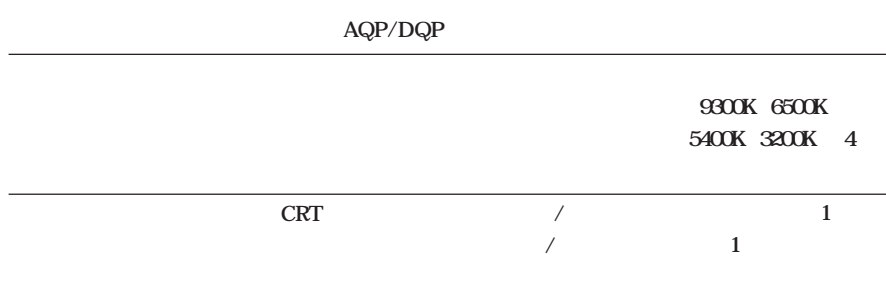

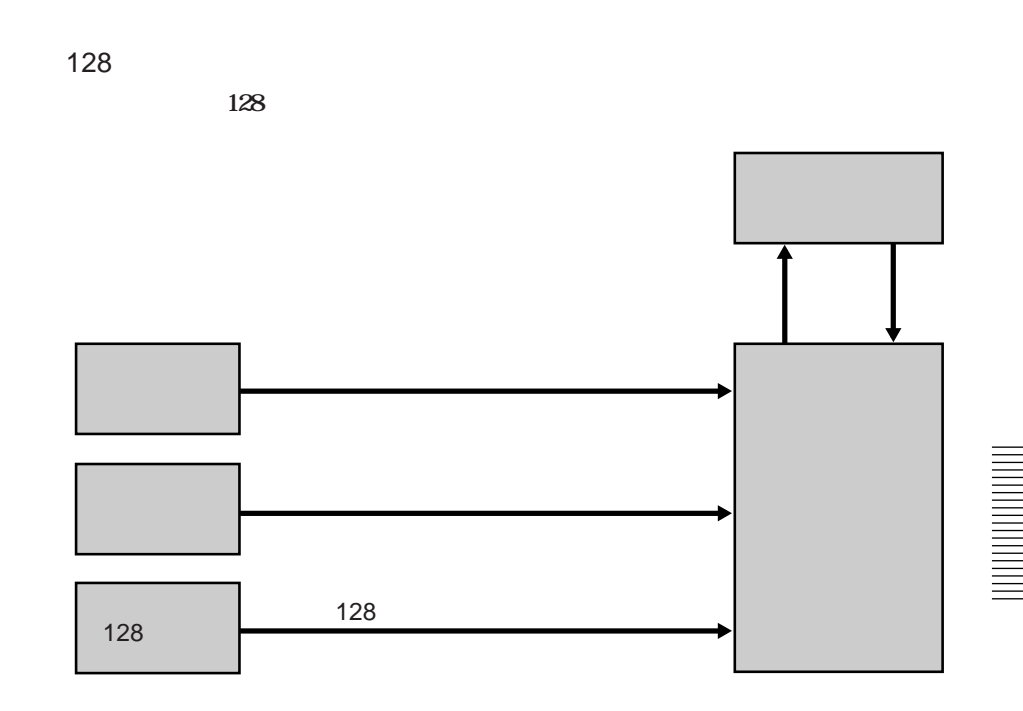

**本機のデータのリセットには、次の3種類があります。**

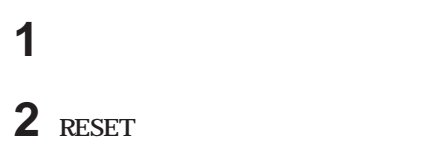

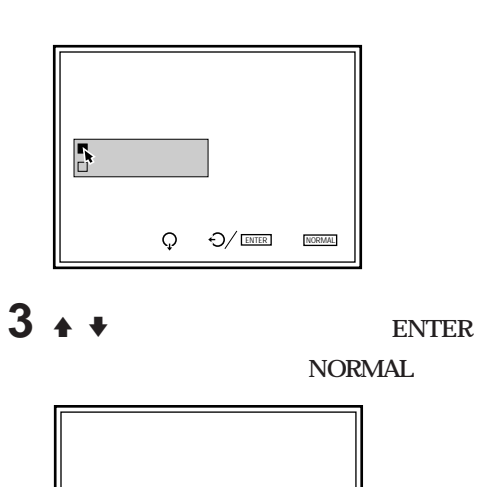

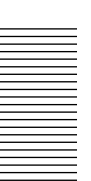

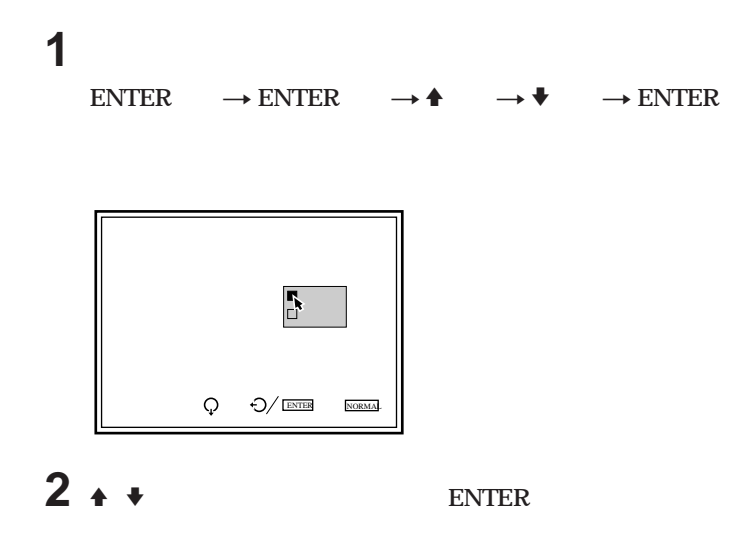

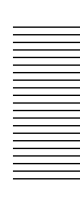

## **1 PICTURE CONTROL**

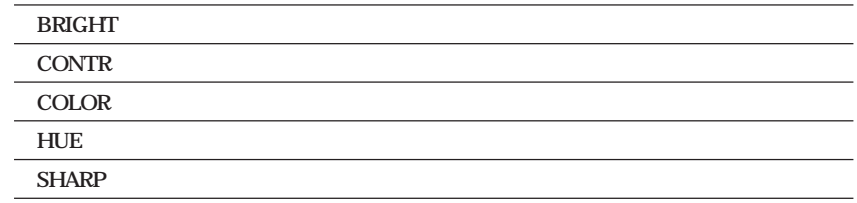

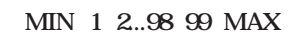

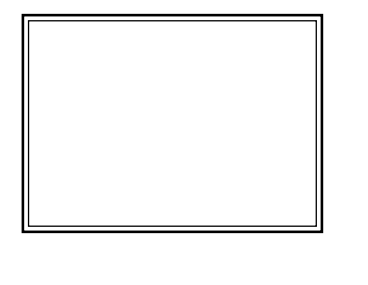

**2 MEMORY** 

**画質調整メニューの「D.ピクチャー」を「オン」に設定すると、メリハリのあるコン ラス**

 $\frac{51}{10}$ 

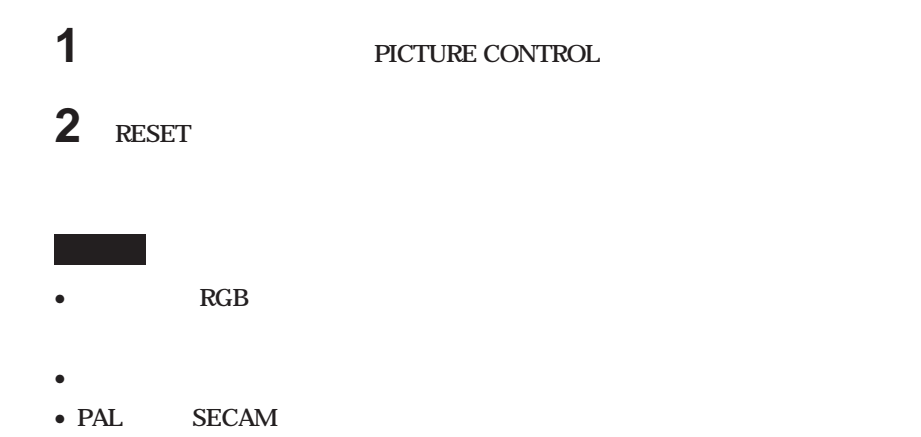

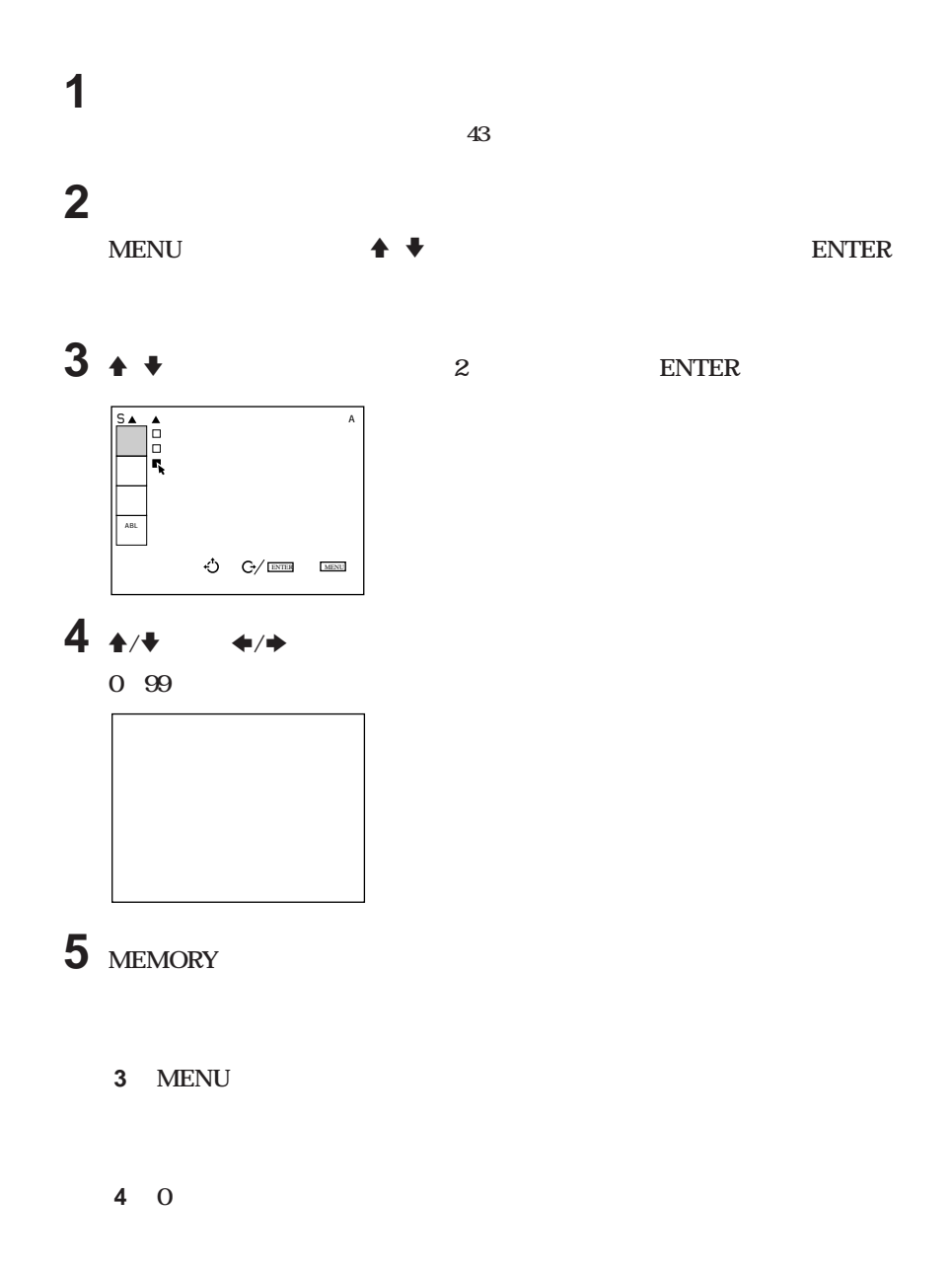

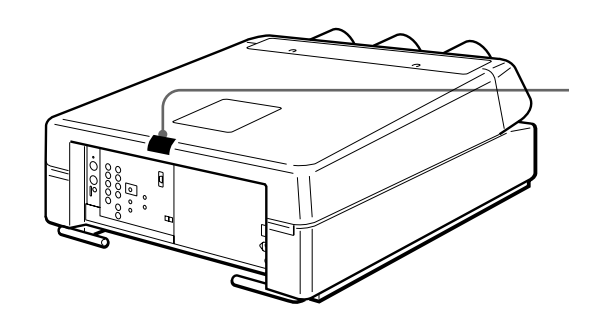

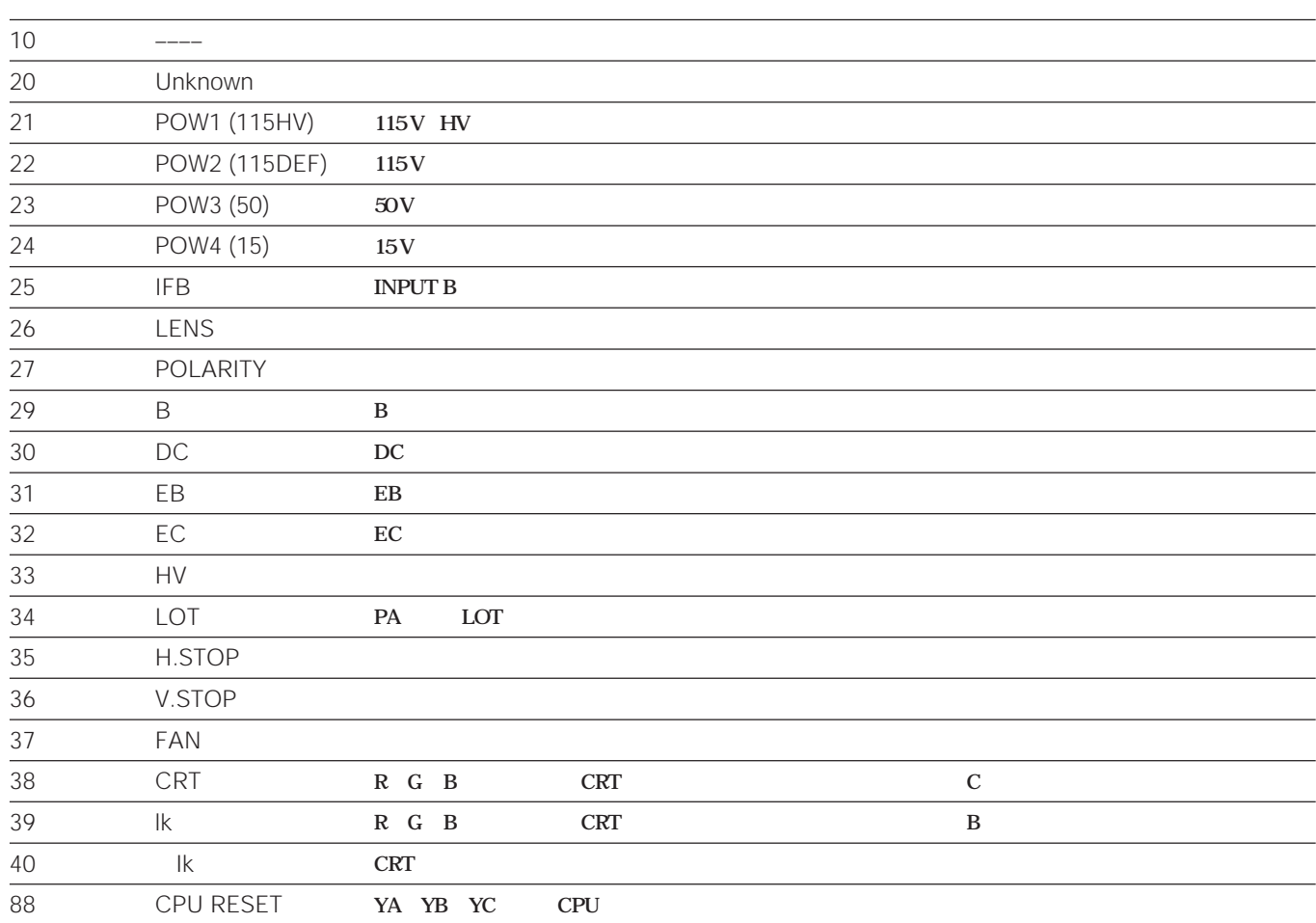

## **• エラーコードが表示された場合、それまでに行った調整のデータが失われることがあります。**

- **MAIN POWER** OFF
- **• 動作エラーが正常に回復しないと、再び電源を入れたときにエラーコードが点灯します。**
- **MAIN POWER** ON 1 88
	- **CPU**

**について** 

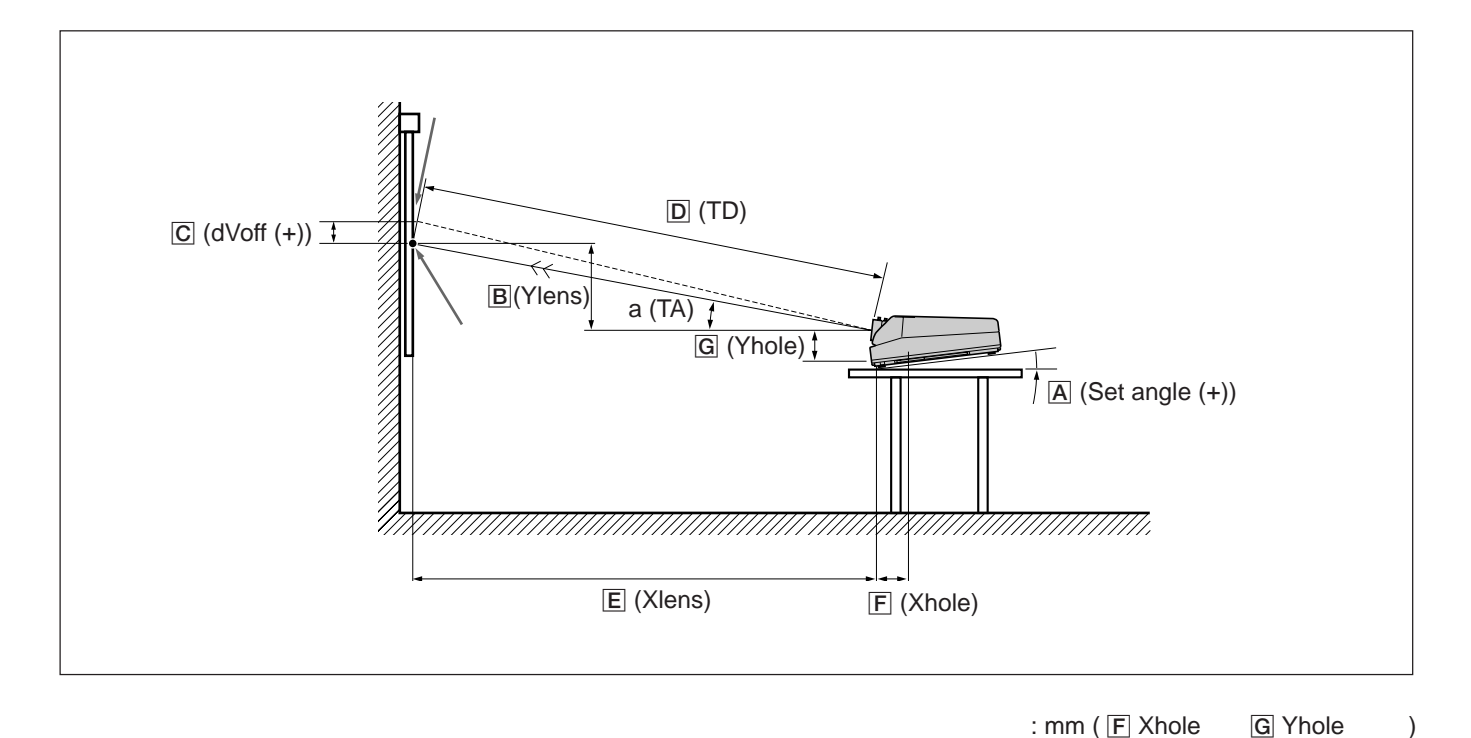

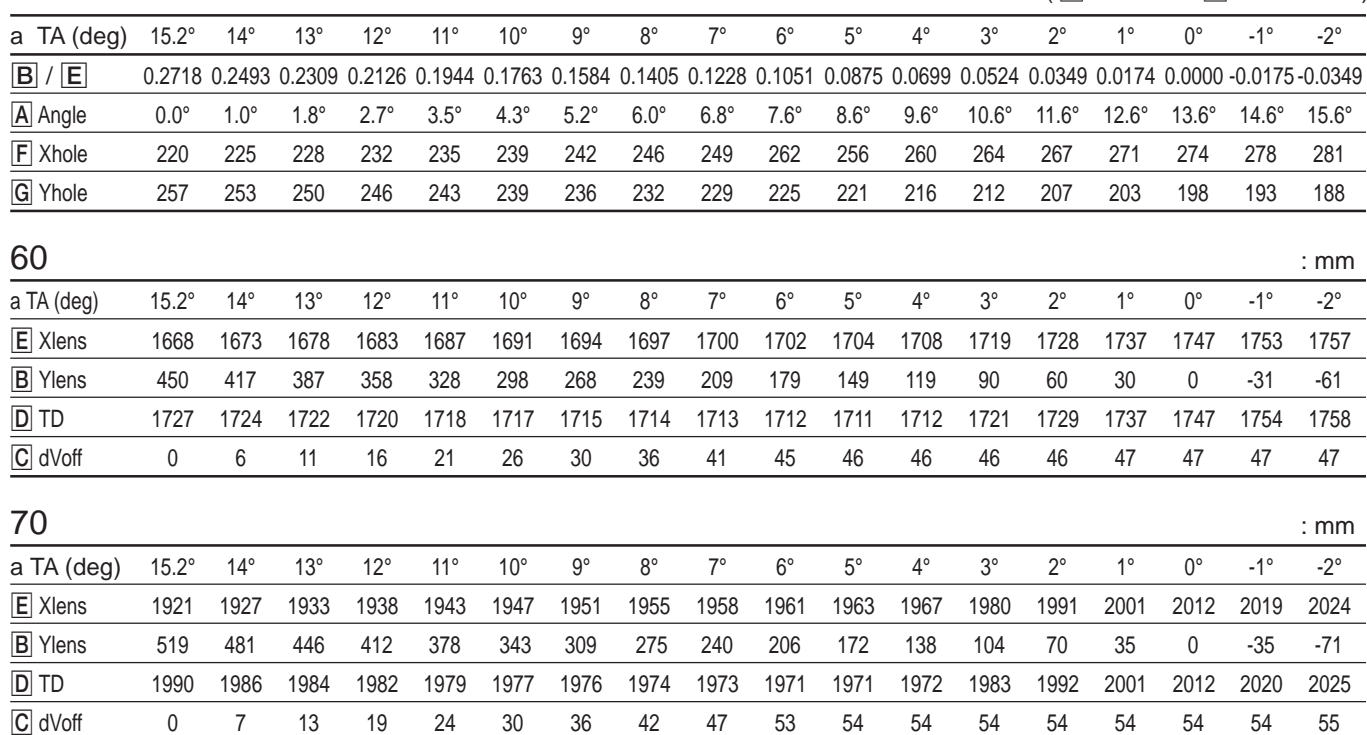

117

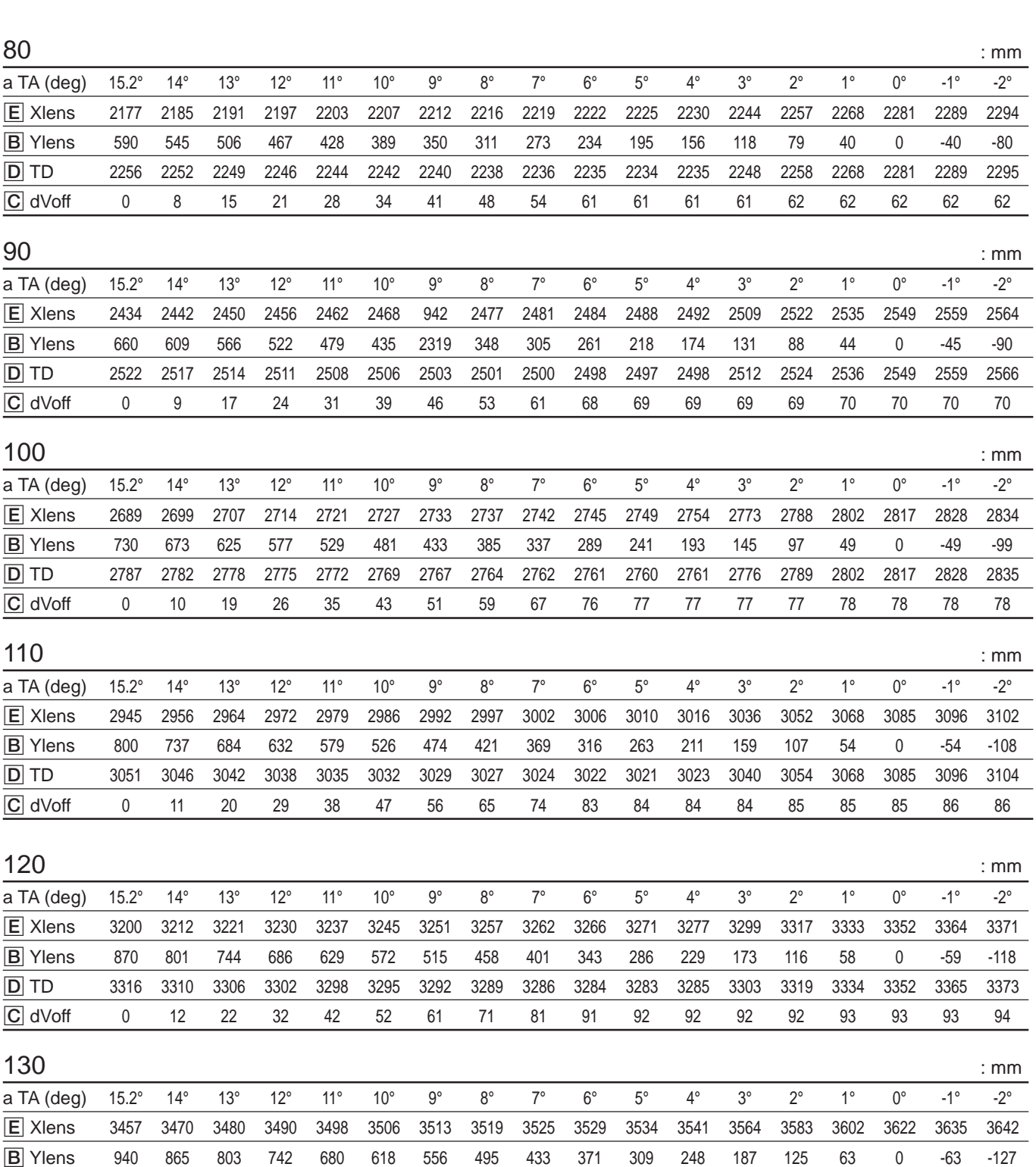

the control of the control of the control of the control of the control of the control of

×.

D TD 3583 3577 3572 3568 3563 3560 3557 3554 3551 3549 3548 3549 3569 3586 3602 3622 3635 3645 C dVoff 0 13 24 34 45 56 66 77 88 98 99 99 100 100 101 101 101 101

118

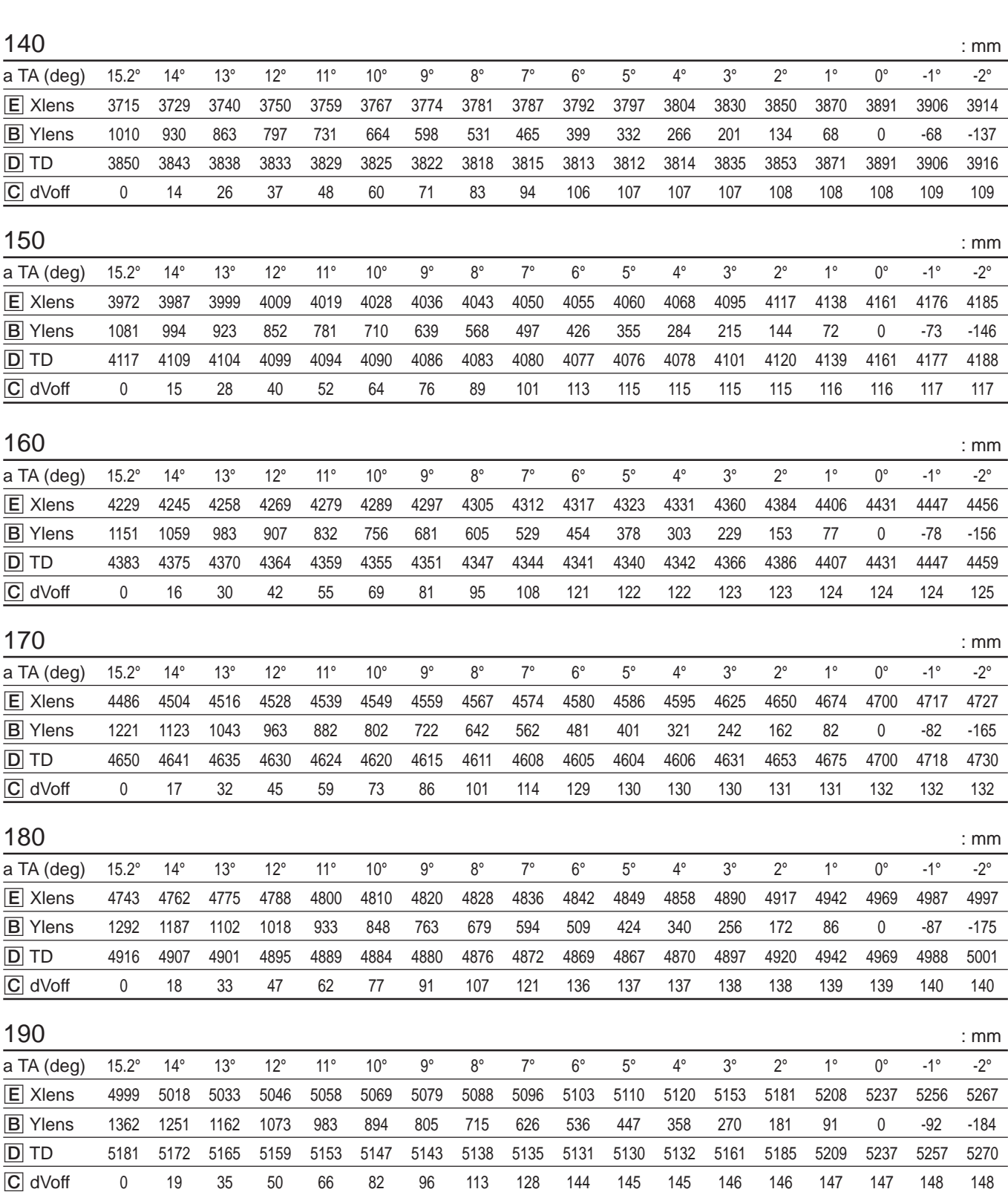

the control of the control of the control of the control of the control of the control of the control of the control of the control of the control of the control of the control of the control of the control of the control

a.

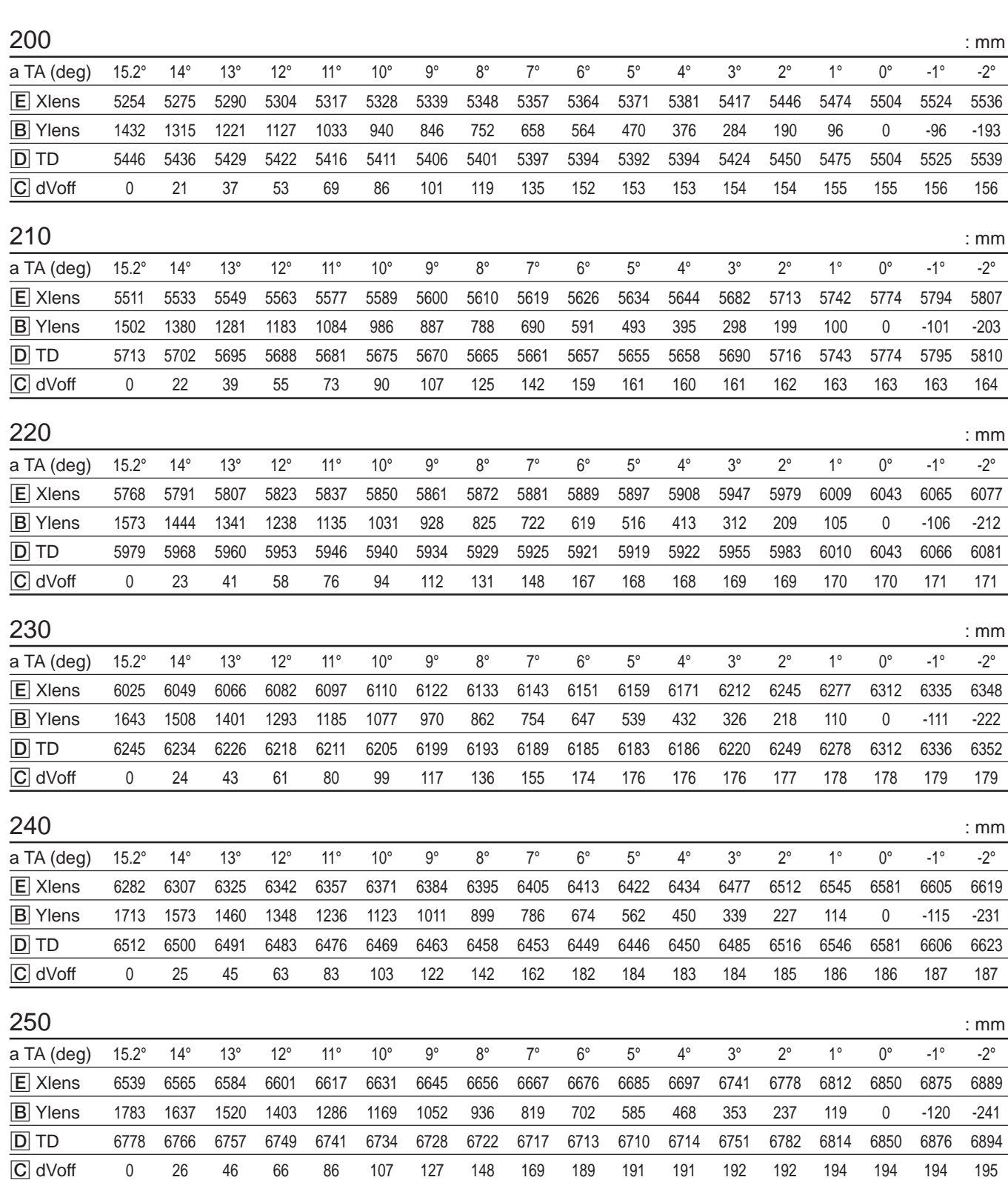

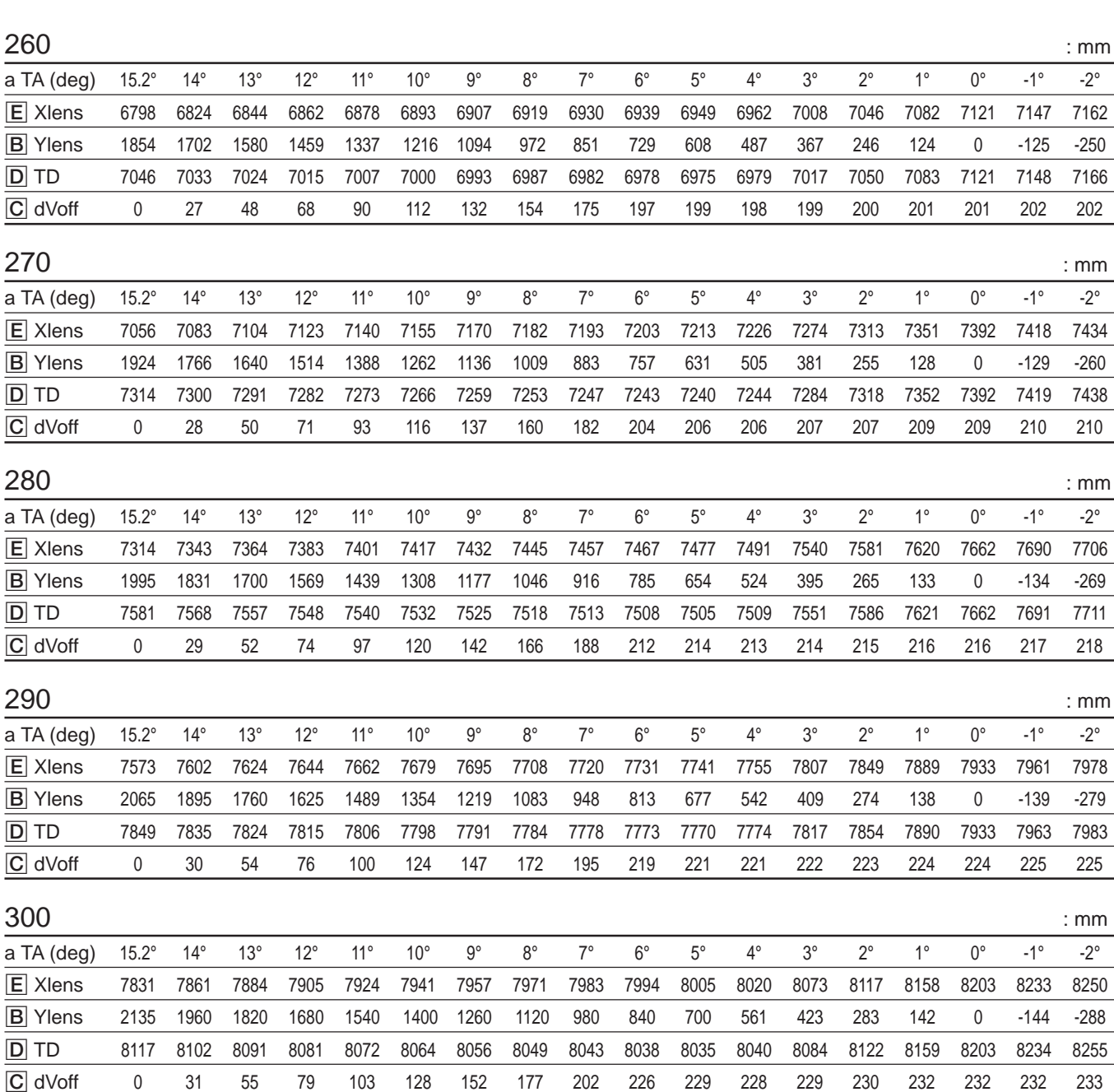

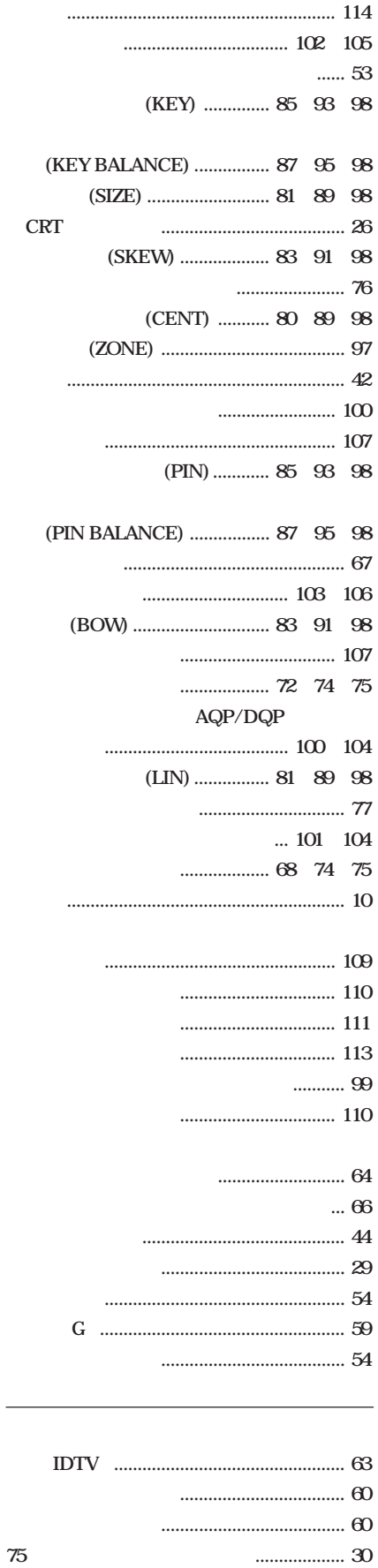

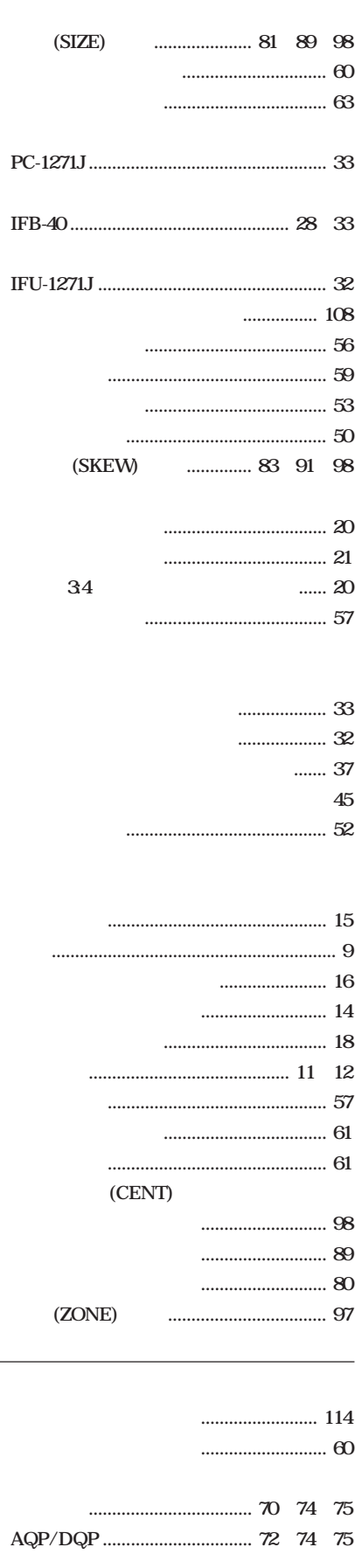

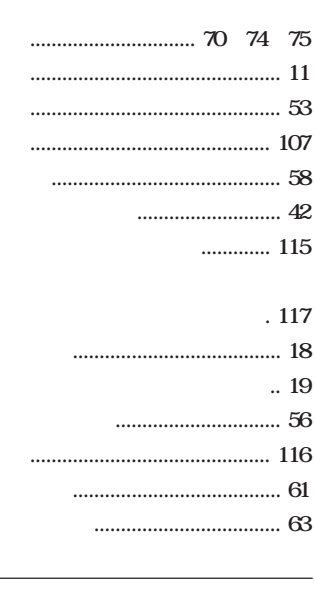

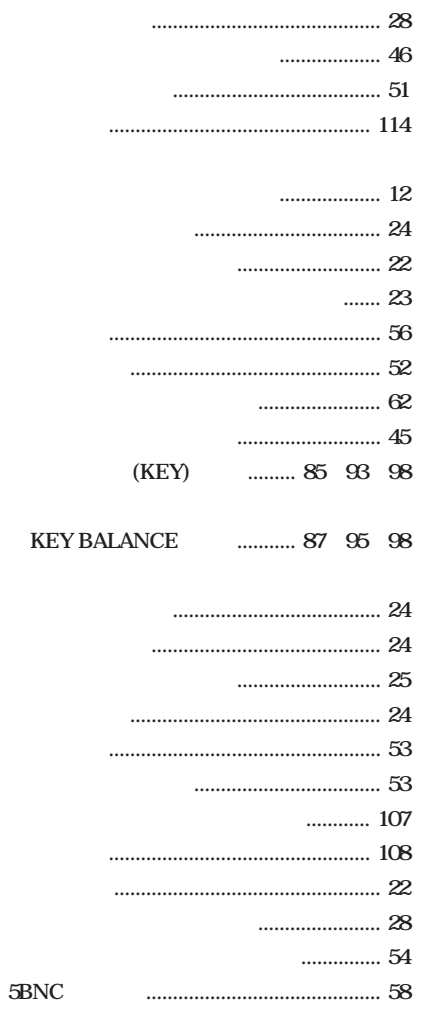

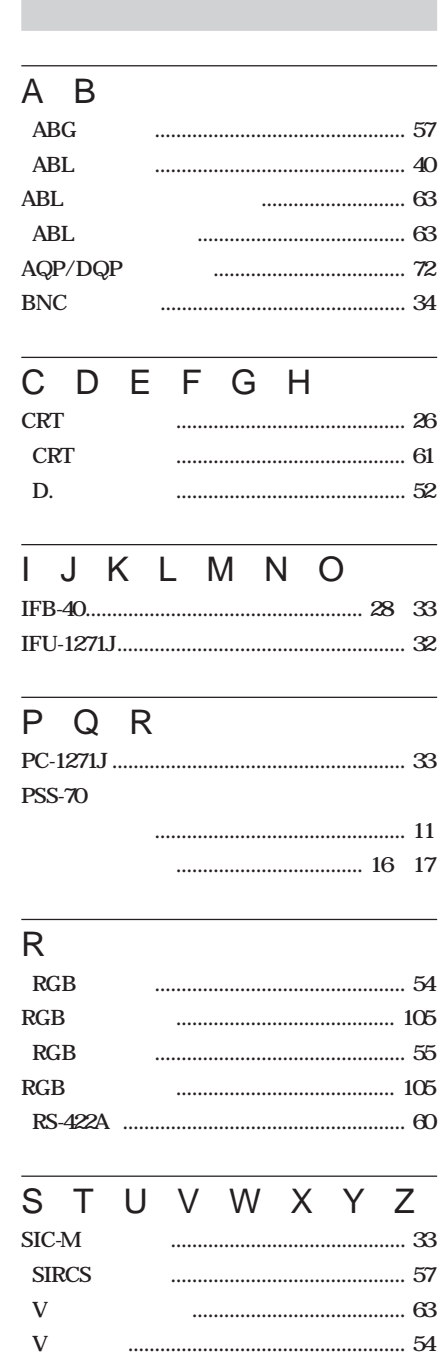

the control of the control of the control of the control of the control of

m.

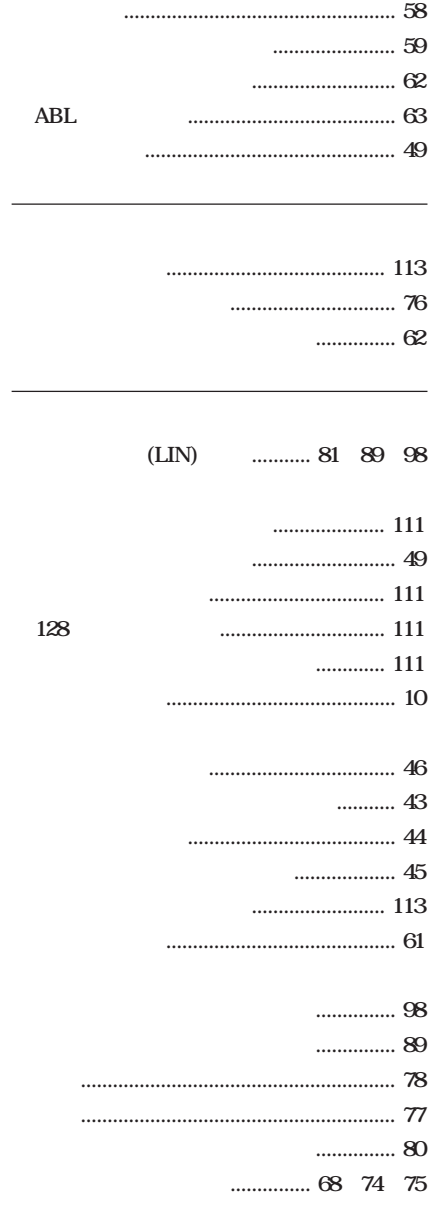

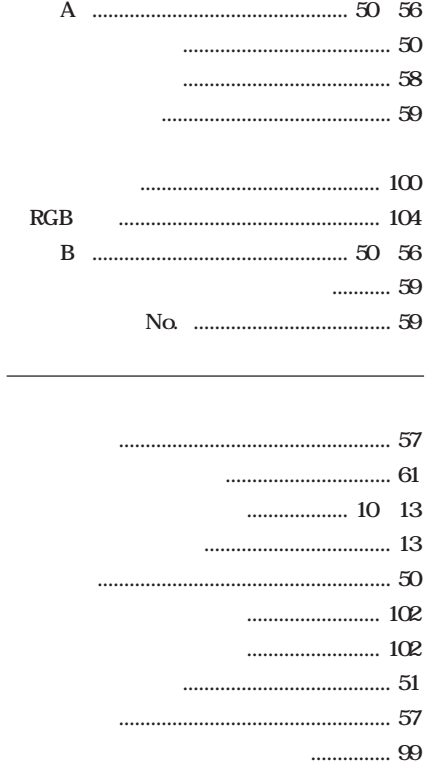

the control of the control of the

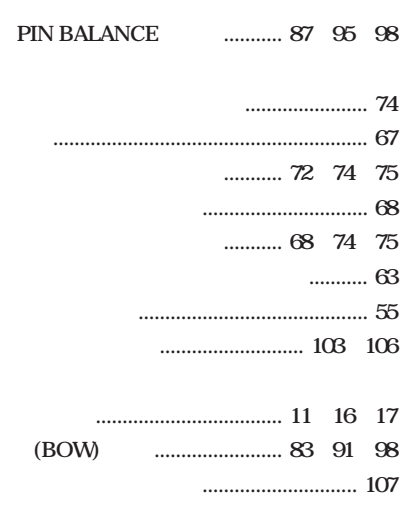

 $(PIN)$ 

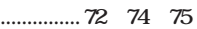

 $\ldots \ldots 85 \quad 93 \quad 98$ 

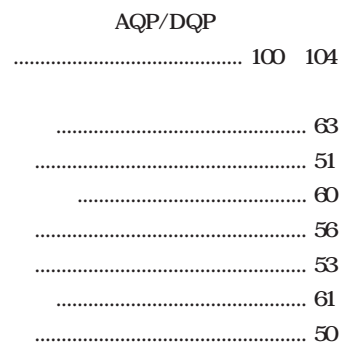

<sup>ぉ問ぃ合ゎせは</sup><br>「ソニー業務用製品ご相談窓口のご案内」にある窓口へ

-<br>ソニー株式会社<br>ソニーマーケティング株式会社 情報システム営業本部 〒108-0074 東京都温川区北品川6-7-35<br>ソニーマーケティング株式会社 情報システム営業本部 〒108-0074 東京都港区高輪4-10-18

Printed in Japan

Sony on line http://www.world.sony.com/

Sony online